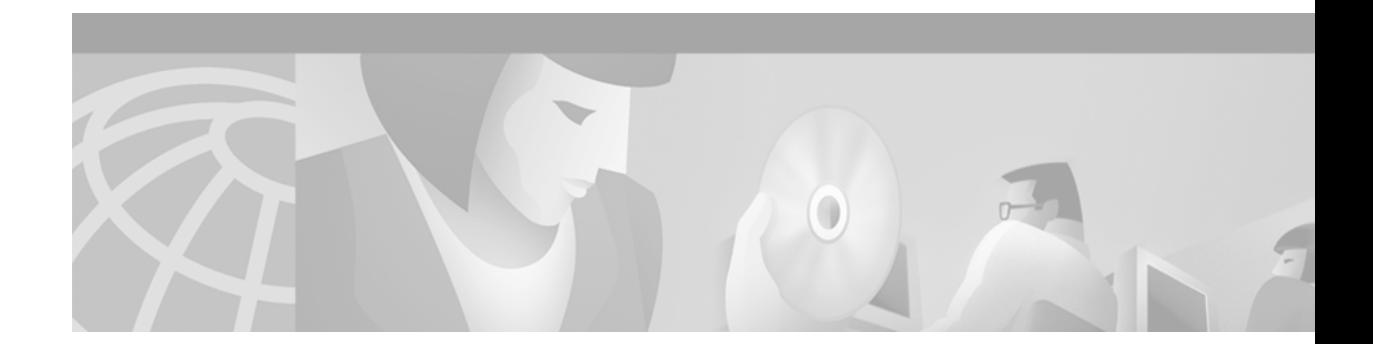

# **BGP Commands**

 $\sqrt{2}$ 

Use the commands in this chapter to configure and monitor Border Gateway Protocol (BGP). For BGP configuration information and examples, refer to the "Configuring BGP" chapter of the *Network Protocols Configuration Guide, Part 1*.

Ι

# **aggregate-address**

To create an aggregate entry in a Border Gateway Protocol (BGP) routing table, use the **aggregate-address** command in router configuration mode. To disable this function, use the **no** form of this command.

**aggregate-address** *address mask* [**as-set**] [**summary-only**] [**suppress-map** *map-name*] [**advertise-map** *map-name*] [**attribute-map** *map-name*]

**no aggregate-address** *address mask* [**as-set**] [**summary-only**] [**suppress-map** *map-name*] [**advertise-map** *map-name*] [**attribute-map** *map-name*]

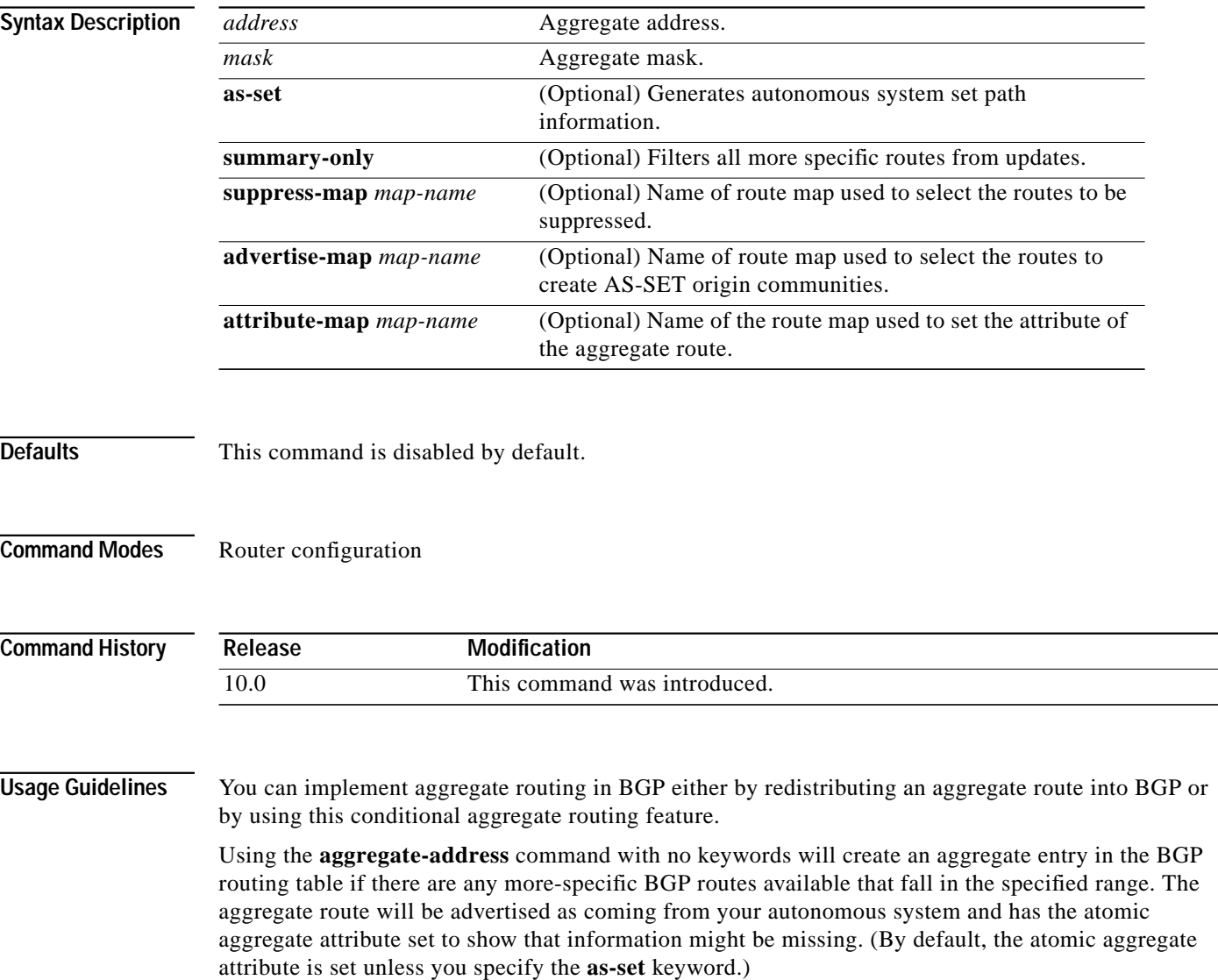

Using the **as-set** keyword creates an aggregate entry using the same rules that the command follows without this keyword, but the path advertised for this route will be an AS\_SET consisting of all elements contained in all paths that are being summarized. Do not use this form of **aggregate-address** when aggregating many paths, because this route must be continually withdrawn and re-updated as autonomous system path reachability information for the summarized routes changes.

Using the **summary-only** keyword not only creates the aggregate route (for example, 193.\*.\*.\*) but will also suppress advertisements of more-specific routes to all neighbors. If you want to suppress only advertisements to certain neighbors, you may use the **[neighbor distribute-list](#page-48-0)** command, with caution. If a more specific route leaks out, all BGP speakers will prefer that route over the less-specific aggregate you are generating (using longest-match routing).

Using the **suppress-map** keyword creates the aggregate route but suppresses advertisement of specified routes. You can use the **match** clauses of route maps to selectively suppress some more specific routes of the aggregate and leave others unsuppressed. IP access lists and autonomous system path access lists match clauses are supported.

Using the **advertise-map** keyword selects specific routes that will be used to build different components of the aggregate route, such as AS\_SET or community. This form of the **aggregate-address** command is useful when the components of an aggregate are in separate autonomous systems and you want to create an aggregate with AS\_SET, and advertise it back to some of the same autonomous systems. You must remember to omit the specific autonomous system numbers from the AS\_SET to prevent the aggregate from being dropped by the BGP loop detection mechanism at the receiving router. IP access lists and autonomous system path access lists **match** clauses are supported.

Using the **attribute-map** keyword allows attributes of the aggregate route to be changed. This form of the **aggregate-address** command is useful when one of the routes forming the AS\_SET is configured with an attribute such as the community no-export attribute, which would prevent the aggregate route from being exported. An attribute map route map can be created to change the aggregate attributes.

**Examples** The following example creates an aggregate address. The path advertised for this route will be an AS\_SET consisting of all elements contained in all paths that are being summarized.

```
router bgp 65000
aggregate-address 10.0.0.0 255.0.0.0 as-set
```
In the following example, a route map called map-one is created matching on an as-path access list. The path advertised for this route will be an AS\_SET consisting of elements contained in paths that are matched in the route map.

```
ip as-path access-list 1 deny ^1234_
ip as-path access-list 1 permit .*
!
route-map map-one
match ip as-path 1
!
router bgp 65000
aggregate-address 10.0.0.0 255.0.0.0 as-set advertise-map map-one
```
1

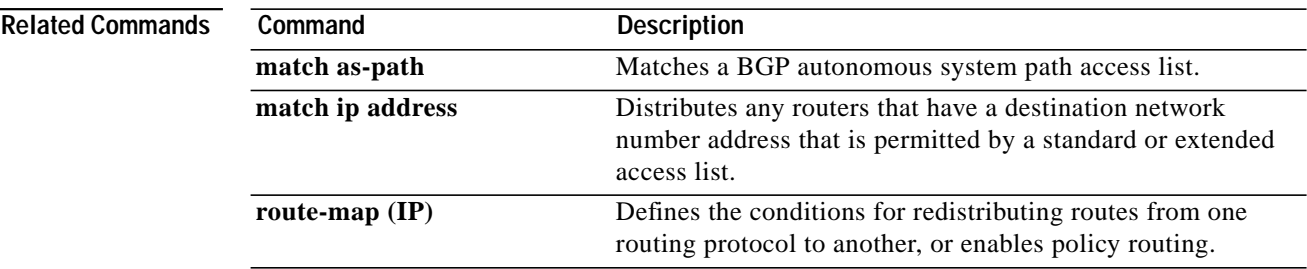

П

 $\sqrt{2}$ 

П

# **auto-summary (BGP)**

To restore the default behavior of automatic summarization of subnet routes into network-level routes, use the **auto-summary** command in router configuration mode. To disable this feature and transmit subprefix routing information across classful network boundaries, use the **no** form of this command.

#### **auto-summary**

**no auto-summary**

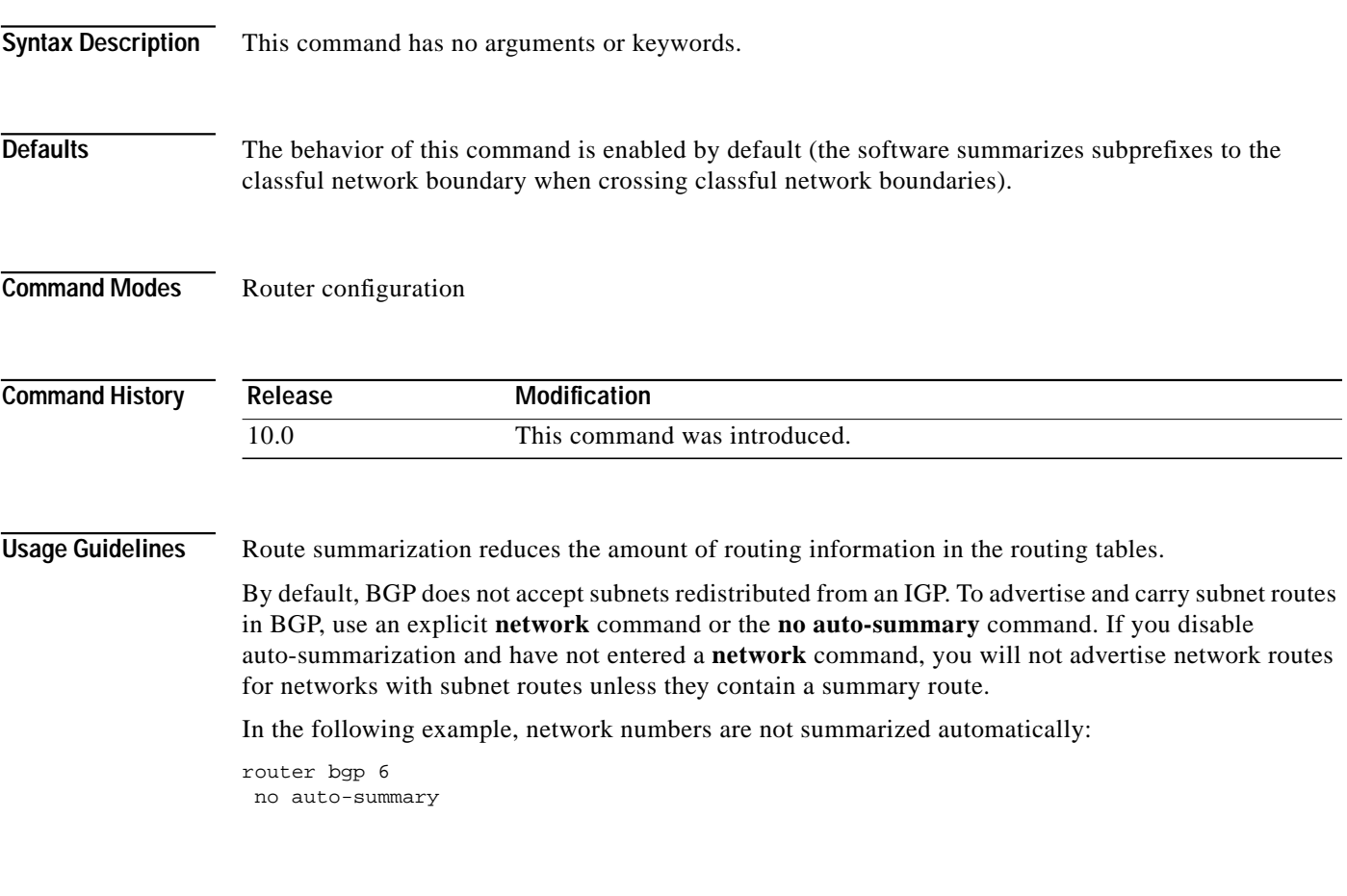

ш

Ι

## **bgp always-compare-med**

To allow the comparison of the Multi Exit Discriminator (MED) for paths from neighbors in different autonomous systems, use the **bgp always-compare-med** command in router configuration mode. To disallow the comparison, use the **no** form of this command.

#### **bgp always-compare-med**

**no bgp always-compare-med**

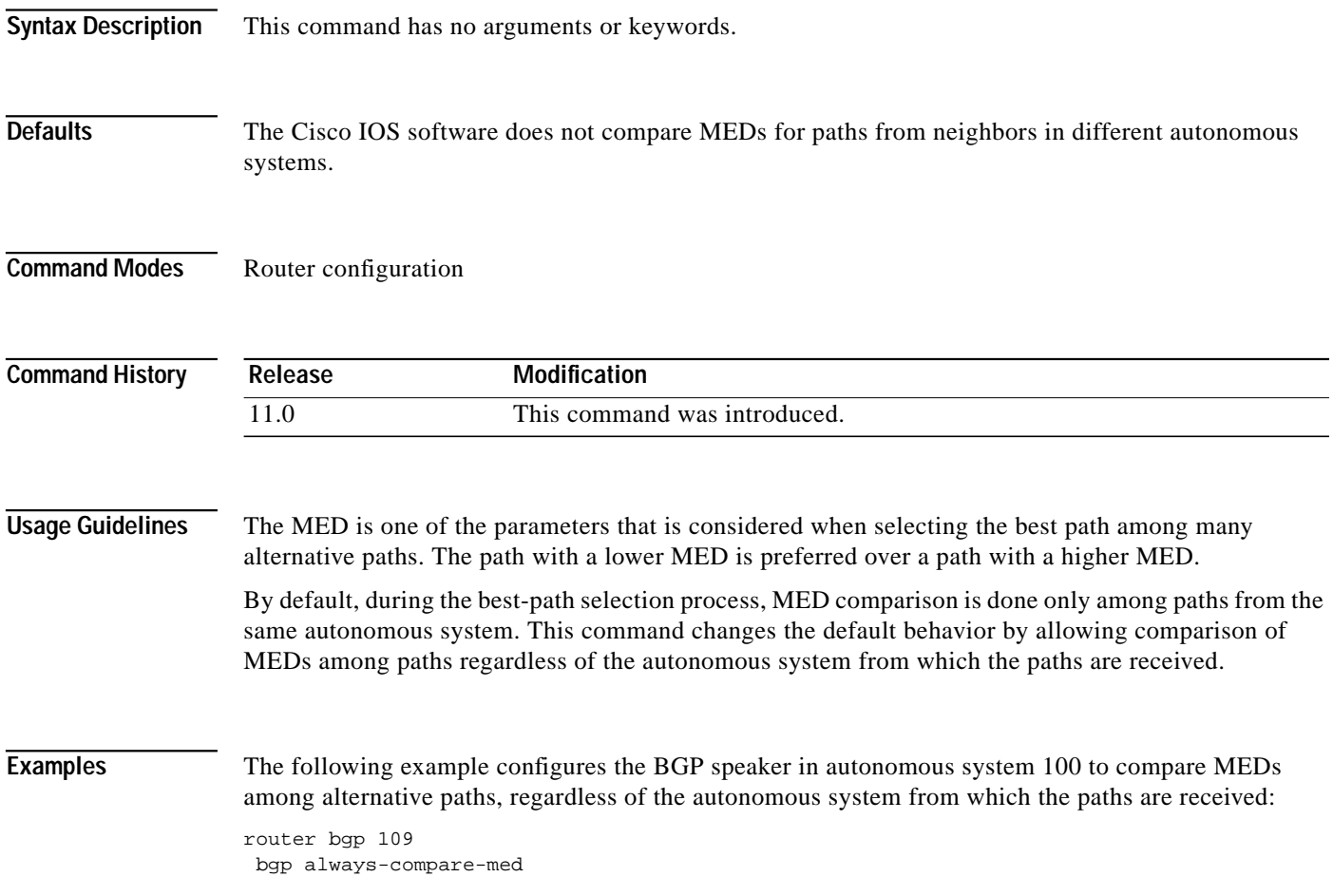

## **bgp bestpath as-path ignore**

To prevent the router from considering as-path as a factor in the algorithm for choosing a route, use the **bgp bestpath as-path ignore** command in router configuration mode. To allow the router to consider as-path in choosing a route, use the **no** form of this command.

**bgp bestpath as-path ignore**

**no bgp bestpath as-path ignore**

- **Syntax Description** This command has no arguments or keywords.
- **Defaults** The router considers as-path in choosing a route.
- **Command Modes** Router configuration

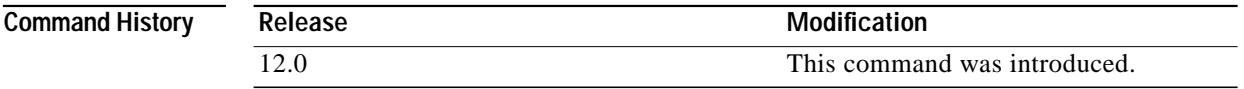

### **Examples** The following example prevents the BGP router from considering as-path as a factor in choosing a route.

router bgp 210 bgp bestpath as-path ignore

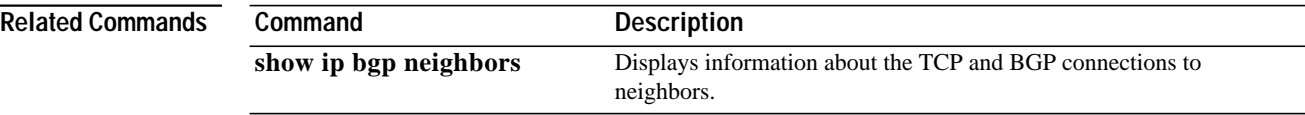

### **bgp bestpath compare-routerid**

To compare similar routes received from external Border Gateway Protocol (eBGP) peers during the best path selection process and switch the bestpath to the route with the lowest router ID, use the **bgp bestpath compare-routerid** command in router configuration mode. To return the router to the default, use the **no** form of this command.

**bgp bestpath compare-routerid**

**no bgp bestpath compare-routerid**

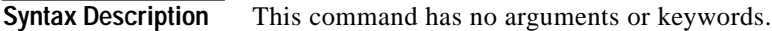

**Defaults** BGP does not compare similar paths received from eBGP peers during the best path selection process and switch the bestpath to the route with the lowest router ID.

**Command Modes** Router configuration

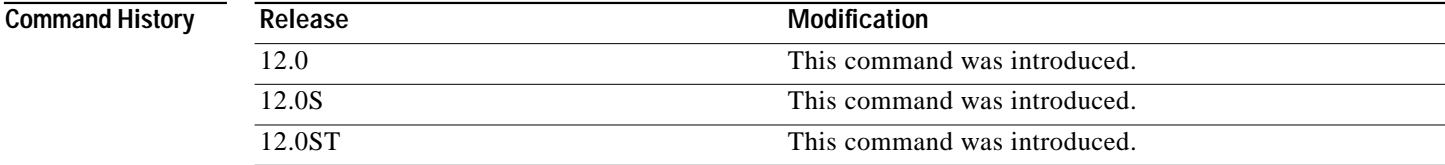

**Usage Guidelines** By default, during the best path selection process, when BGP receives similar routes from eBGP peers (all the attributes are the same except for the router ID), the best path is not switched to the route with the lowest router ID if that route was not the first route received. If the **bgp bestpath compare-routerid** command is enabled, then similar routes are compared and the best path is switched to the route with the lowest router ID.

**Examples** The following example shows the BGP speaker in autonomous system 500 configured to compare the router IDs of similar paths, regardless of the autonomous system from which the paths are received:

> router bgp 500 bgp bestpath compare-routerid

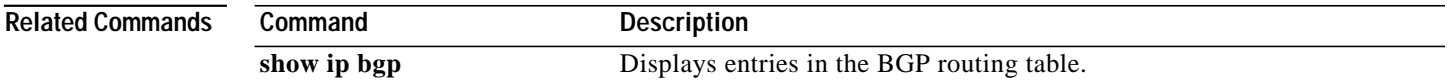

### **bgp bestpath med-confed**

To enable MED comparison among paths learned from confederation peers, use the **bgp bestpath med-confed** command in router configuration mode. To prevent the software from considering the MED attribute in comparing paths, use the **no** form of this command.

**bgp bestpath med-confed**

**no bgp bestpath med-confed**

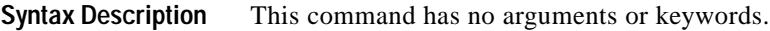

**Defaults** The software does not consider the MED attribute when choosing among paths learned from confederation peers.

**Command Modes** Router configuration

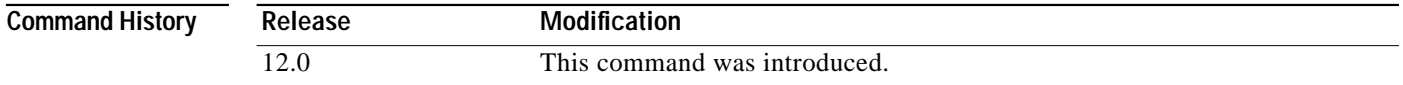

#### **Usage Guidelines** The comparison between MEDs is only made if there are no external ASs in the path (an external AS is an AS that is not within the confederation). If there is an external AS in the path, then the external MED is passed transparently through the confederation, and the comparison is not made.

For example, assume that AS 65000, 65001, 65002, and 65004 are part of the confederation; AS1 is not; and we are comparing route A with four paths. If **bgp bestpath med-confed** is enabled, path 1 would be chosen. The fourth path has a lower MED, but it is not involved in the MED comparison because there is an external AS in this path.

path= 65000 65004, med=2 path= 65001 65004, med=3 path= 65002 65004, med=4 path= 65003 1, med=1

**Examples** The following command enables the BGP router to compare MED values for paths learned from confederation peers.

> router bgp 210 bgp bestpath med-confed

1

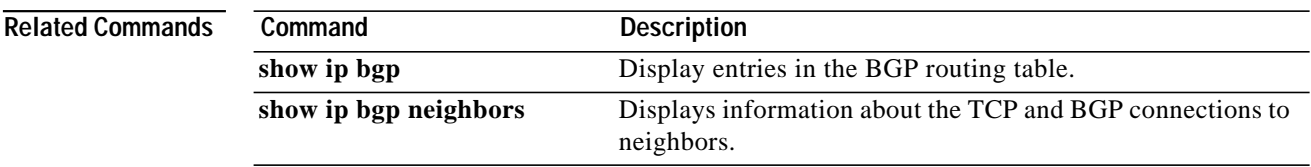

### **bgp bestpath missing-as-worst**

To have Cisco IOS software consider a missing MED attribute in a path as having a value of infinity, making the path without a MED value the least desirable path, use the **bgp bestpath missing-as-worst** command in router configuration mode. To return the router to the default (assign a value of 0 to the missing MED), use the **no** form of this command.

**bgp bestpath missing-as-worst**

**no bgp bestpath missing-as-worst**

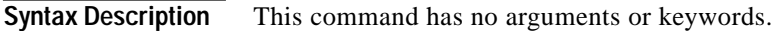

**Defaults** The software assigns a value of 0 to the missing MED, causing the path with the missing MED attribute to be considered the best path.

**Command Modes** Router configuration

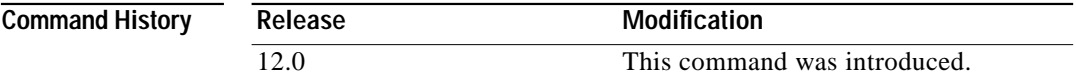

**Examples** The following command specifies that the BGP router to consider a missing MED attribute in a path as having a value of infinity, making this path the least desirable path.

> router bgp 210 bgp bestpath missing-as-worst

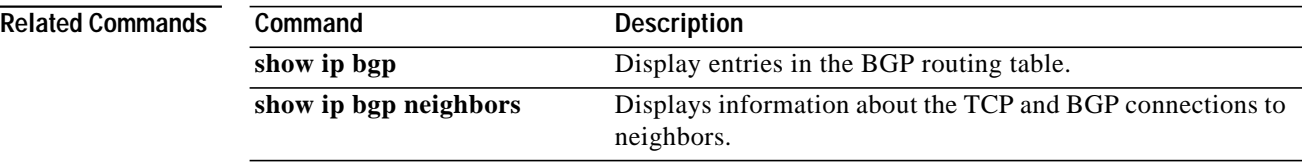

## <span id="page-11-0"></span>**bgp client-to-client reflection**

To restore route reflection from a BGP route reflector to clients, use the **bgp client-to-client reflection** command in router configuration mode. To disable client-to-client reflection, use the **no** form of this command.

**bgp client-to-client reflection**

**no bgp client-to-client reflection**

- **Syntax Description** This command has no arguments or keywords.
- **Defaults** When a route reflector is configured, the route reflector reflects routes from a client to other clients.

**Command Modes** Router configuration

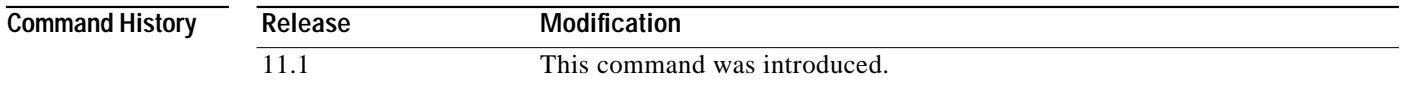

### **Usage Guidelines** By default, the clients of a route reflector are not required to be fully meshed and the routes from a client are reflected to other clients. However, if the clients are fully meshed, route reflection is not required. Use the **no bgp client-to-client reflection** command to disable client-to-client reflection.

**Examples** In the following example, the local router is a route reflector. The three neighbors are fully meshed, so client-to-client reflection is disabled.

> router bgp 5 neighbor 10.24.95.22 route-reflector-client neighbor 10.24.95.23 route-reflector-client neighbor 10.24.95.24 route-reflector-client no bgp client-to-client reflection

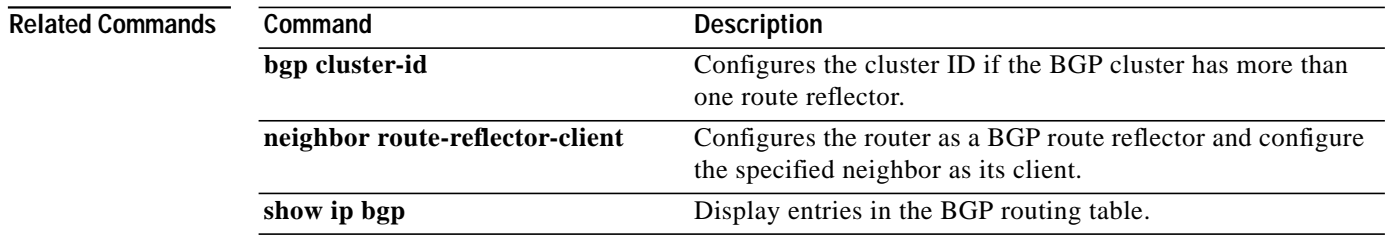

 $\mathbf I$ 

a la

# <span id="page-12-0"></span>**bgp cluster-id**

To configure the cluster ID if the BGP cluster has more than one route reflector, use the **bgp cluster-id** command in router configuration mode. To remove the cluster ID, use the **no** form of this command.

**bgp cluster-id** *cluster-id*

**no bgp cluster-id** *cluster-id*

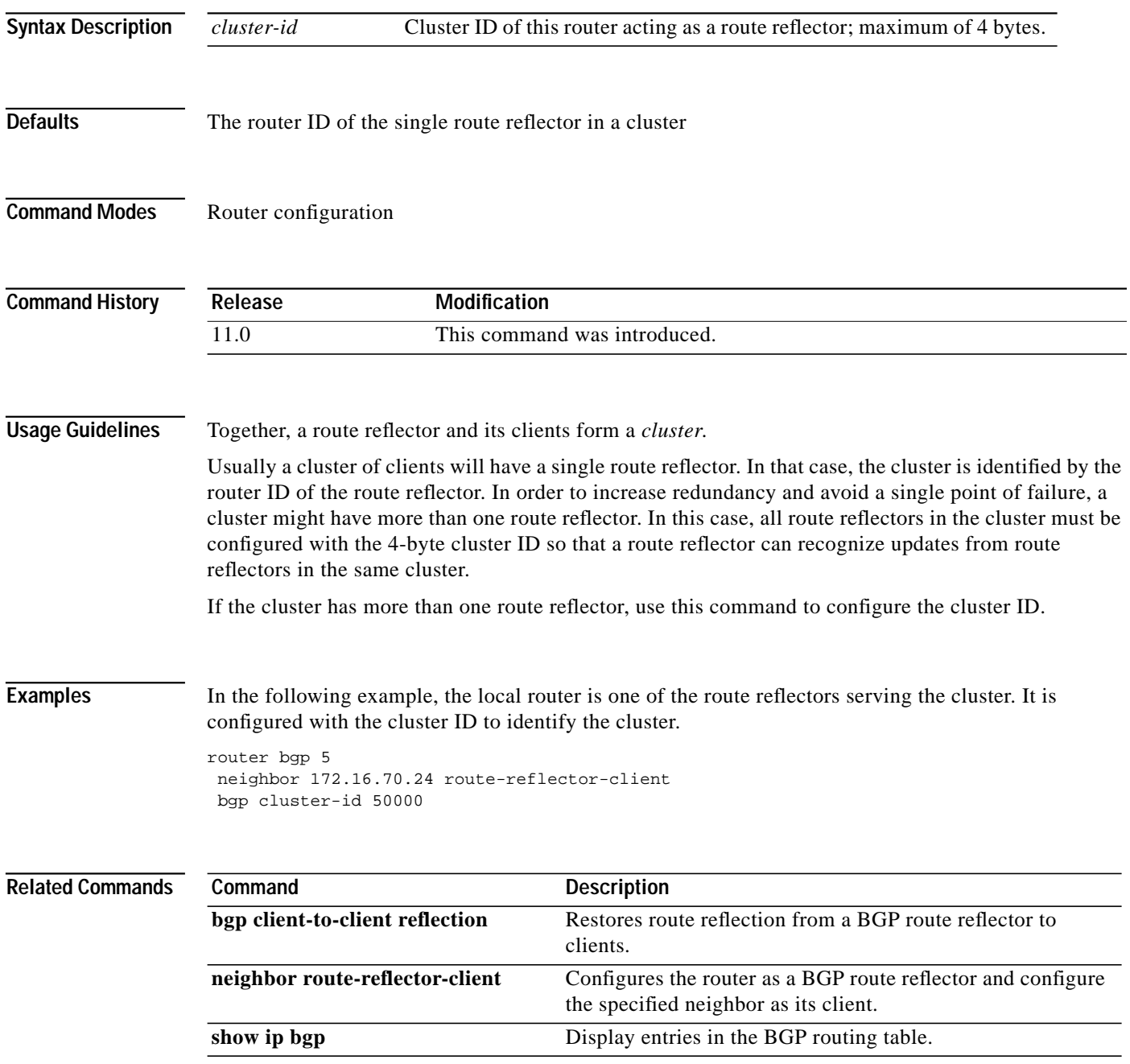

ш

1

# <span id="page-13-0"></span>**bgp confederation identifier**

To specify a BGP confederation identifier, use the **bgp confederation identifier** command in router configuration mode. To remove the confederation identifier, use the **no** form of this command.

**bgp confederation identifier** *autonomous-system*

**no bgp confederation identifier** *autonomous-system*

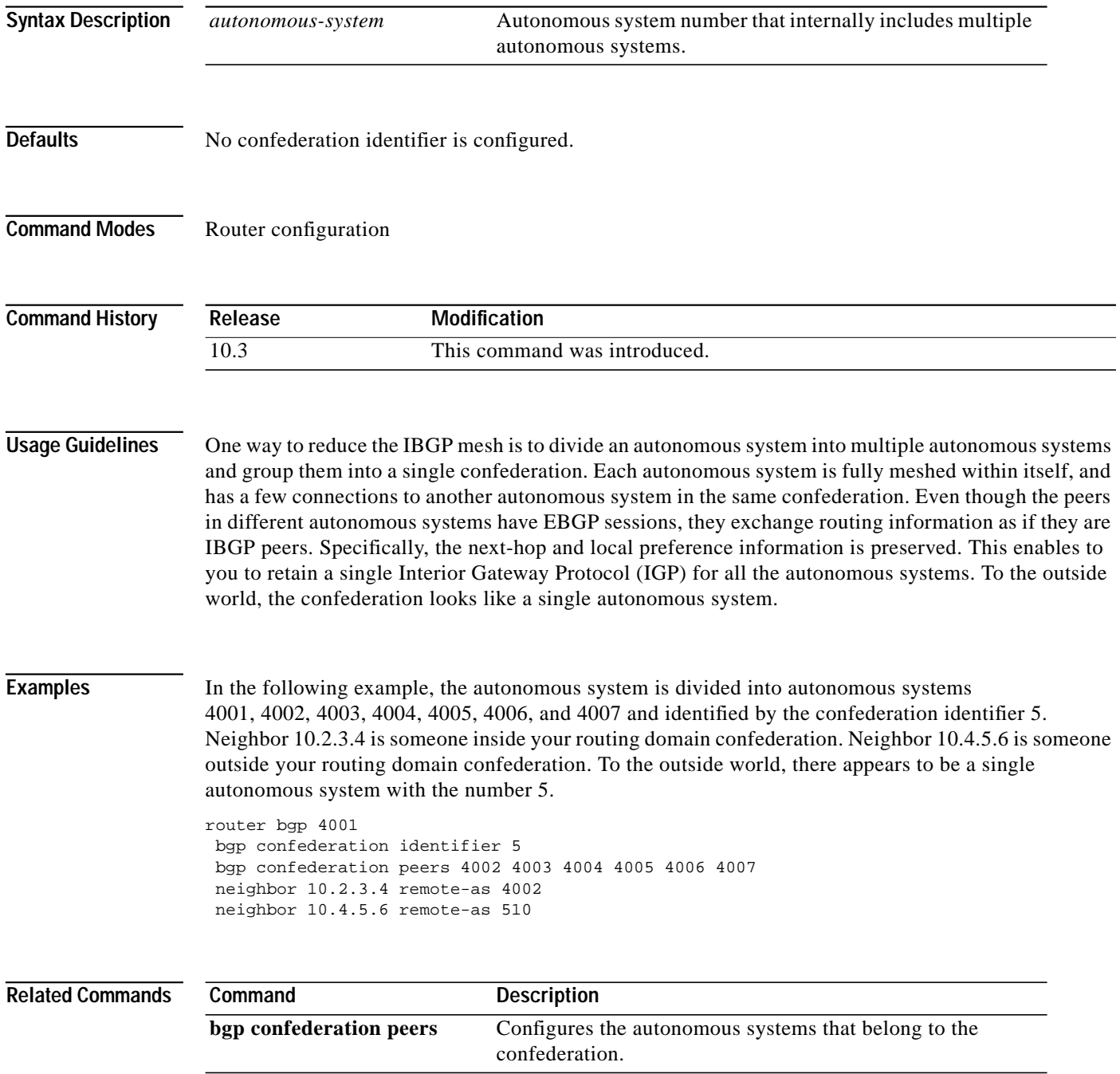

I

# <span id="page-14-0"></span>**bgp confederation peers**

To configure the autonomous systems that belong to the confederation, use the **bgp confederation peers** command in router configuration mode. To remove an autonomous system from the confederation, use the **no** form of this command.

**bgp confederation peers** *autonomous-system* [*autonomous-system*]

**no bgp confederation peers** *autonomous-system* [*autonomous-system*]

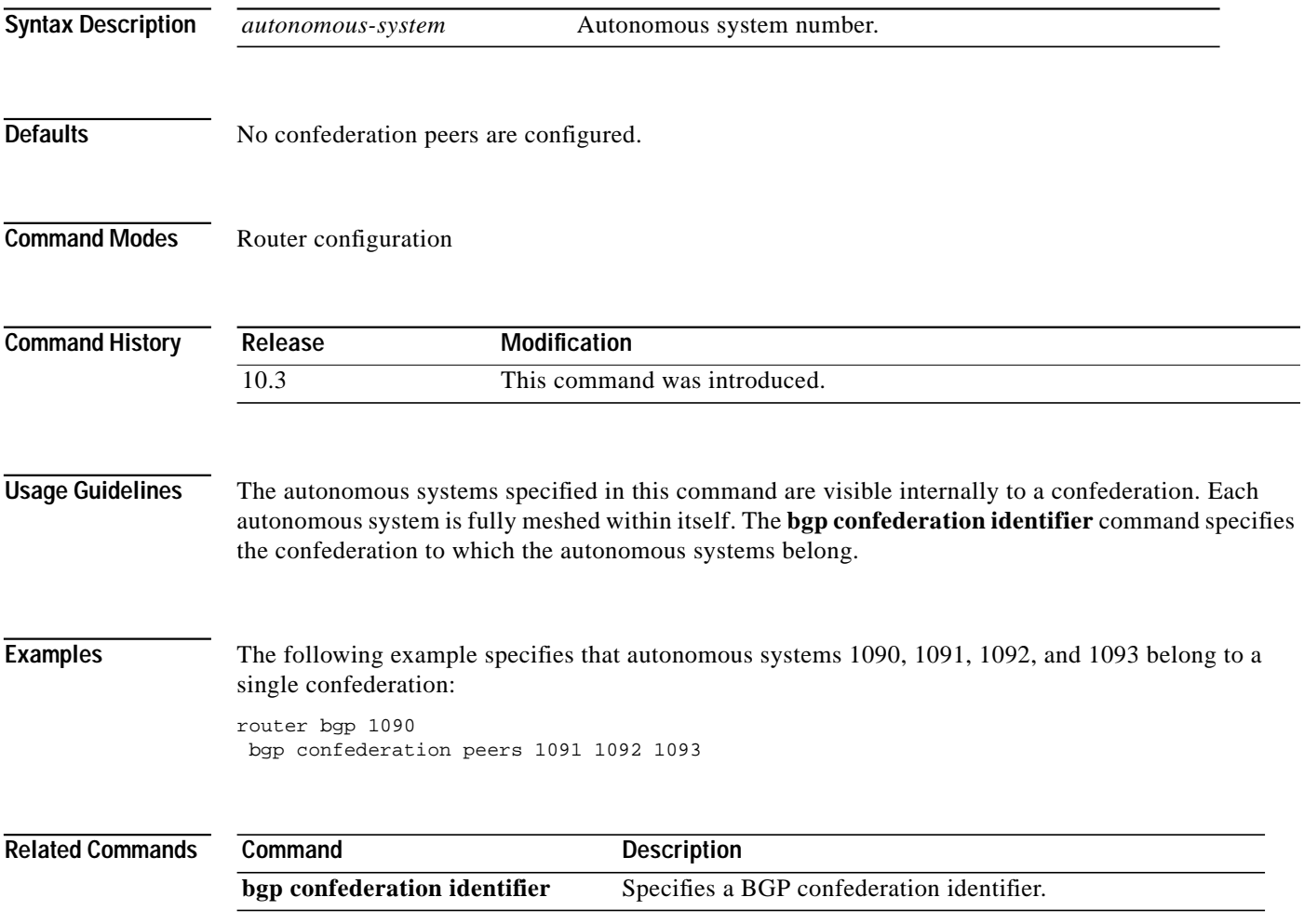

**The Contract of the Contract of the Contract of the Contract of the Contract of the Contract of the Contract o** 

 $\overline{\mathsf{I}}$ 

# <span id="page-15-0"></span>**bgp dampening**

To enable BGP route dampening or change various BGP route dampening factors, use the **bgp dampening** command in global configuration mode. To disable the function or restore the default values, use the **no** form of this command.

**bgp dampening** [*half-life reuse suppress max-suppress-time*] [**route-map** *map*]

**no bgp dampening** [*half-life reuse suppress max-suppress-time*] [**route-map** *map*]

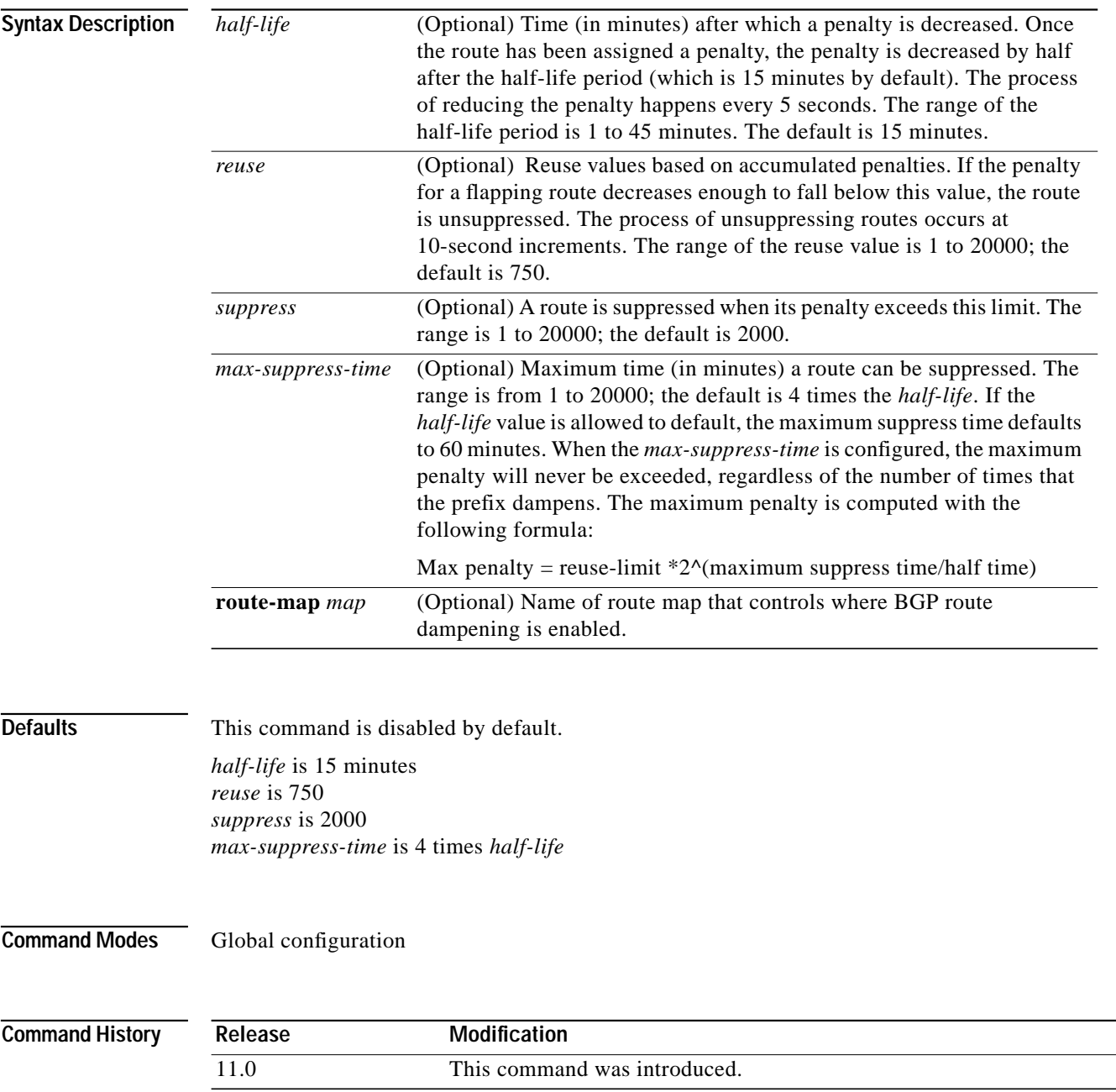

 $\sqrt{2}$ 

∎

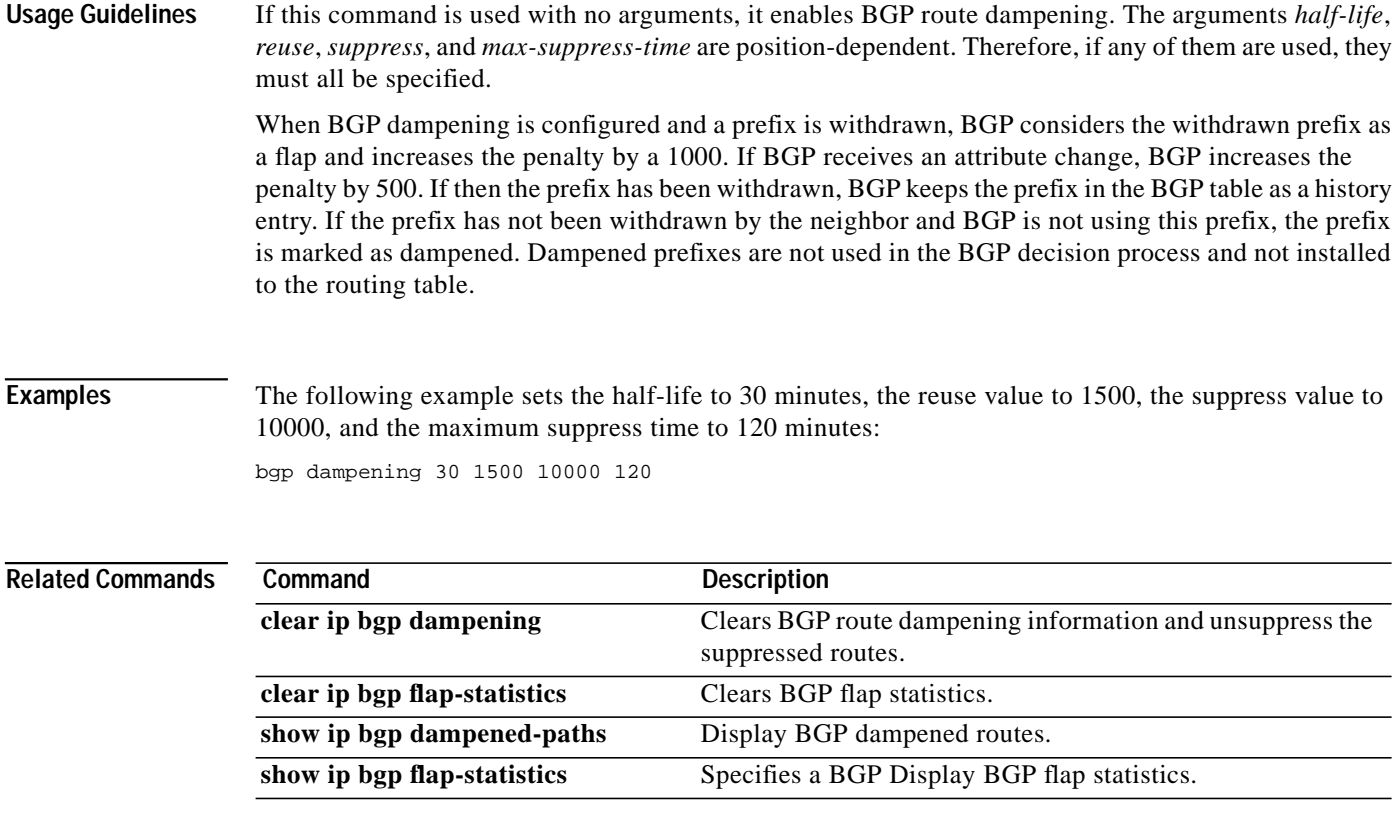

ı

# **bgp default local-preference**

To change the default local preference value, use the **bgp default local-preference** command in router configuration mode. To return to the default setting, use the **no** form of this command.

**bgp default local-preference** *value*

**no bgp default local-preference** *value*

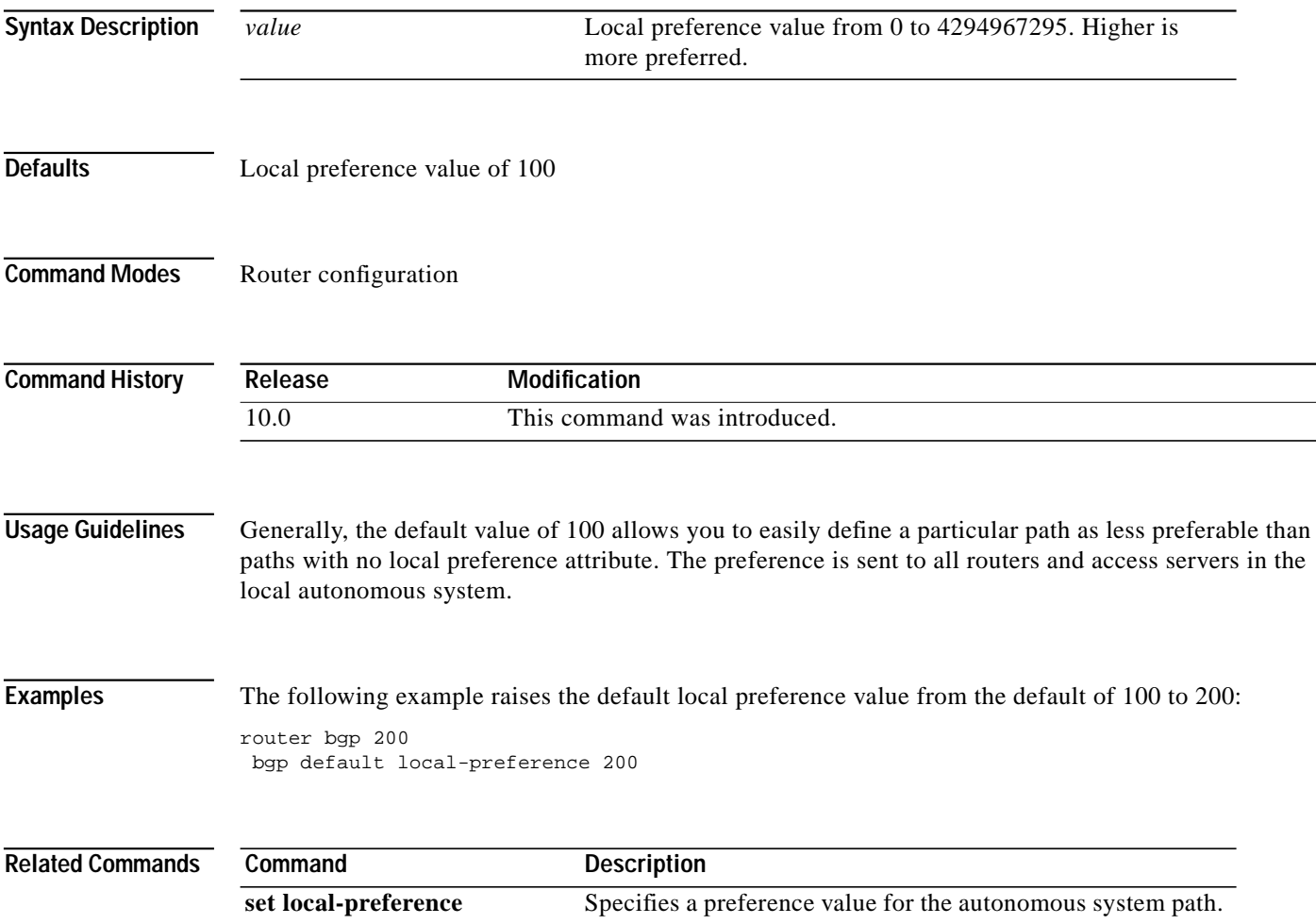

 $\sqrt{2}$ 

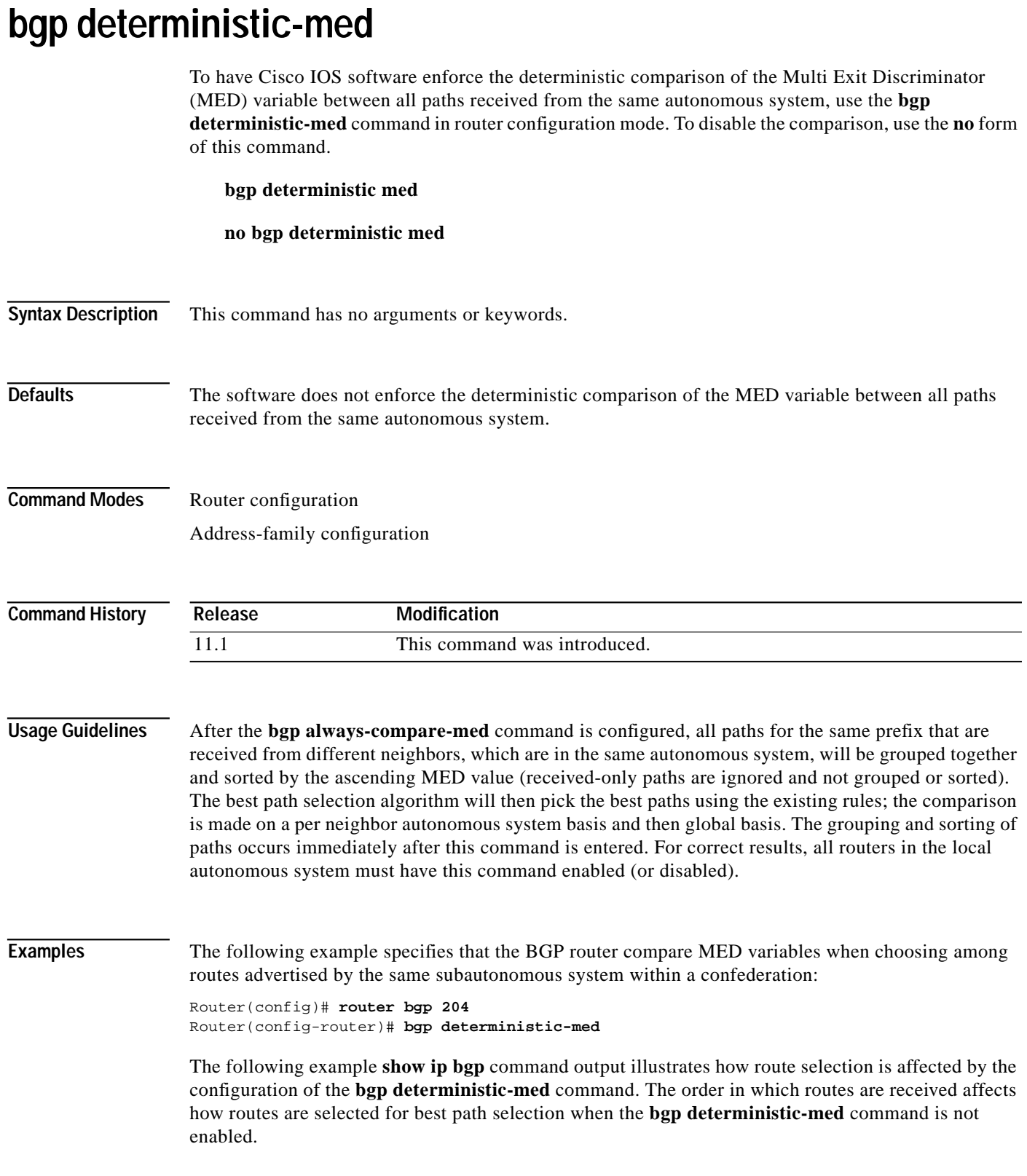

The following sample output from the **show ip bgp** command shows three paths that are received for the same prefix (10.100.0.0), and the **bgp deterministic-med** command is not enabled:

```
router# show ip bgp 10.100.0.0
BGP routing table entry for 10.100.0.0/16, version 40
Paths: (3 available, best #3, advertised over IBGP, EBGP)
  109
    192.168.43.10 from 192.168.43.10 (192.168.43.1)
      Origin IGP, metric 0, localpref 100, valid, internal
  2051
    192.168.43.22 from 192.168.43.22 (192.168.43.2)
      Origin IGP, metric 20, localpref 100, valid, internal
  2051
    192.168.43.3 from 192.168.43.3 (10.4.1.1)
      Origin IGP, metric 30, valid, external, best
```
If the **bgp deterministic-med** command is not enabled on the router, the route selection can be affected by the order in which the routes are received. Consider the following scenario in which a router received three paths for the same prefix:

The **clear ip bgp \*** command is entered to clear all routes in the local routing table.

```
Router# clear ip bgp *
```
The **show ip bgp** command is issued again after the routing table has been repopulated. Note that the order of the paths changed after clearing the BGP session. The results of the selection algorithm also changed. This occurred because the order in which the paths were received was different for the second session.

```
Router# show ip bgp 10.100.0.0
BGP routing table entry for 10.100.0.0/16, version 2
Paths: (3 available, best #3, advertised over EBGP)
  109 192.168.43.10 from 192.168.43.10 (192.168.43.1)
      Origin IGP, metric 0, localpref 100, valid, internal
  2051
    192.168.43.3 from 192.168.43.3 (10.4.1.1)
      Origin IGP, metric 30, valid, external
  2051
    192.168.43.22 from 192.168.43.22 (192.168.43.2)
      Origin IGP, metric 20, localpref 100, valid, internal, best
```
If the **bgp deterministic-med** command is enabled, then the result of the selection algorithm will always be the same, regardless of the order in which the paths are received by the local router. The following output is always generated when the **bgp deterministic-med** command is entered on the local router in this scenario:

```
Router# show ip bgp 10.100.0.0
BGP routing table entry for 10.100.0.0/16, version 15
Paths: (3 available, best #1, advertised over EBGP)
  109
    192.168.43.10 from 192.168.43.10 (192.168.43.1)
      Origin IGP, metric 0, localpref 100, valid, internal, best 3
    192.168.43.22 from 192.168.43.22 (192.168.43.2)
      Origin IGP, metric 20, localpref 100, valid, internal 3
    192.168.43.3 from 192.168.43.3 (10.4.1.1)
      Origin IGP, metric 30, valid, external
```
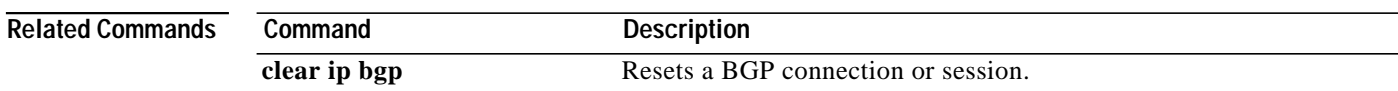

 $\sqrt{2}$ 

T.

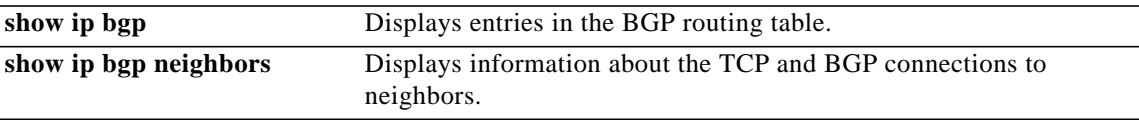

 $\blacksquare$ 

### **bgp log-neighbor-changes**

To enable logging of BGP neighbor resets, use the **bgp log-neighbor-changes** command in router configuration mode. To disable the logging of changes in BGP neighbor adjacencies, use the **no** form of this command.

#### **bgp log-neighbor-changes**

**no bgp log-neighbor-changes**

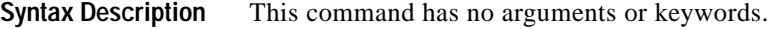

**Defaults** No BGP neighbor changes are logged.

**Command Modes** Router configuration

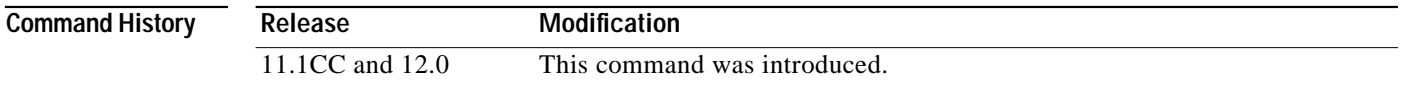

#### **Usage Guidelines** The **bgp log-neighbor-changes** command enables logging of BGP neighbor status changes (up or down) and resets for troubleshooting network connectivity problems and measuring network stability. Unexpected neighbor resets might indicate high error rates or high packet loss in the network and should be investigated.

Using the **bgp log-neighbor-changes** command to enable status change message logging does not cause a substantial performance impact, unlike, for example, enabling per BGP update debugging. If the UNIX syslog facility is enabled, messages are sent to the UNIX host running the syslog daemon so that the messages can be stored and archived. If the UNIX syslog facility is not enabled, the status change messages are retained in the router's internal buffer, and are not stored to disk. You can set the size of this buffer, which is dependent upon the available RAM, using the **logging buffered** command.

The neighbor status change messages are not tracked if bgp log-neighbor changes is not enabled, except for the reset reason, which is always available as output of the **show ip bgp neighbor** command.

The log messages display the following reasons for changes in a neighbor's status:

BGP protocol initialization No memory for path entry No memory for attribute entry No memory for prefix entry No memory for aggregate entry No memory for dampening info No memory for BGP updates BGP Notification received Erroneous BGP Update received User reset request

Peer timeout Password change Error during connection collision Peer closing down the session Peer exceeding maximum prefix limit Interface flap Router ID changed Neighbor deleted Member added to peergroup Administratively shutdown Remote AS changed RR client configuration modification Soft reconfiguration modification

The **eigrp log-neighbor-changes** command enables logging of Enhanced IGRP neighbor adjacencies, but messages for BGP neighbors are logged only if they are specifically enabled with the **bgp log-neighbor-changes** command.

Use the **show logging** command to display the log for the BGP neighbor changes.

**Examples** The following configuration will log neighbor changes for BGP:

bgp router 100 bgp log-neighbor-changes

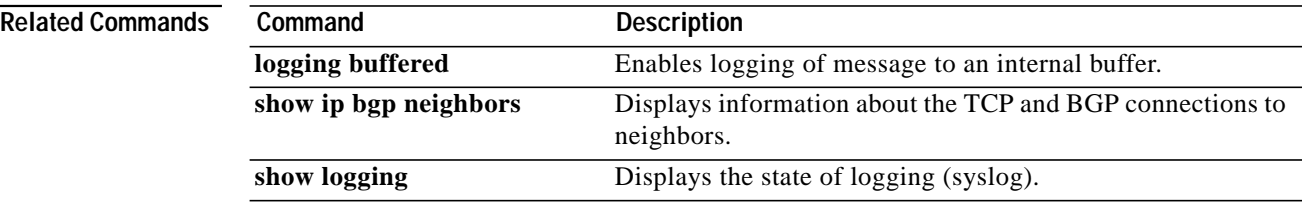

## **bgp fast-external-fallover**

To immediately reset the BGP sessions of any directly adjacent external peers if the link used to reach them goes down, use the **bgp fast-external-fallover** command in router configuration mode. To disable this function, use the **no** form of this command.

#### **bgp fast-external-fallover**

**no bgp fast-external-fallover**

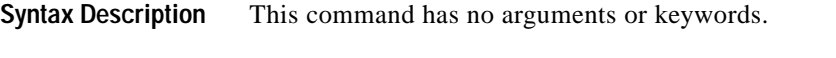

- **Defaults** The behavior of this command is enabled by default.
- **Command Modes** Router configuration

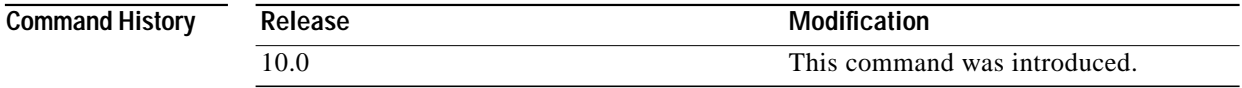

**Examples** The following example disables the automatic resetting of BGP sessions:

router bgp 109 no bgp fast-external-fallover

 $\sqrt{2}$ 

# **bgp router-id**

To configure a fixed router ID for a BGP-speaking router, use the **bgp router-id** command in router configuration mode. To remove the **bgp router-id** command from the configuration file and restore the default value of the router ID, use the **no** form of this command.

**bgp router-id** *ip-address*

**no bgp router-id** *ip-address*

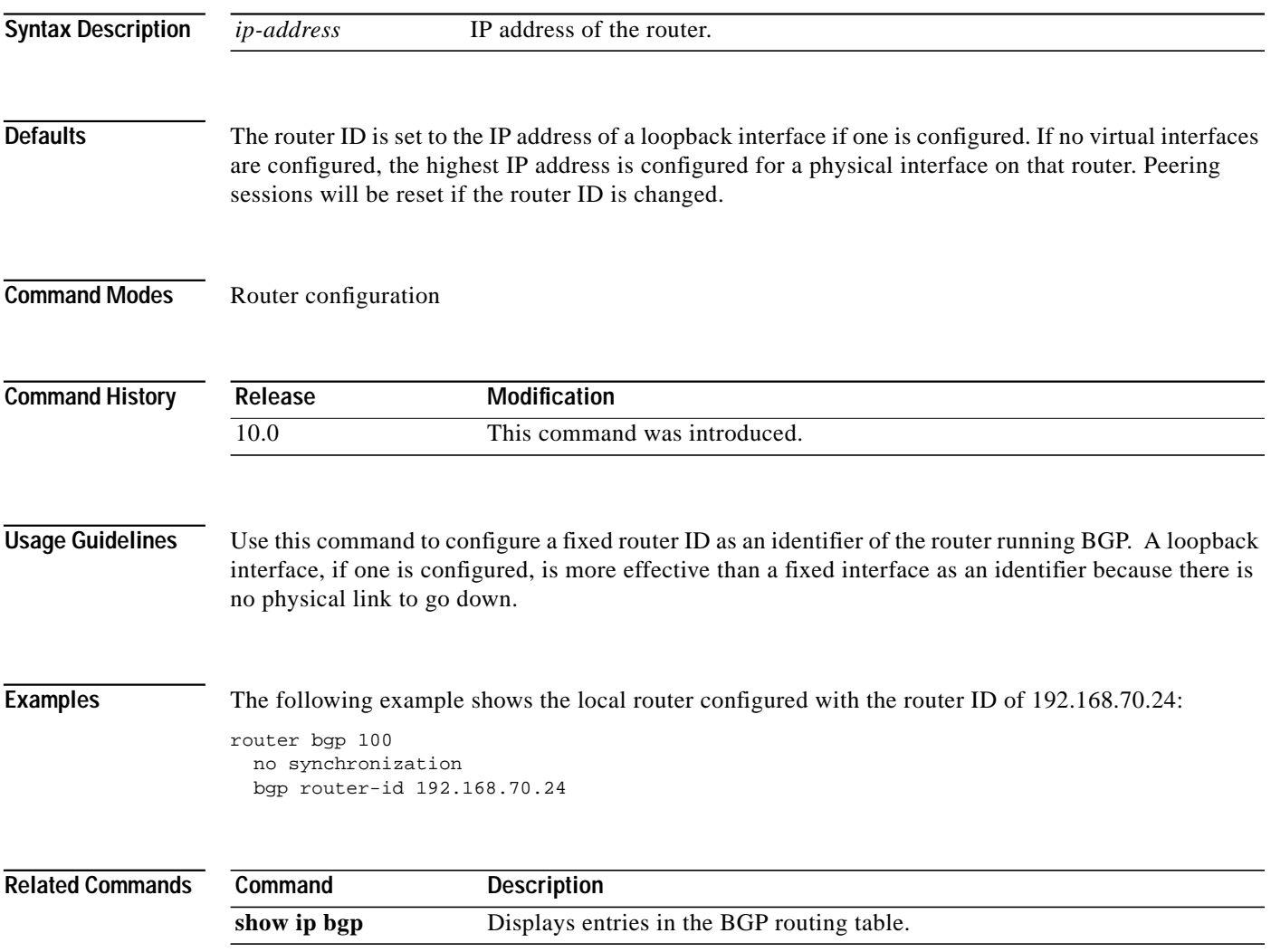

⅂

# <span id="page-25-0"></span>**clear ip bgp**

To reset a BGP connection using BGP soft reconfiguration, use the **clear ip bgp** command in privileged EXEC mode at the system prompt.

**clear ip bgp** {**\*** | *address* | *peer-group name*} [**soft** [**in** | **out**]]

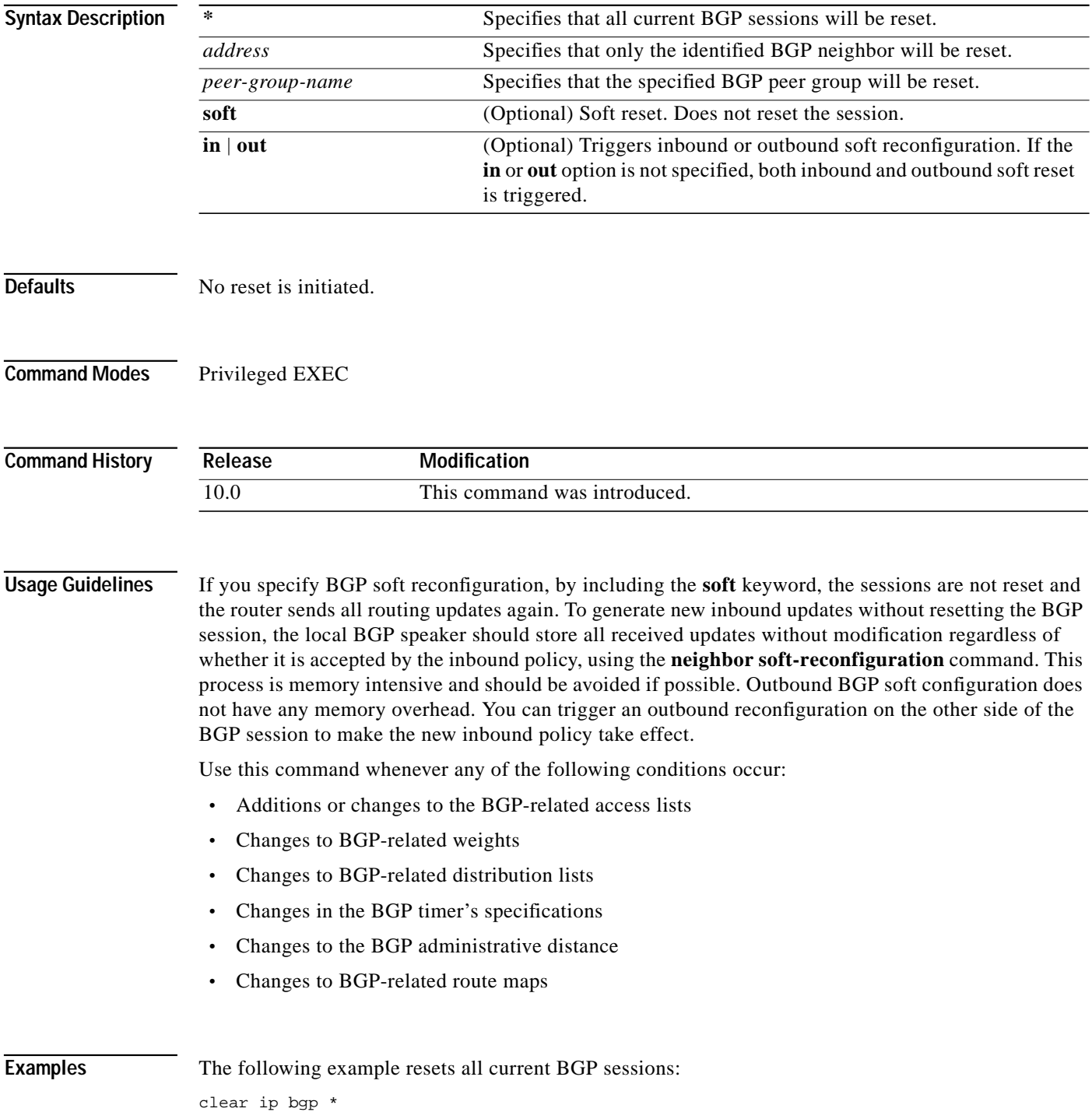

 $\sqrt{2}$ 

П

#### **Related Command**

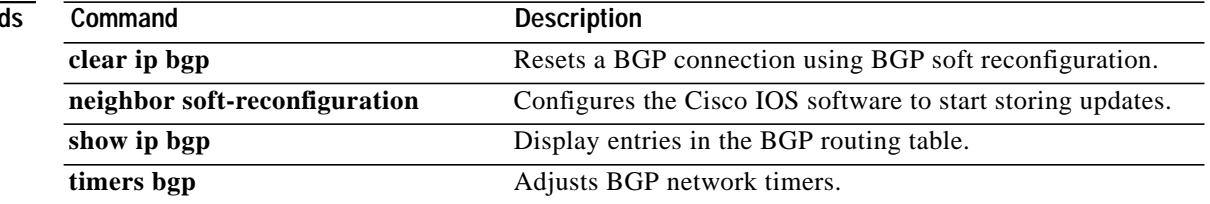

**TE** 

⅂

# <span id="page-27-0"></span>**clear ip bgp dampening**

To clear BGP route dampening information and unsuppress the suppressed routes, use the **clear ip bgp dampening** command in privileged EXEC mode.

**clear ip bgp dampening** [**address mask**]

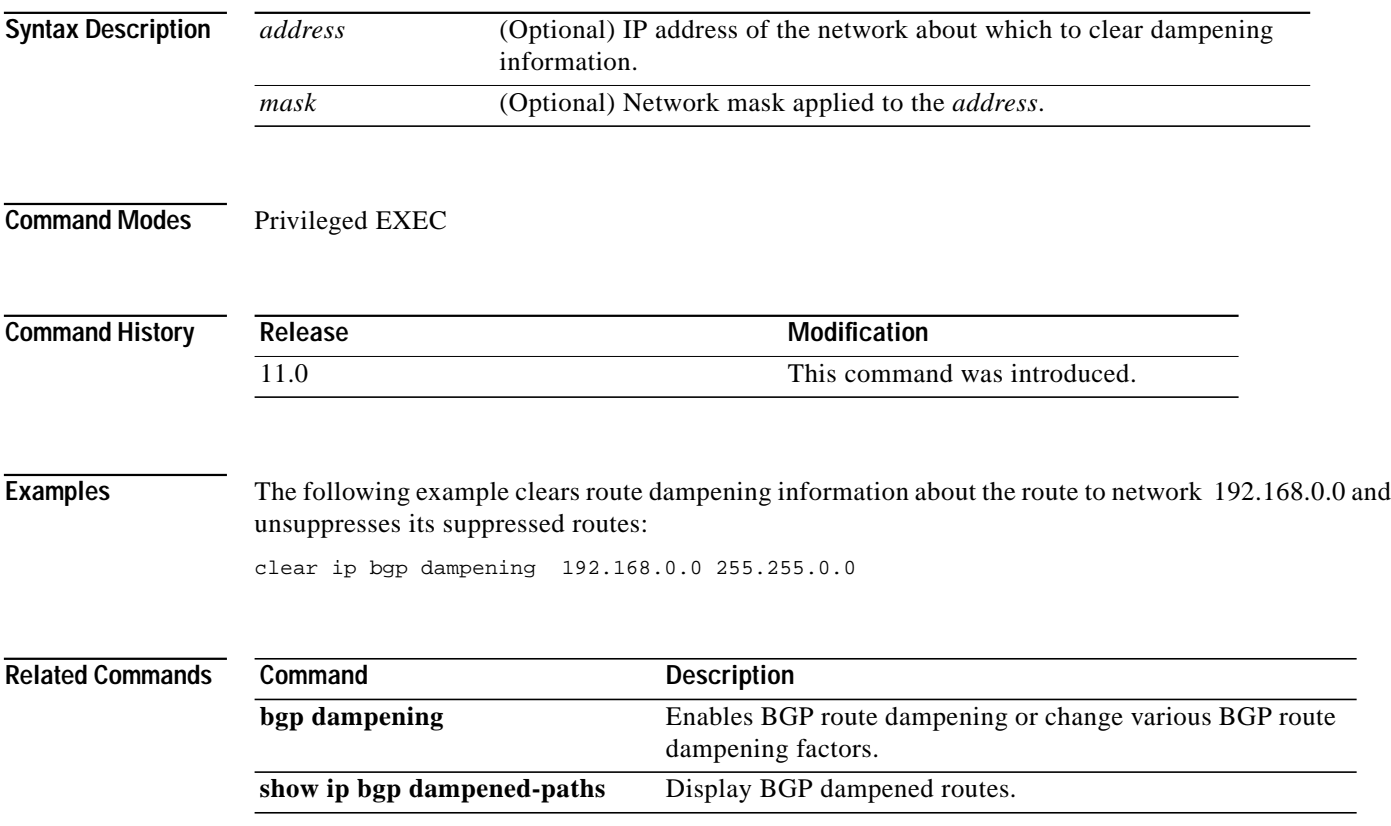

 $\mathbf I$ 

# <span id="page-28-0"></span>**clear ip bgp flap-statistics**

To clear BGP flap statistics, use the **clear ip bgp flap-statistics** command in privileged EXEC mode.

**clear ip bgp flap-statistics** [{**regexp** *regexp*} | {**filter-list** *list*} | {*address mask*}]

**clear ip bgp** [*address*] **flap-statistics**

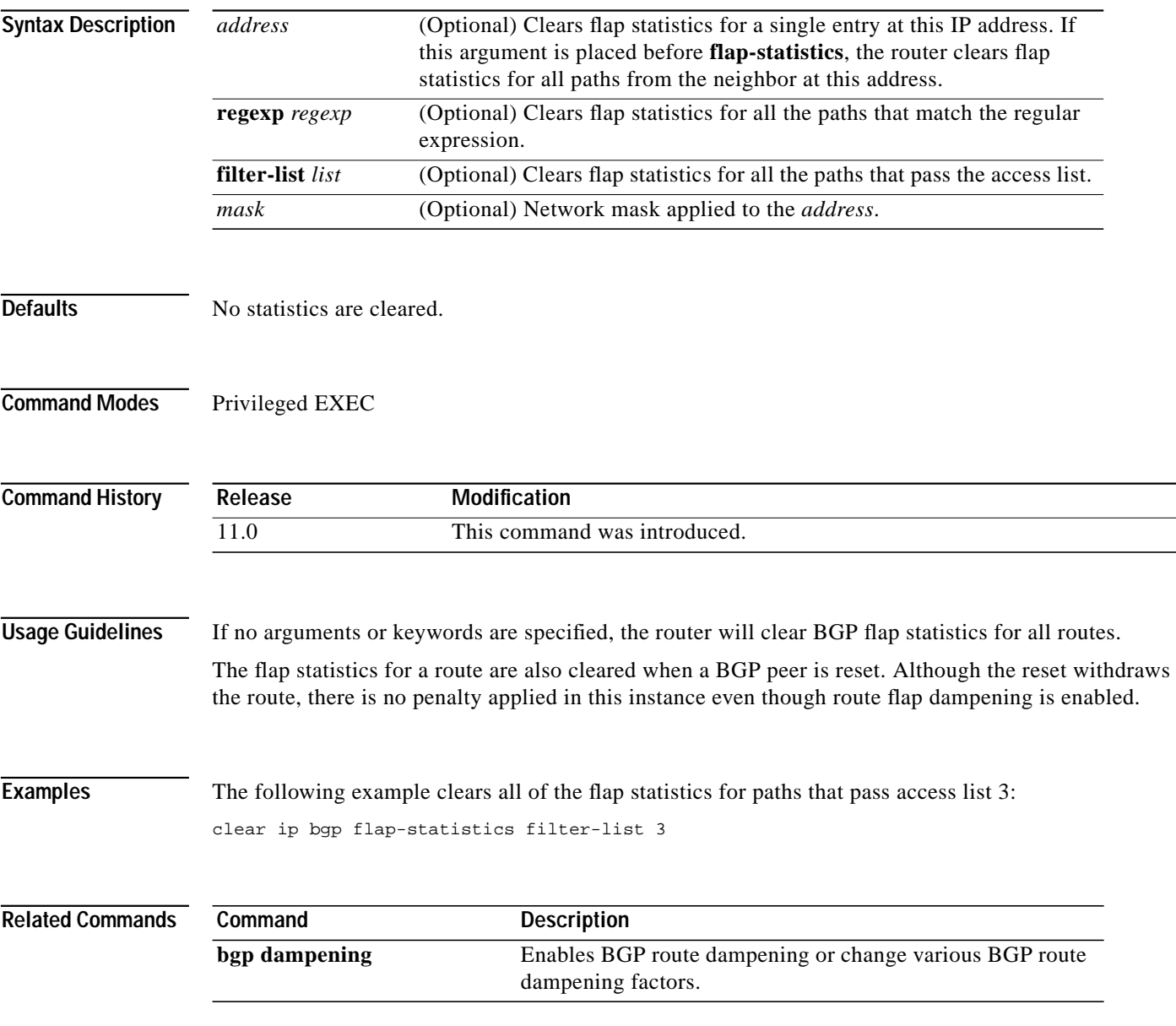

П

⅂

# **clear ip bgp peer-group**

To remove all the members of a BGP peer group, use the **clear ip bgp peer-group** command in privileged EXEC mode.

**clear ip bgp peer-group** *tag*

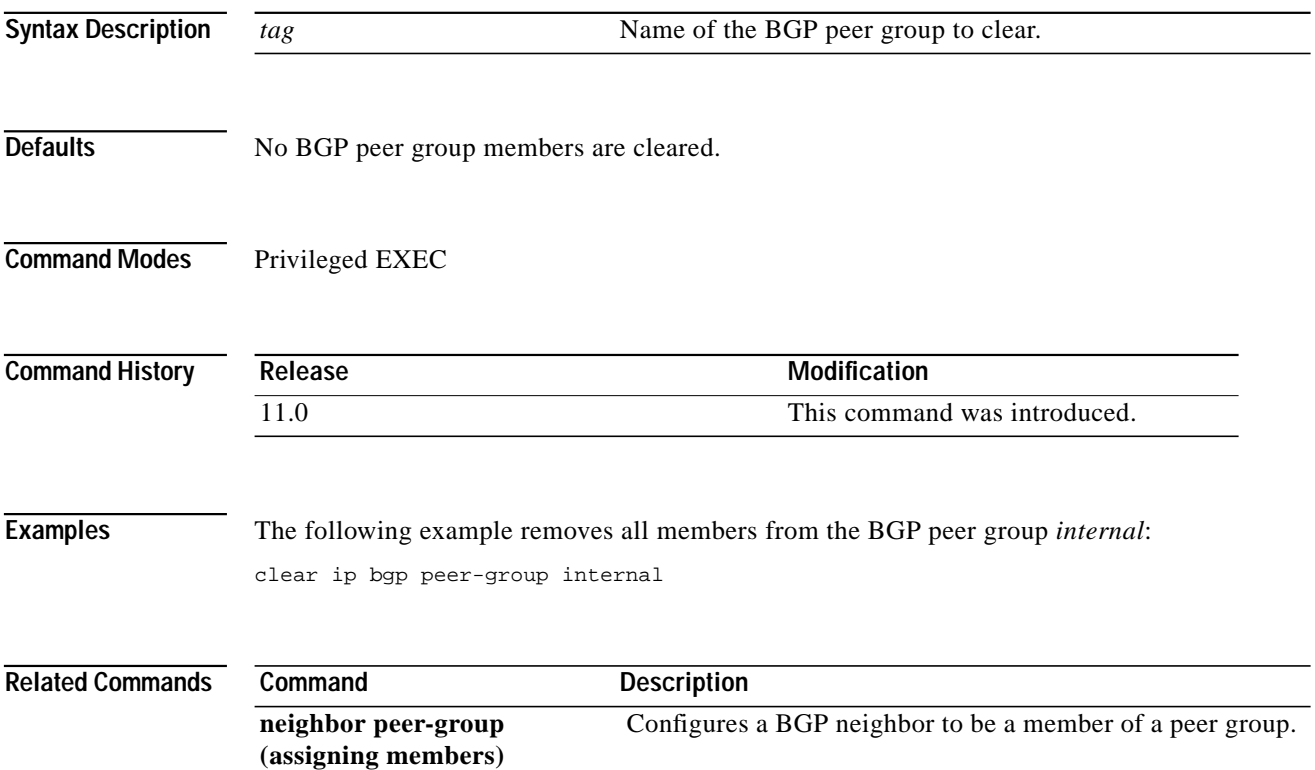

# **default-information originate (BGP)**

To control the redistribution of a protocol or network into the BGP, use the **default-information originate** command in router configuration mode. To disable this function, use the **no** form of this command.

**default-information originate**

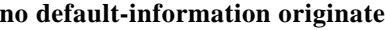

- **Syntax Description** This command has no arguments or keywords.
- **Defaults** This command is disabled by default.

**Command Modes** Router configuration

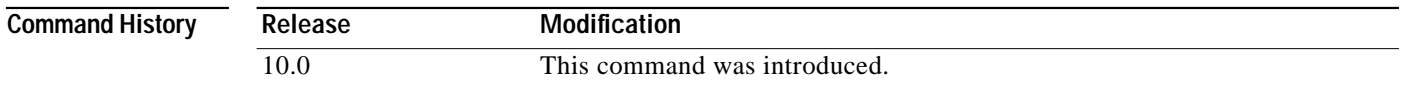

**Usage Guidelines** The **default-information originate** command should be used if the network operator needs to control the redistribution of default routes. Using the **default-information originate** command in BGP is similar to using the **network** command. However, to achieve the same result as configuring the **network** command with the route 0.0.0.0, the **default-information originate** command requires an explicit redistribution of the route 0.0.0.0. The **network** command requires only that route 0.0.0.0 is specified in the Interior Gateway Protocol (IGP) routing table. For this reason, the **network** command is preferred for redistributing default routes and protocols into BGP.

**Examples** The following router configuration mode example configures BGP to redistribute OSPF into BGP: router bgp 164

> default-information originate redistribute ospf 109

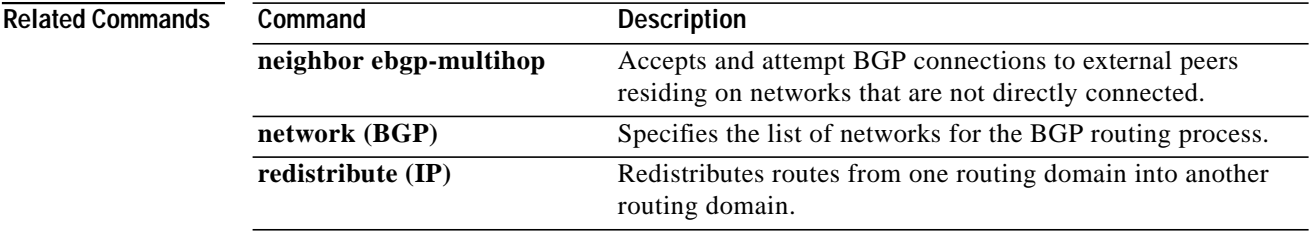

⅂

# **default-metric (BGP)**

To set default metric values for the BGP routing protocol, use this form of the **default-metric** command in router configuration mode. To return to the default state, use the **no** form of this command.

**default-metric** *number*

**no default-metric** *number*

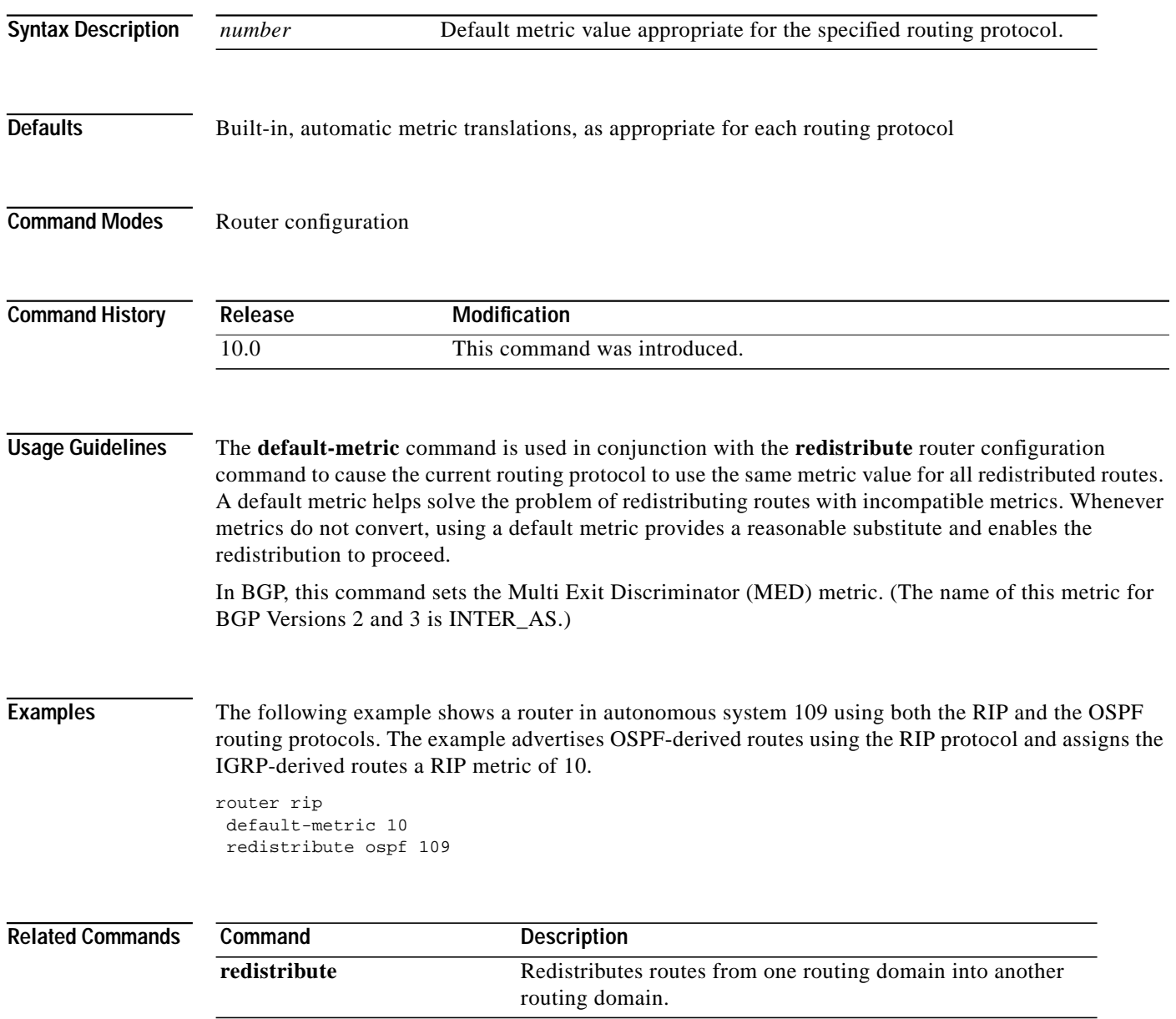

 $\sqrt{2}$ 

# **distance bgp**

To allow the use of external, internal, and local administrative distances that could be a better route to a node, use the **distance bgp** command in router configuration mode. To return to the default values, use the **no** form of this command.

**distance bgp** *external-distance internal-distance local-distance*

**no distance bgp**

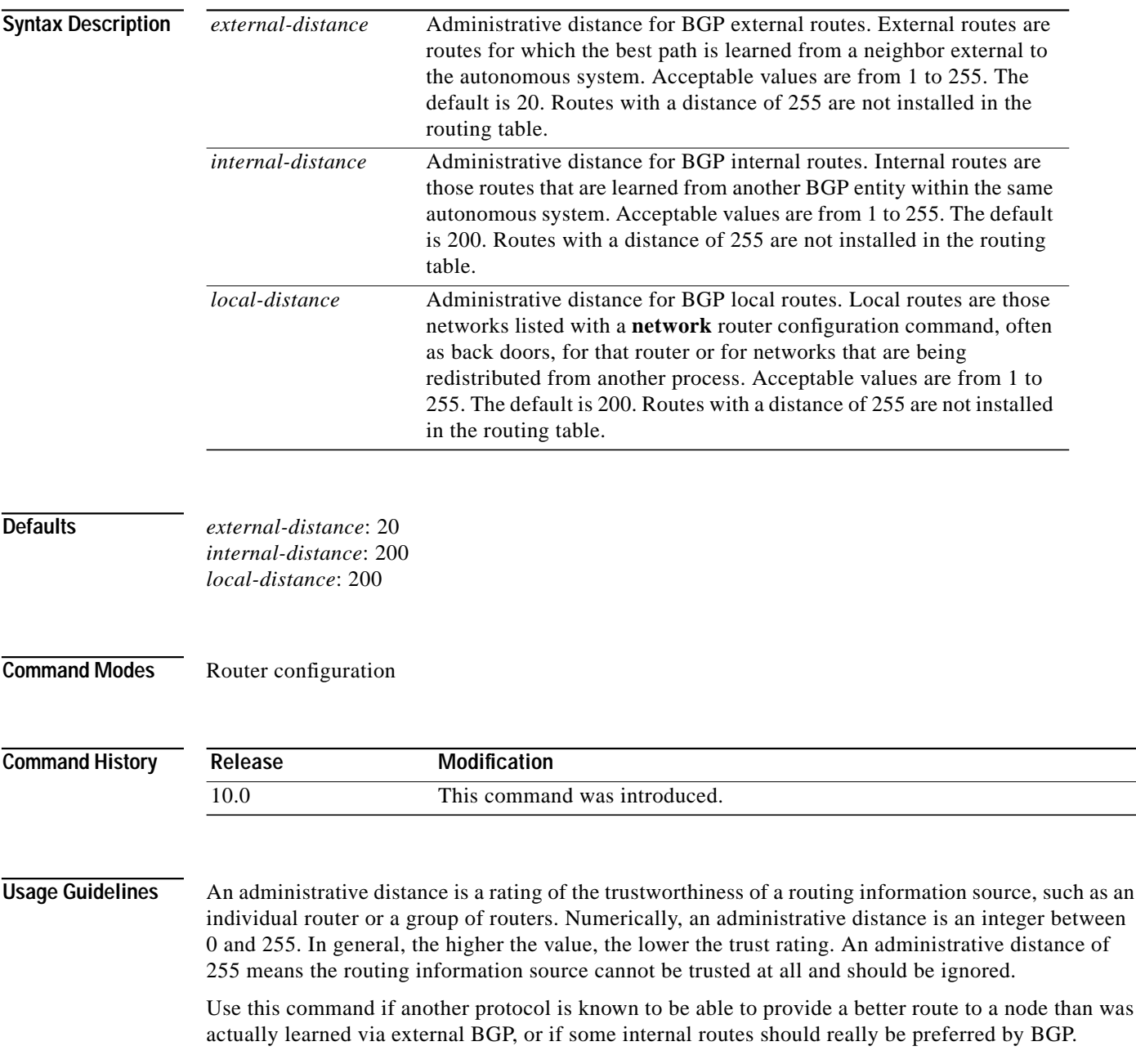

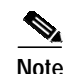

**Note** Changing the administrative distance of BGP internal routes is considered dangerous and is not recommended. One problem that can arise is the accumulation of routing table inconsistencies, which can break routing.

**Examples** In the following example, internal routes are known to be preferable to those learned through the IGP, so the administrative distance values are set accordingly:

```
router bgp 109
network 10.108.0.0
neighbor 192.168.6.6 remote-as 123
neighbor 172.16.1.1 remote-as 47
distance bgp 20 20 200
```
 $\mathbf I$ 

# **ip as-path access-list**

To define a BGP-related access list, use the **ip as-path access-list** command in global configuration mode. To disable use of the access list, use the **no** form of this command.

**ip as-path access-list** *access-list-number* {**permit** | **deny**} *as-regular-expression*

**no ip as-path access-list** *access-list-number* {**permit** | **deny**} *as-regular-expression*

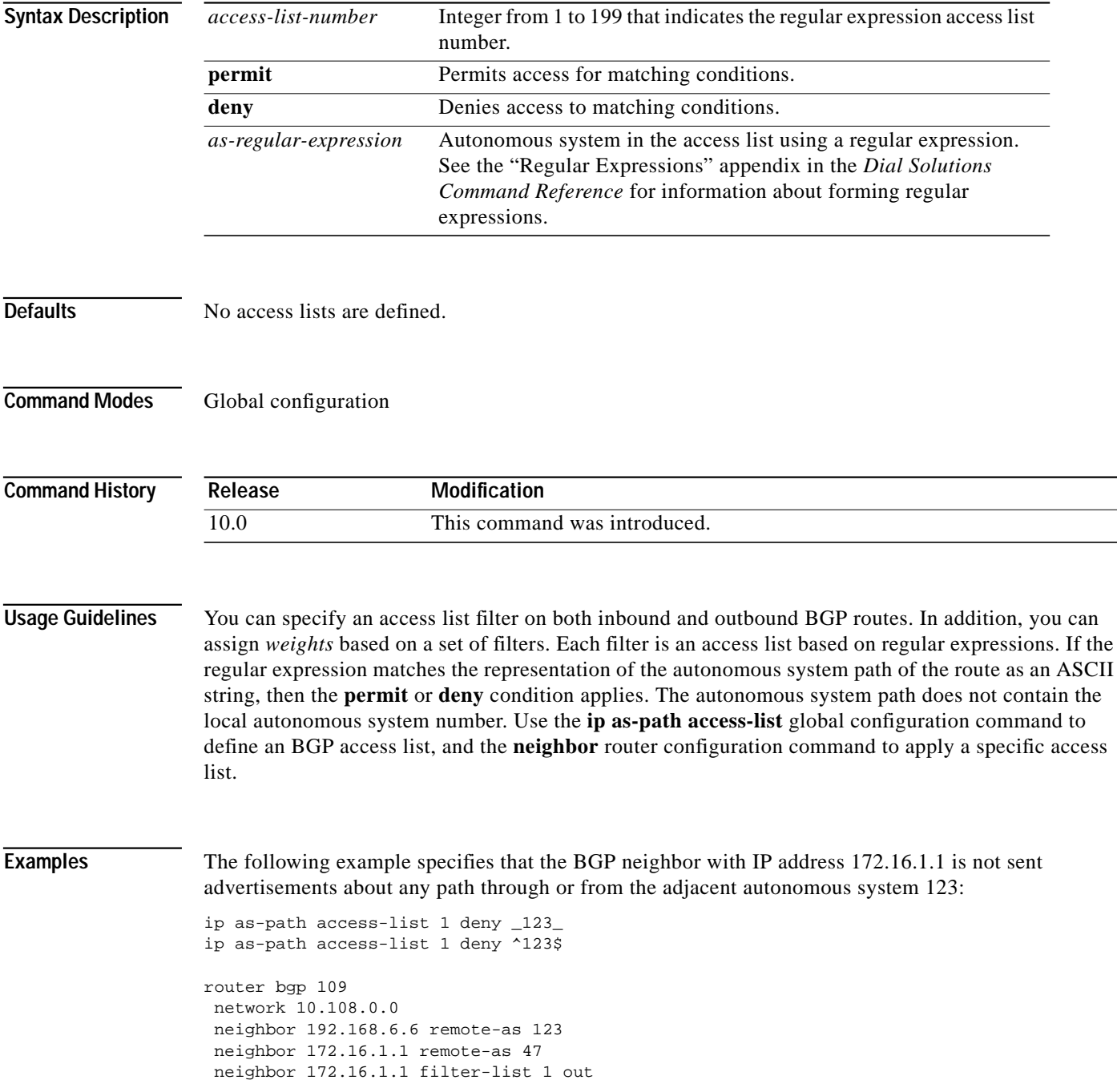

1

 $\blacksquare$ 

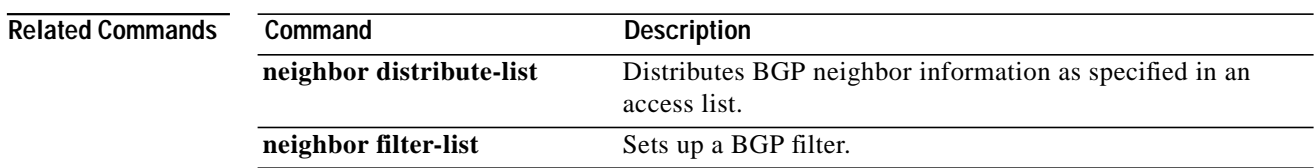
### **ip bgp-community new-format**

To display BGP communities in the format AA:NN (AS-community number/2-byte number), use the **ip bgp-community new-format** command in global configuration mode.To re-enable the previous display format for BGP communities (NN:AA), use the **no** form of this command.

**ip bgp-community new-format**

**no ip bgp-community new-format**

**Syntax Description** This command has no argument or keywords.

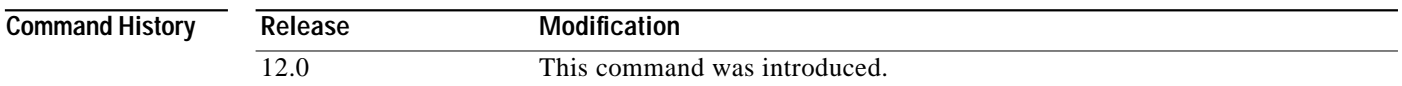

**Usage Guidelines** RFC 1997, *BGP Communities Attribute* specifies that a BGP community is made up of two parts that are 2 bytes long. The first part is the autonomous system number and the second part is a 2-byte number. In the most recent version of the RFC, a community is of the form AA:NN. The Cisco default community format is one 32-bit number. The **ip bgp-community new-format** command changes the community format to AA:NN to conform to RFC 1997.

**Examples** The following example upgrades a router that uses the 32-bit number community format to the AA:NN format:

Router(config)# **ip bgp-community new-format**

The following example shows how BGP community numbers are displayed when the **ip bgp-community new-format** command is enabled:

```
Router# show ip bgp 10.0.0.0
BGP routing table entry for 10.0.0.0/8, version 4
Paths: (2 available, best #2, table Default-IP-Routing-Table)
  Advertised to non peer-group peers:
   10.0.33.35
   35
     10.0.33.35 from 10.0.33.35 (192.168.3.3)
       Origin incomplete, metric 10, localpref 100, valid, external
       Community: 1:1
  Local
     0.0.0.0 from 0.0.0.0 (10.0.33.34)
       Origin incomplete, metric 0, localpref 100, weight 32768, valid, sourced, best
```
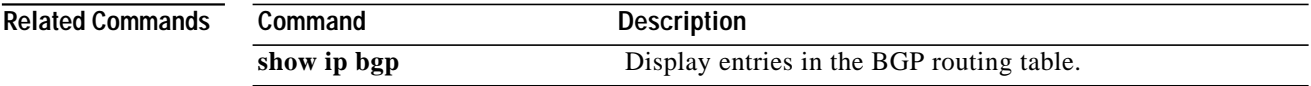

⅂

# <span id="page-37-0"></span>**ip community-list**

To create a community list for BGP and control access to it, use the **ip community-list** command in global configuration mode. To delete the community list, use the **no** form of this command.

**ip community-list** *community-list-number* {**permit** | **deny**} *community-number*

**no ip community-list** *community-list-number*

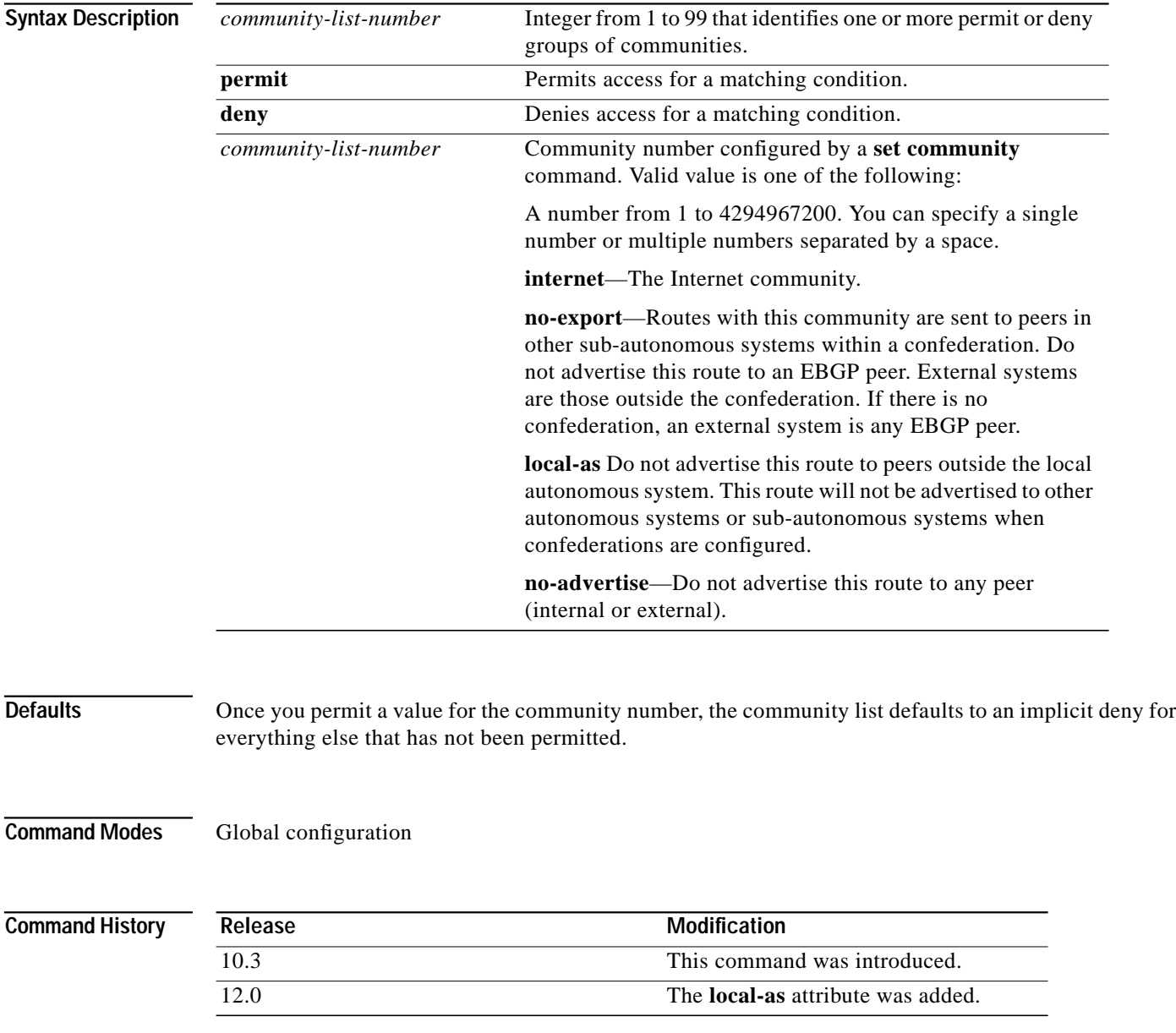

 $\sqrt{2}$ 

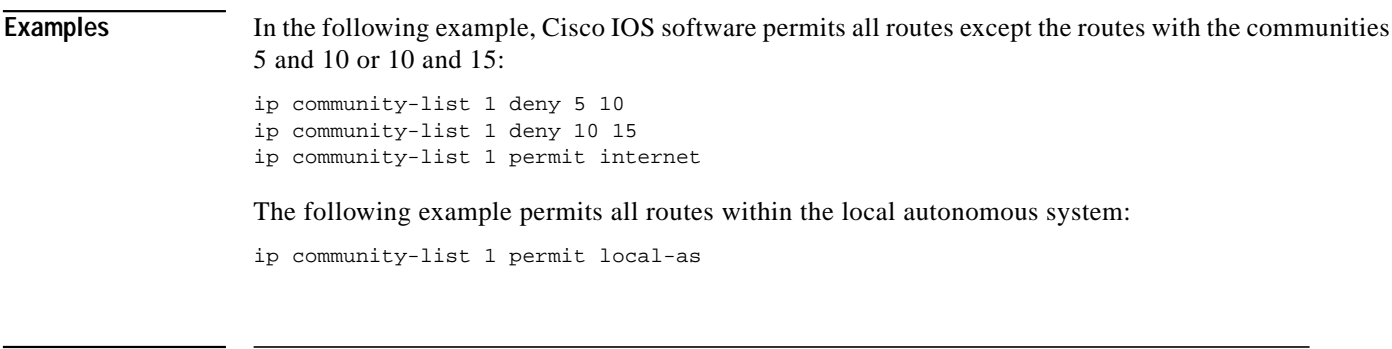

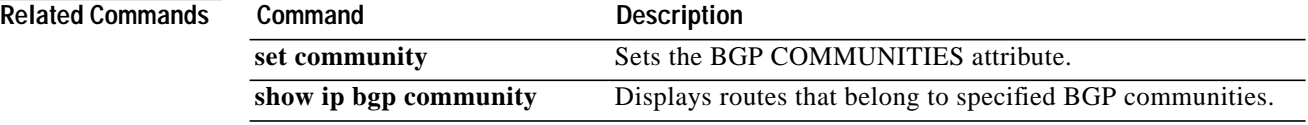

Ι

## <span id="page-39-0"></span>**match as-path**

To match a BGP autonomous system path access list, use the **match as-path** command in route-map configuration mode. To remove a path list entry, use the **no** form of this command.

**match as-path** *path-list-number*

**no match as-path** *path-list-number*

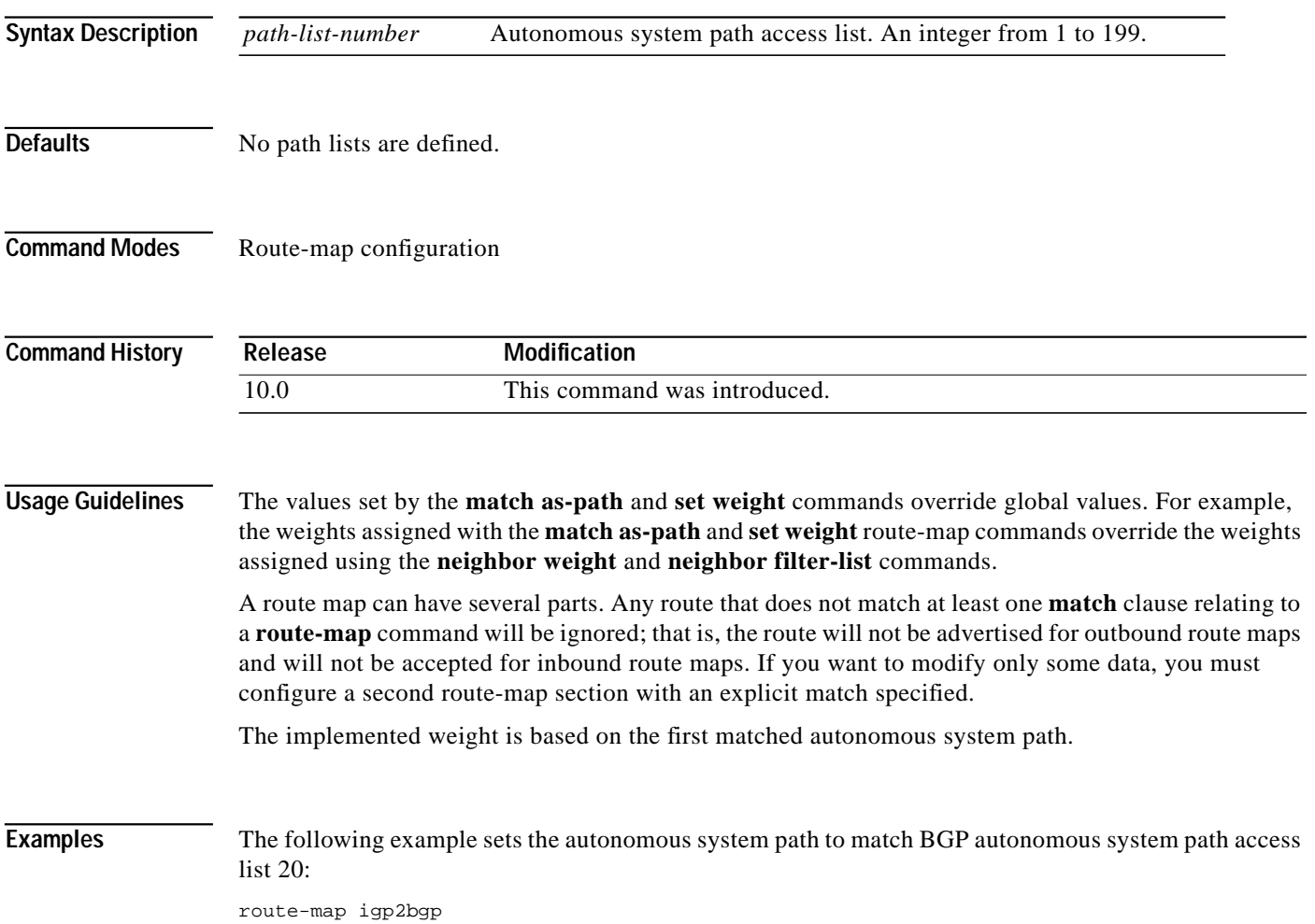

match as-path 20

 $\sqrt{2}$ 

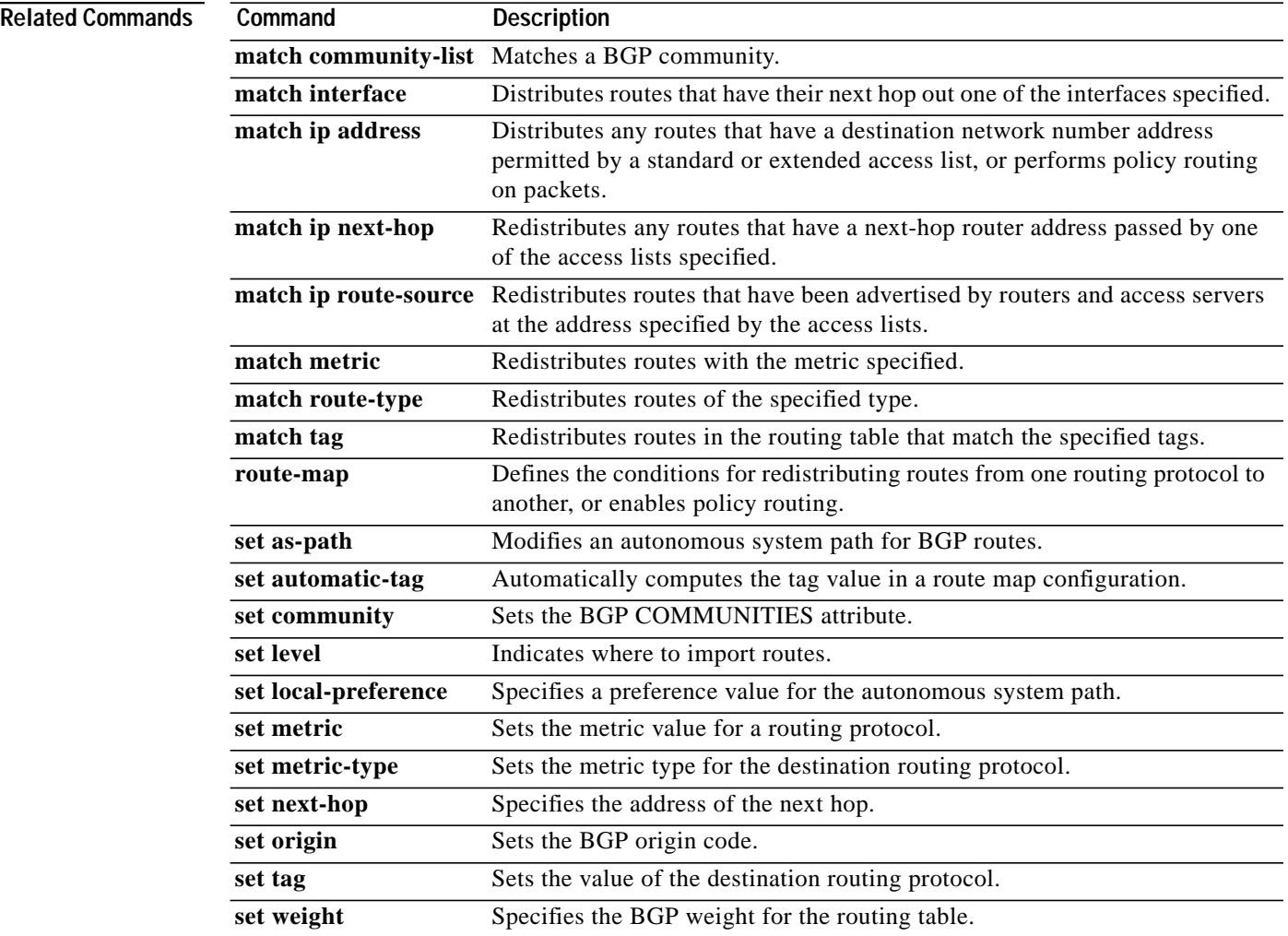

Ι

### **match community**

To match a Border Gateway Protocol (BGP) community, use the **match community** command in route-map configuration mode. To remove the **match community** command from the configuration file and restore the system to its default condition where the software removes the BGP community list entry, use the **no** form of this command.

**match community**{*standard-list-number* | *expanded-list-number* | *community-list-name* [**exact-match**]}

**no match community** {*standard-list-number* | *expanded-list-number* | *community-list-name* [**exact-match**]}

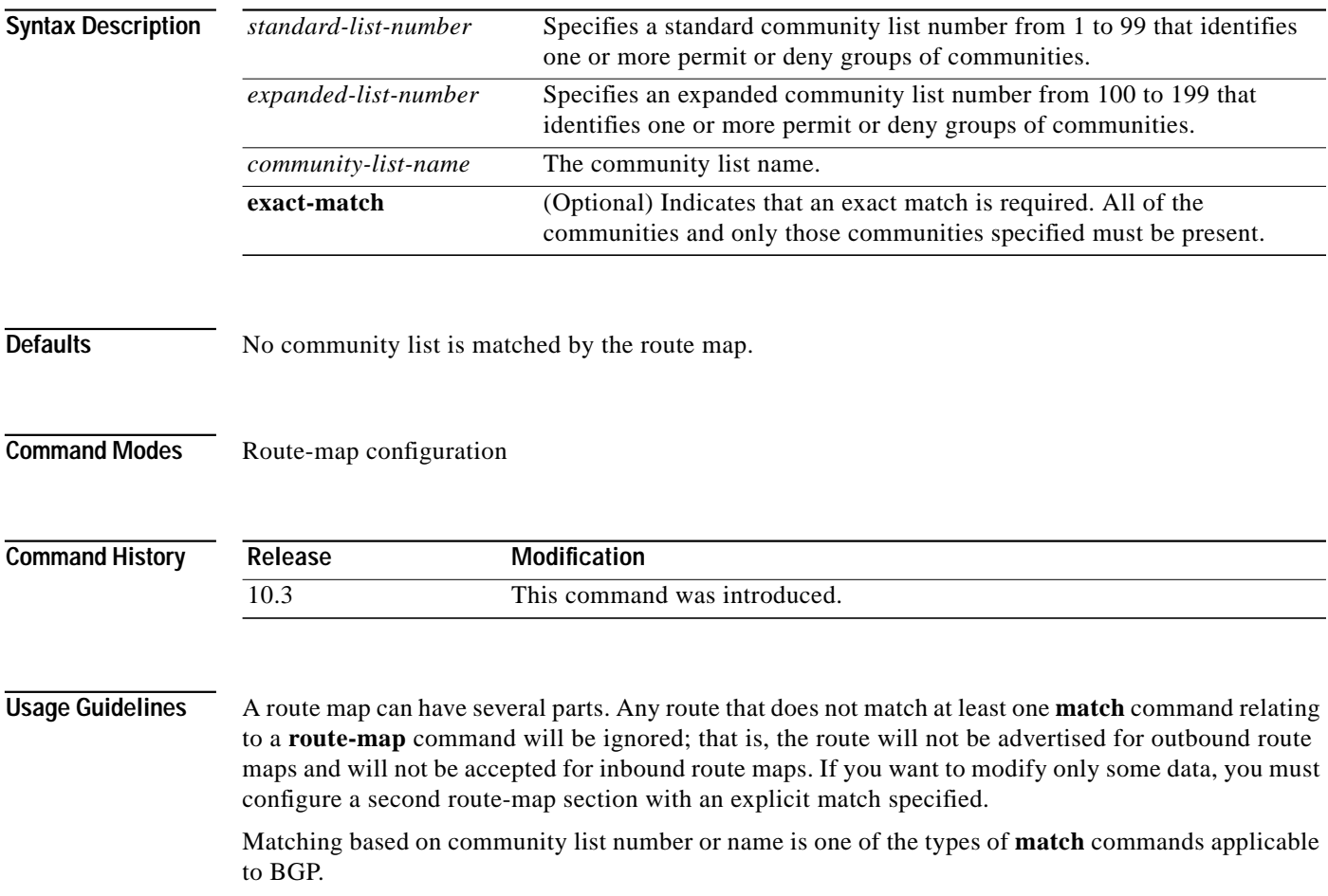

**Examples** The following example shows that the routes matching community list 1 will have the weight set to 100. Any route that has community 109 will have the weight set to 100.

```
Router(config)# ip community-list 1 permit 109
Router(config)# !
Router(config)# route-map set_weight
Router(config-route-map)# match community 1
Router(config-route-map)# set weight 100
```
The following example shows that the routes matching community list 1 will have the weight set to 200. Any route that has community 109 alone will have the weight set to 200.

```
Router(config)# ip community-list 1 permit 109
Router(config)# !
Router(config)# route-map set_weight
Router(config-route-map)# match community 1 exact
Router(config-route-map)# set weight 200
```
In the following example, the routes that match community list LIST\_NAME will have the weight set to 100. Any route that has community 101 alone will have the weight set to 100.

```
Router(config)# ip community-list 1 permit 101
Router(config)# !
Router(config)# route-map set_weight
Router(config-route-map)# match community LIST_NAME
Router(config-route-map)# set weight 100
```
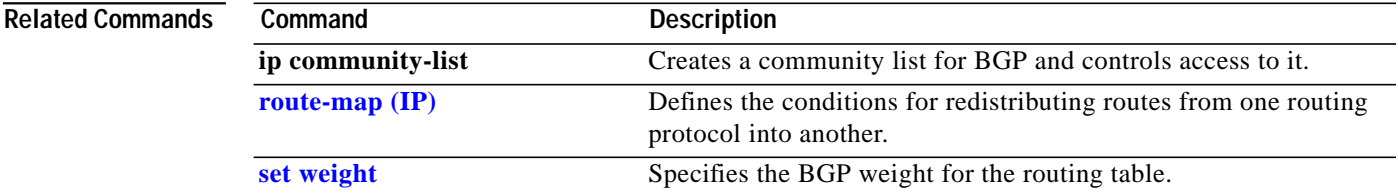

Ι

## **neighbor advertisement-interval**

To set the minimum interval between the sending of BGP routing updates, use the **neighbor advertisement-interval** command in router configuration mode. To remove an entry, use the **no** form of this command.

**neighbor** {*ip-address* | *peer-group-name*} **advertisement-interval** *seconds*

**no neighbor** {*ip-address* | *peer-group-name*} **advertisement-interval** *seconds*

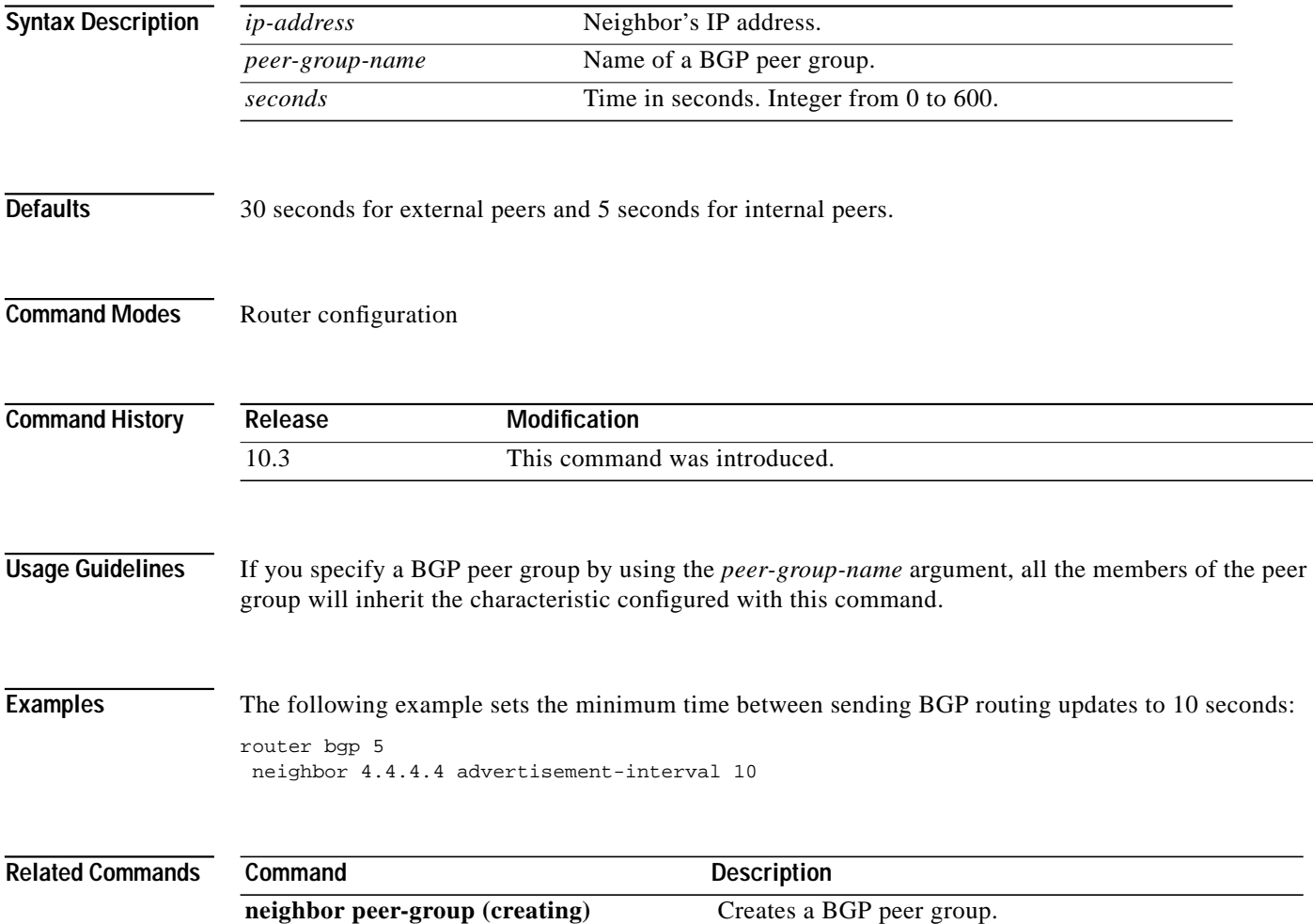

ш

## **neighbor advertise-map non-exist-map**

To install a Border Gateway Protocol (BGP) route as a locally originated route into a BGP routing table for conditional advertisement, use the **neighbor advertise-map non-exist-map** command in router configuration mode. To disable conditional advertisement, use the **no** form of this command.

**neighbor**{*ip-address*} **advertise-map** {*map1-name*} **non-exist-map** {*map2-name*}

**no neighbor**{*ip-address*} **advertise-map** {*map1-name*} **non-exist-map** {*map2-name*}

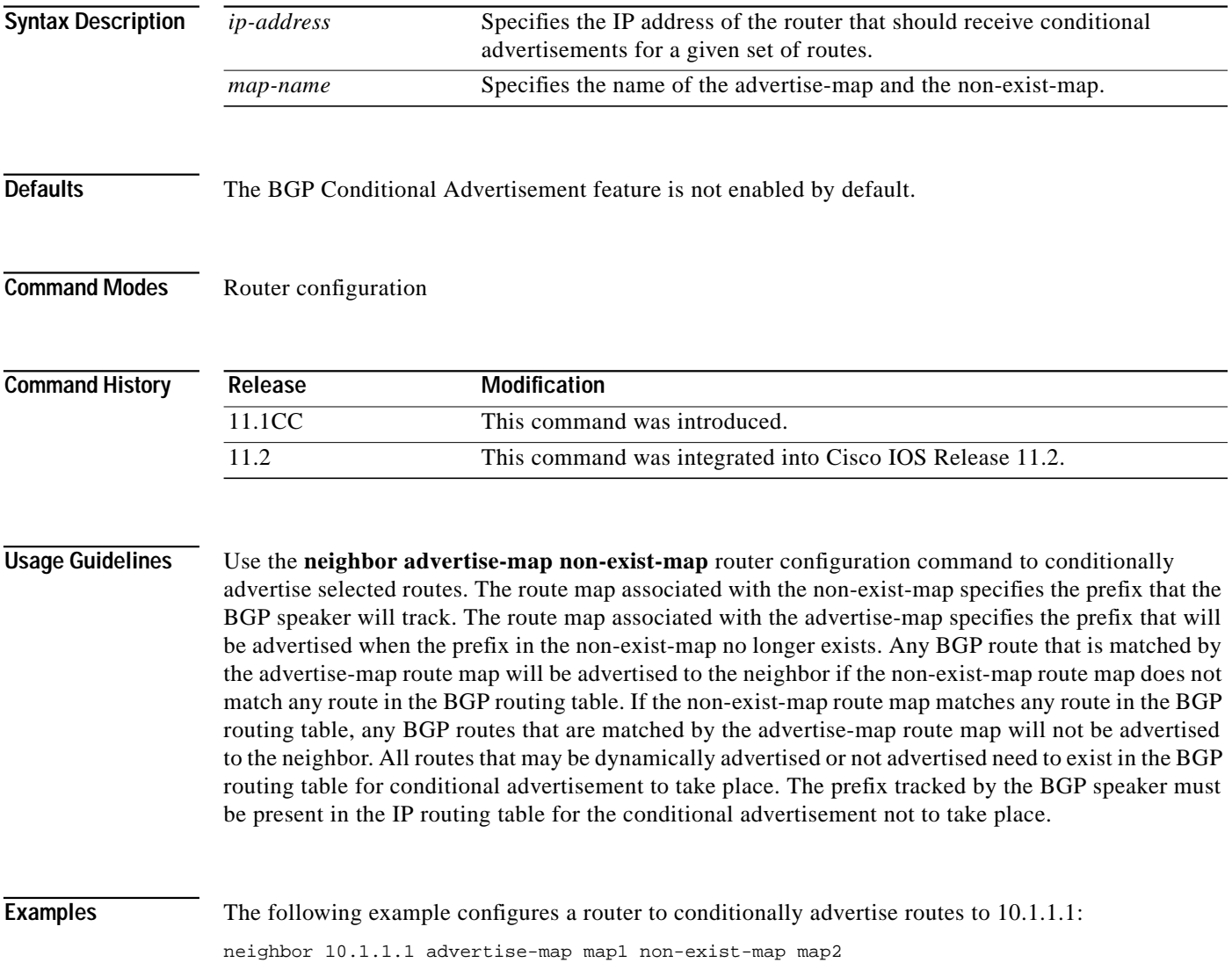

Ι

## <span id="page-45-0"></span>**neighbor default-originate**

To allow a BGP speaker (the local router) to send the default route 0.0.0.0 to a neighbor for use as a default route, use the **neighbor default-originate** command in router configuration mode. To send no route as a default, use the **no** form of this command.

**neighbor** {*ip-address* | *peer-group-name*} **default-originate** [**route-map** *map-name*]

**no neighbor** {*ip-address* | *peer-group-name*} **default-originate** [**route-map** *map-name*]

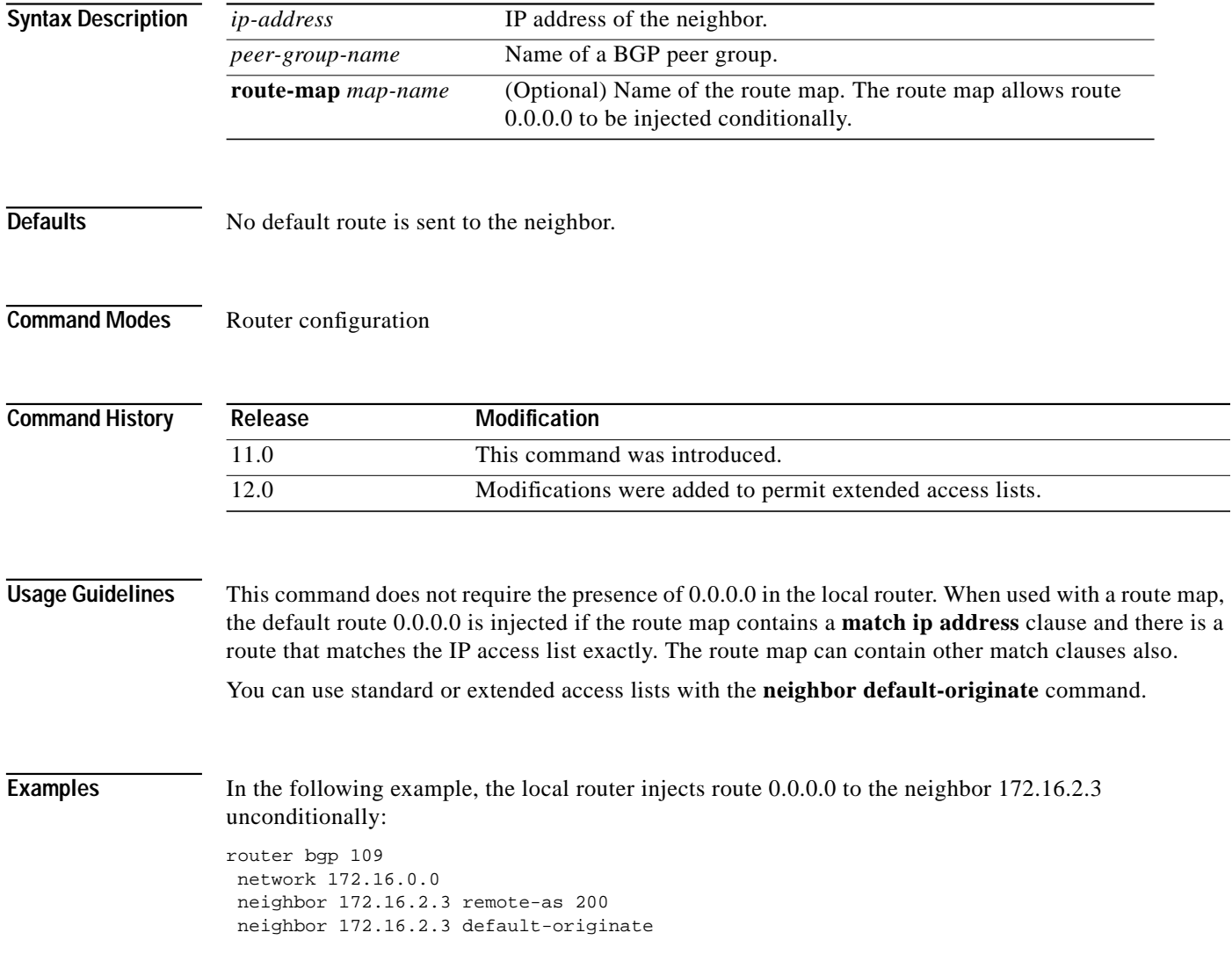

In the following example, the local router injects route 0.0.0.0 to the neighbor 172.16.2.3 only if there is a route to 172.16.68.0 (that is, if a route with any mask exists, such as 255.255.255.0 or 255.255.0.0):

```
router bgp 109
network 172.16.0.0
neighbor 172.16.2.3 remote-as 200
neighbor 172.16.2.3 default-originate route-map default-map
!
route-map default-map 10 permit
match ip address 1
!
access-list 1 permit 172.16.68.0
```
In the following example, the last line of the configuration has been changed to show the use of an extended access list. The local router injects route 0.0.0.0 to the neighbor 172.16.2.3 only if there is a route to 172.16.68.0 with a mask of 255.255.0.0:

```
router bgp 109
network 172.16.0.0
neighbor 172.16.2.3 remote-as 200
neighbor 172.16.2.3 default-originate route-map default-map
!
route-map default-map 10 permit
match ip address 1
!
access-list 100 permit ip host 172.16.68.0 host 255.255.255.0
```
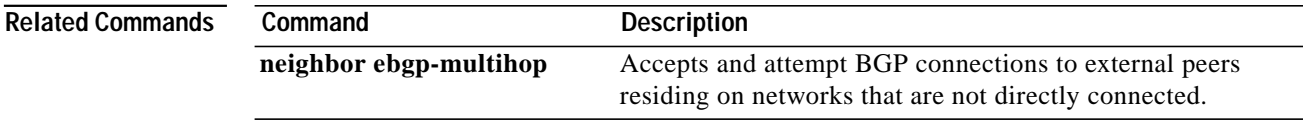

⅂

# **neighbor description**

To associate a description with a neighbor, use the **neighbor description** command in router configuration mode. To remove the description, use the **no** form of this command.

**neighbor** {*ip-address* | *peer-group-name*} **description** *text*

**no neighbor** {*ip-address* | *peer-group-name*} **description** [*text*]

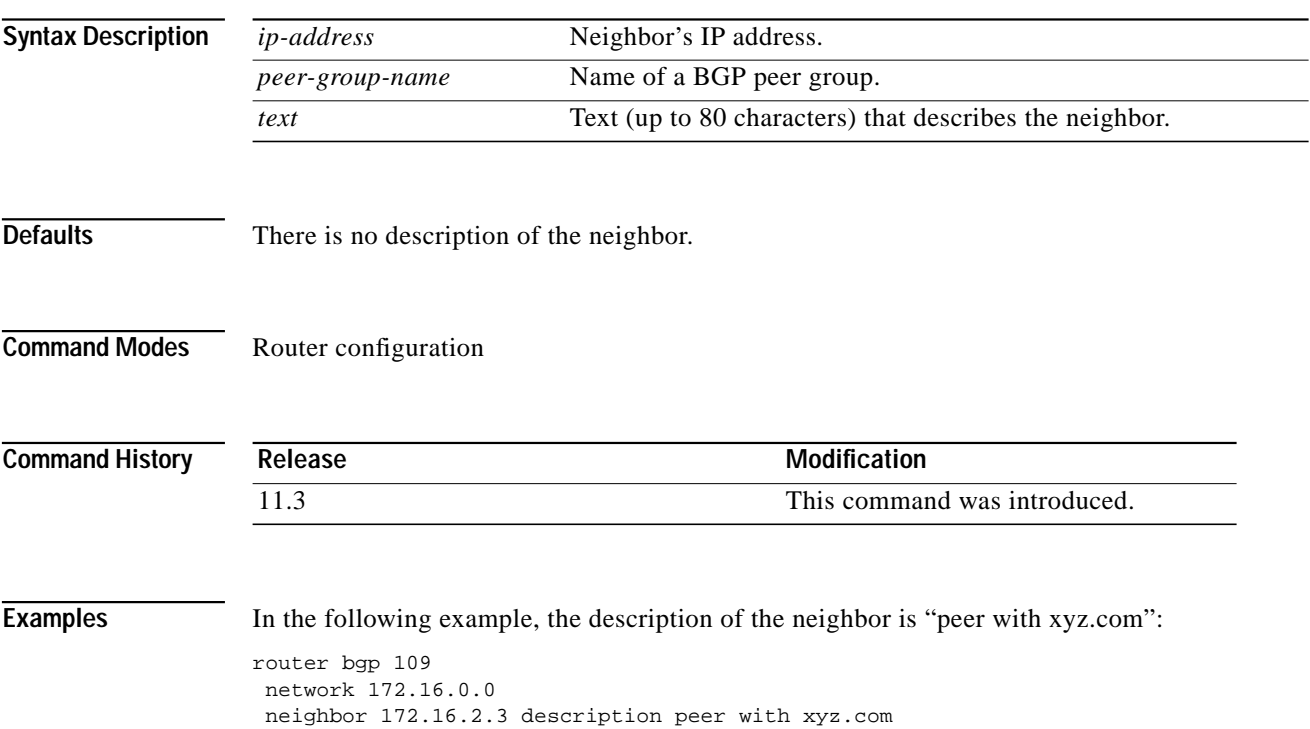

I

### <span id="page-48-0"></span>**neighbor distribute-list**

To distribute BGP neighbor information as specified in an access list, use the **neighbor distribute-list** command in router configuration mode. To remove an entry, use the **no** form of this command.

**neighbor** {*ip-address* | *peer-group-name*} **distribute-list** {*access-list-number | expanded-list-number | access-list-name| prefix-list-name*} {**in** | **out**}

**no neighbor** {*ip-address* | *peer-group-name*} **distribute-list** {*access-list-number | expanded-list-number | access-list-name| prefix-list-name*} {**in** | **out**}

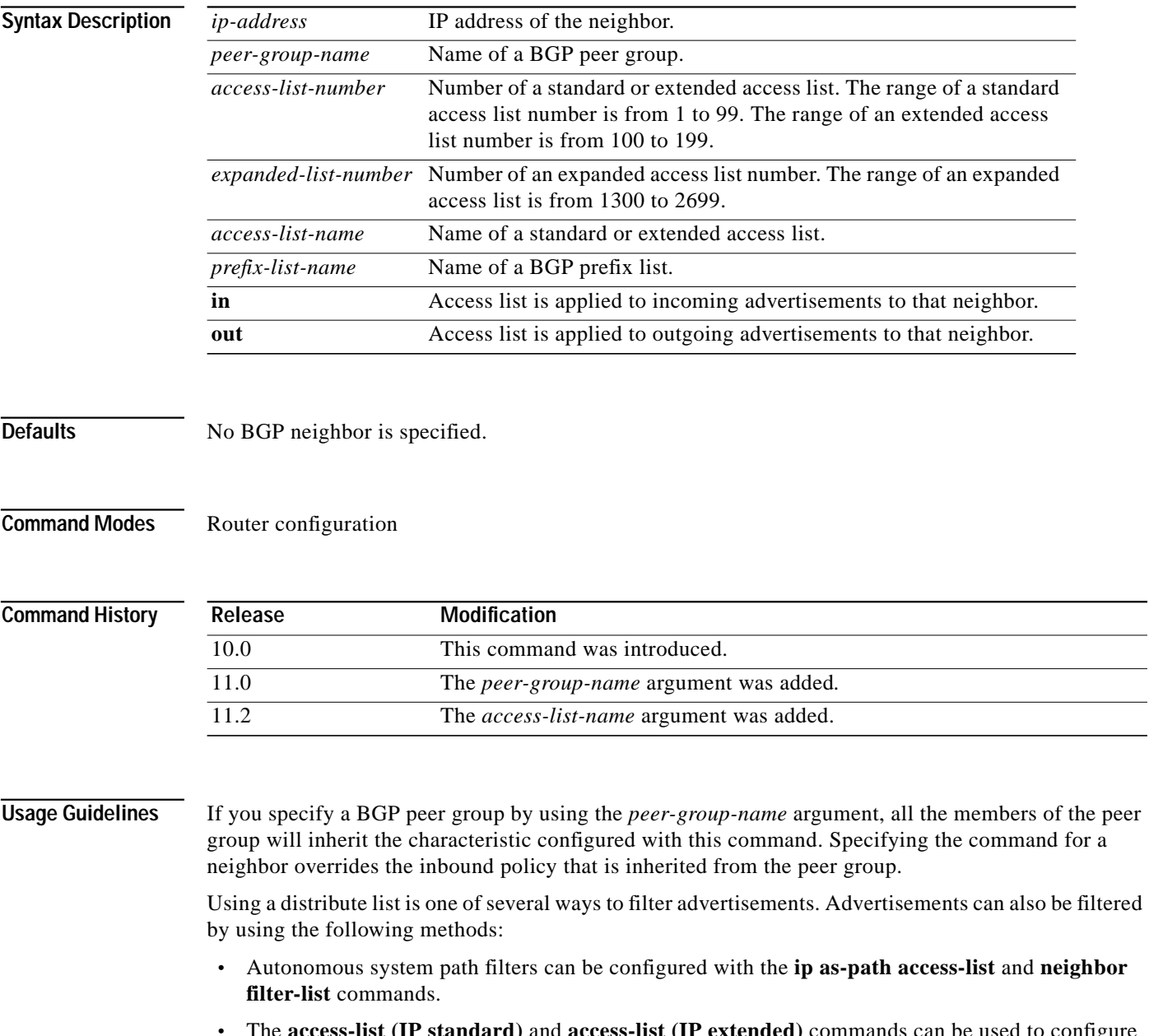

**•** The **access-list (IP standard)** and **access-list (IP extended)** commands can be used to configure standard and extended access lists for the filtering of advertisement.

**Network Protocols Command Reference, Part 1**

**•** The **route map** command can be used to filter advertisements. Route maps may be configured with autonomous system filters, prefix filters, access lists and distribute lists.

Standard access lists may be used to filter routing updates. However, in the case of route filtering when using classless interdomain routing (CIDR), standard access lists do not provide the level of granularity that is necessary to configure advanced filtering of network addresses and masks. Extended access lists, configured with the **access-list (IP extended)** command, should be used to configure route filtering when using CIDR because extended access lists allow the network operator to use wild card bits to filter the relevant prefixes and masks. Wild card bits are similar to the bit masks that are used with normal access lists; prefix and mask bits that correspond to wild card bits that are set to 0 are used in the comparison of addresses or prefixes and wild card bits that are set to 1 are ignored during any comparisons. This function of extended access list configuration can also be used to filter addresses or prefixes based on the prefix length.

**Examples** The following router configuration mode example applies list 39 to incoming advertisements from neighbor 192.168.4.1. List 39 permits the advertisement of network 10.109.0.0.

```
router bgp 109
network 10.108.0.0
neighbor 192.168.4.1 distribute-list 39 in
```
The following three examples show different scenarios for using an extended access list with a distribute list. The three examples are labeled "Example A", "Example B", and "Example C." Each of the example extended access list configurations are used with the **neighbor distribute-list** command configuration example below.

```
router bgp 109
network 10.108.0.0
neighbor 192.168.4.1 distribute-list 101 in
```
### **Example A**

The following extended access list example will permit route 192.108.0.0 255.255.0.0 but deny any more specific routes of 192.108.0.0 (including 192.108.0.0 255.255.255.0):

```
access-list 101 permit ip 192.108.0.0 0.0.0.0 255.255.0.0 0.0.0.0
access-list 101 deny ip 192.108.0.0 0.0.255.255 255.255.0.0 0.0.255.255
```
### **Example B**

The following extended access list example will permit route 10.108.0/24 but deny 131.108/16 and all other subnets of 10.108.0.0:

access-list 101 permit ip 10.108.0.0 0.0.0.0 255.255.255.0 0.0.0.0 access-list 101 deny ip 10.108.0.0 0.0.255.255 255.255.0.0 0.0.255.255

### **Example C**

The following extended access list example will deny all prefixes that are longer than 24 bits and permit all of the shorter prefixes:

access-list 101 deny ip 0.0.0.0 255.255.255.255 255.255.255.0 0.0.0.255 access-list 101 permit ip 0.0.0.0 255.255.255.255 0.0.0.0 255.255.255.255

 $\sqrt{2}$ 

### **Related Comman**

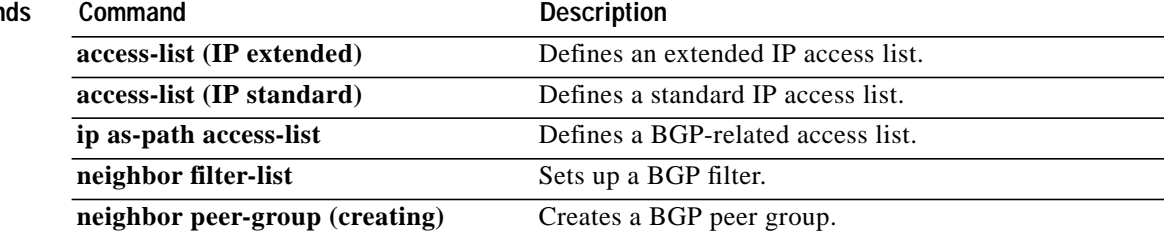

 $\blacksquare$ 

Ι

## <span id="page-51-0"></span>**neighbor ebgp-multihop**

To accept and attempt BGP connections to external peers residing on networks that are not directly connected, use the **neighbor ebgp-multihop** command in router configuration mode. To return to the default, use the **no** form of this command.

**neighbor** {*ip-address* | *peer-group-name*} **ebgp-multihop** [*ttl*]

**no neighbor** {*ip-address* | *peer-group-name*} **ebgp-multihop**

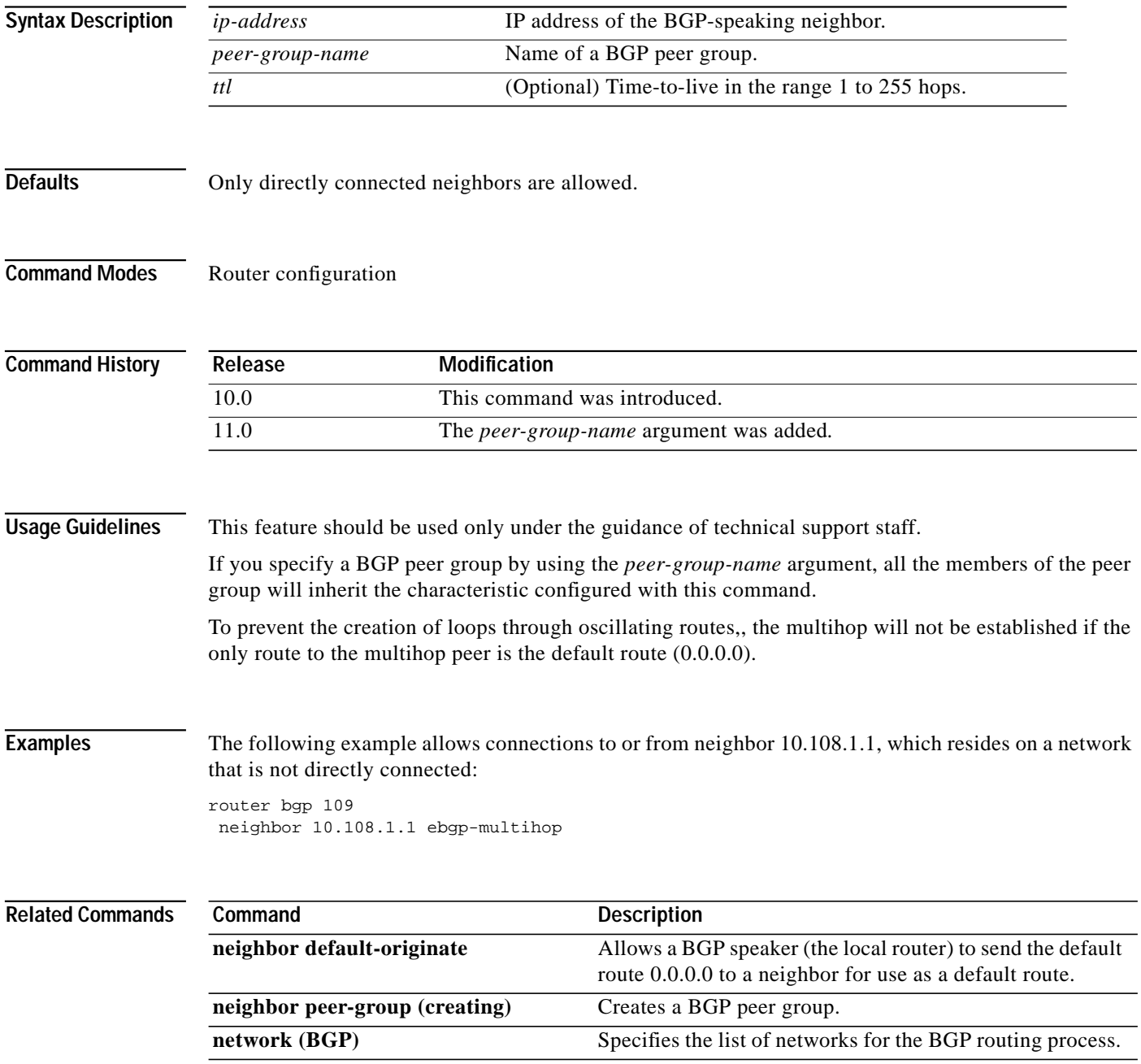

ш

## <span id="page-52-0"></span>**neighbor filter-list**

To set up a BGP filter, use the **neighbor filter-list** command in router configuration mode. To disable this function, use the **no** form of this command.

**neighbor** {*ip-address* | *peer-group-name*} **filter-list** *access-list-number* {**in** | **out** | **weight** *weight*}

**no neighbor** {*ip-address* | *peer-group-name*} **filter-list** *access-list-number* {**in** | **out** | **weight** *weight*}

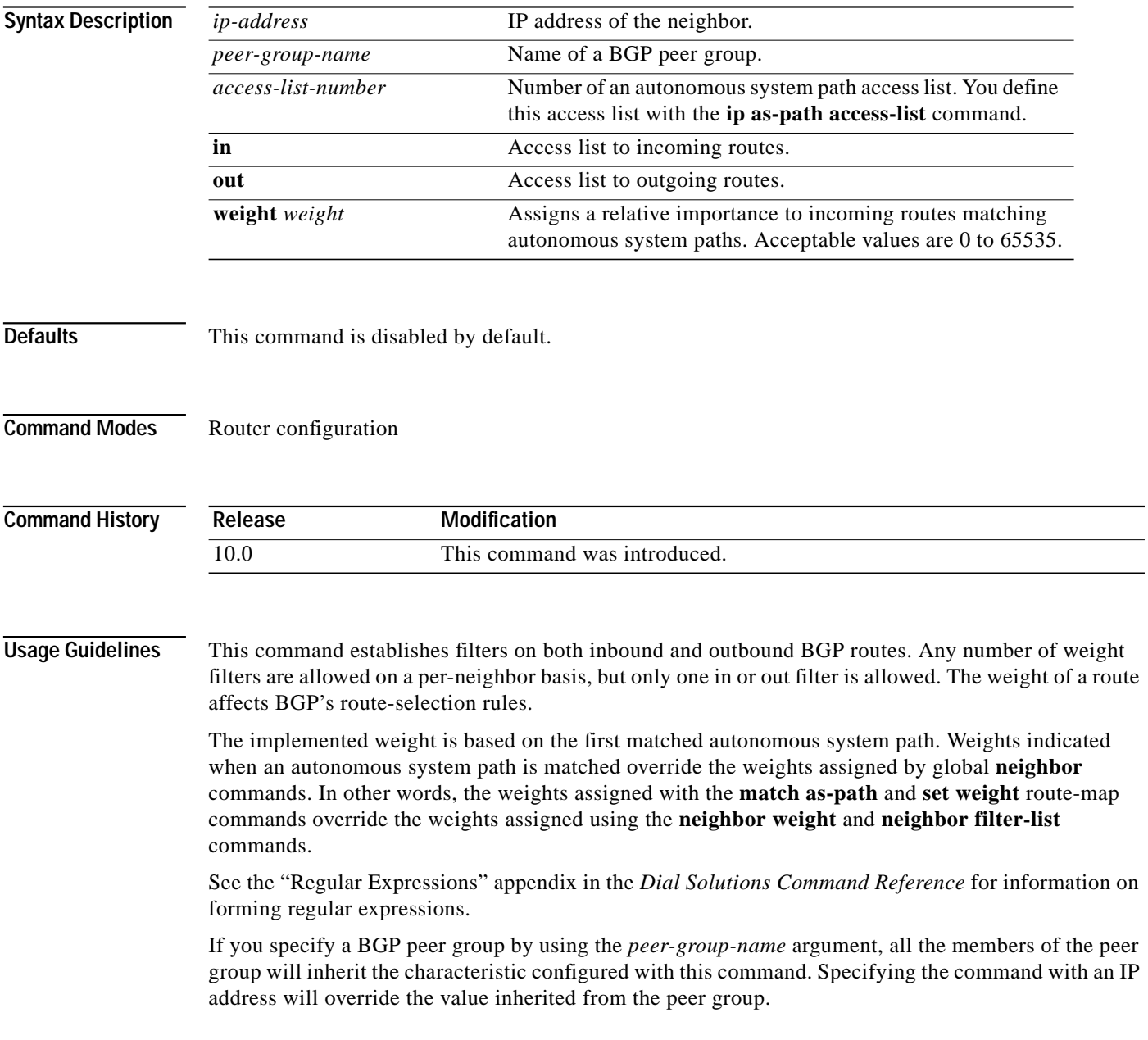

┃

**Examples** In the following example, the BGP neighbor with IP address 172.16.1.1 is not sent advertisements about any path through or from the adjacent autonomous system 123:

> ip as-path access-list 1 deny \_123\_ ip as-path access-list 1 deny ^123\$ router bgp 109 network 10.108.0.0 neighbor 192.168.6.6 remote-as 123 neighbor 172.16.1.1 remote-as 47 neighbor 172.16.1.1 filter-list 1 out

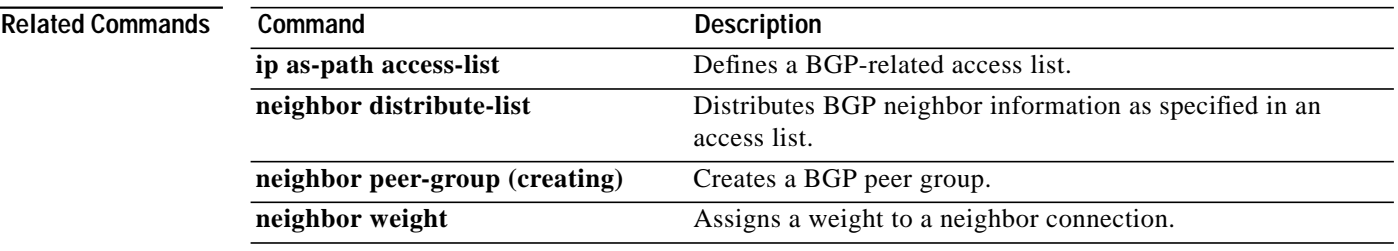

# **neighbor maximum-prefix**

To control how many prefixes can be received from a neighbor, use the **neighbor maximum-prefix** command in router configuration mode. To disable this function, use the **no** form of this command.

**neighbor** {*ip-address* | *peer-group-name*} **maximum-prefix** *maximum* [*threshold*][**warning-only**]

**no neighbor** {*ip-address* | *peer-group-name*} **maximum-prefix** *maximum*

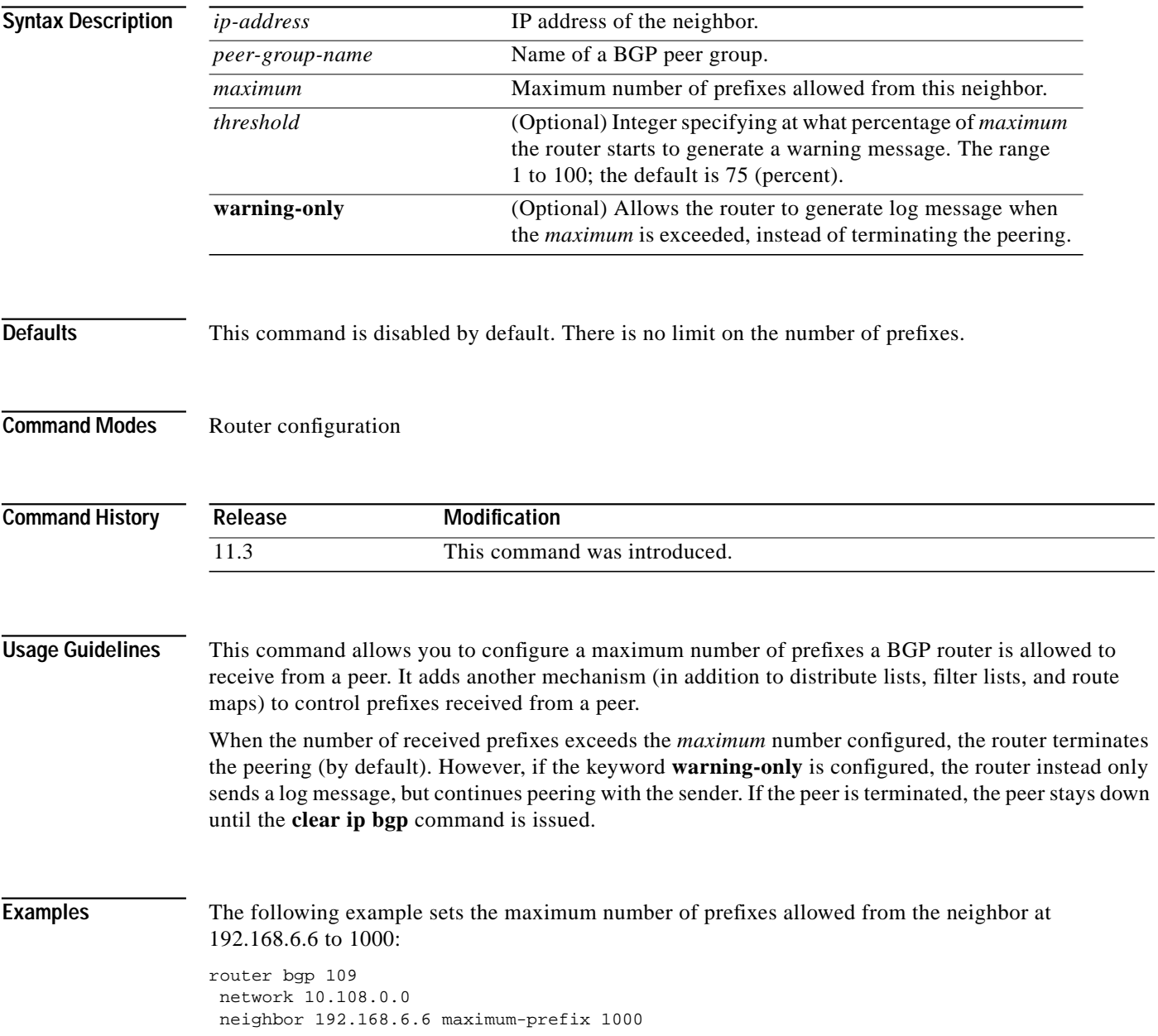

1

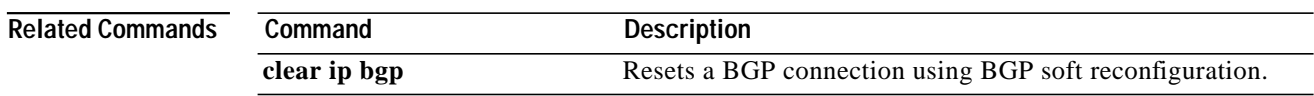

ш

## **neighbor next-hop-self**

To disable next-hop processing of BGP updates on the router, use the **neighbor next-hop-self** command in router configuration mode. To disable this feature, use the **no** form of this command.

**neighbor** {*ip-address* | *peer-group-name*} **next-hop-self**

**no neighbor** {*ip-address* | *peer-group-name*} **next-hop-self**

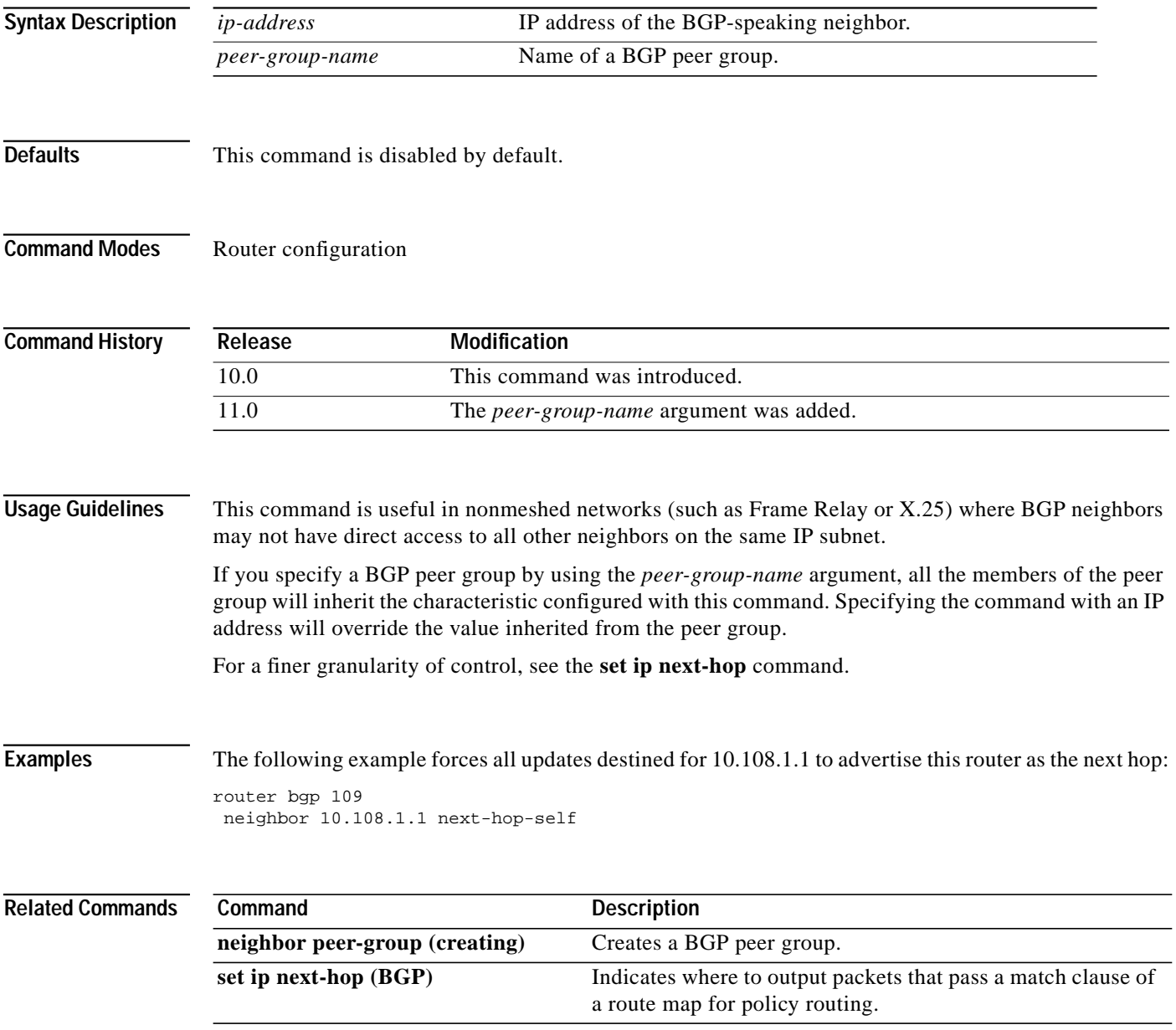

Ι

## **neighbor password**

To enable MD5 authentication on a TCP connection between two BGP peers, use the **neighbor password** command in router configuration mode. To disable this function, use the **no** form of this command.

**neighbor** {*ip-address* | *peer-group-name*} **password** *string*

**no neighbor** {*ip-address* | *peer-group-name*} **password**

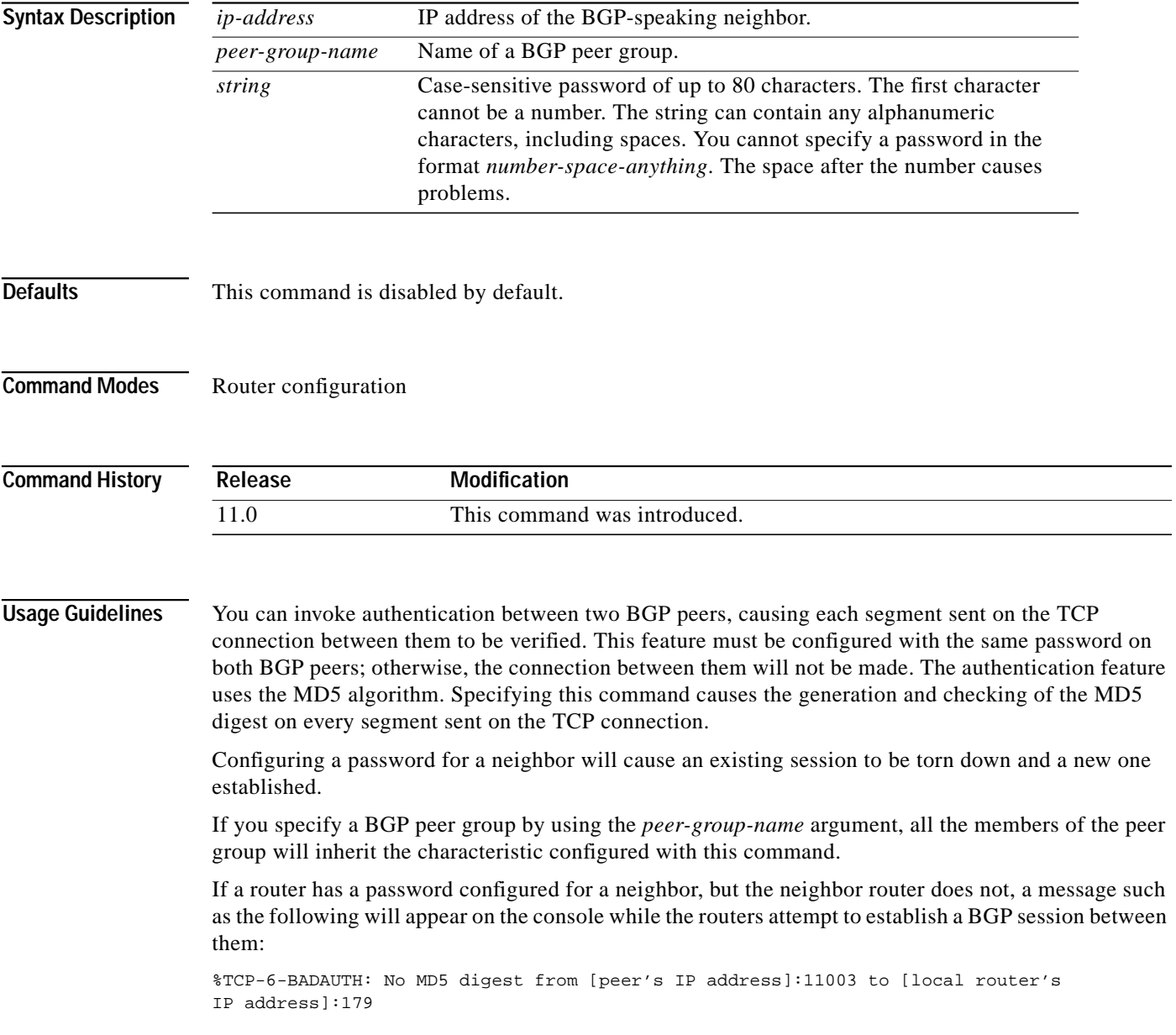

a pro

Similarly, if the two routers have different passwords configured, a message such as the following will appear on the screen: %TCP-6-BADAUTH: Invalid MD5 digest from [peer's IP address]:11004 to [local router's IP address]:179 **Examples** The following example enables the authentication feature between this router and the BGP neighbor at 10.108.1.1. The password that must also be configured for the neighbor is *bla4u00=2nkq.* router bgp 109 neighbor 10.108.1.1 password bla4u00=2nkq **Related Commands Command Description** 

**[neighbor peer-group \(creating\)](#page-60-0)** Creates a BGP peer group.

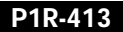

ш

Τ

# **neighbor peer-group (assigning members)**

To configure a BGP neighbor to be a member of a peer group, use the **neighbor peer-group** command in router configuration mode. To remove the neighbor from the peer group, use the **no** form of this command.

**neighbor** *ip-address* **peer-group** *peer-group-name*

**no neighbor** *ip-address* **peer-group** *peer-group-name*

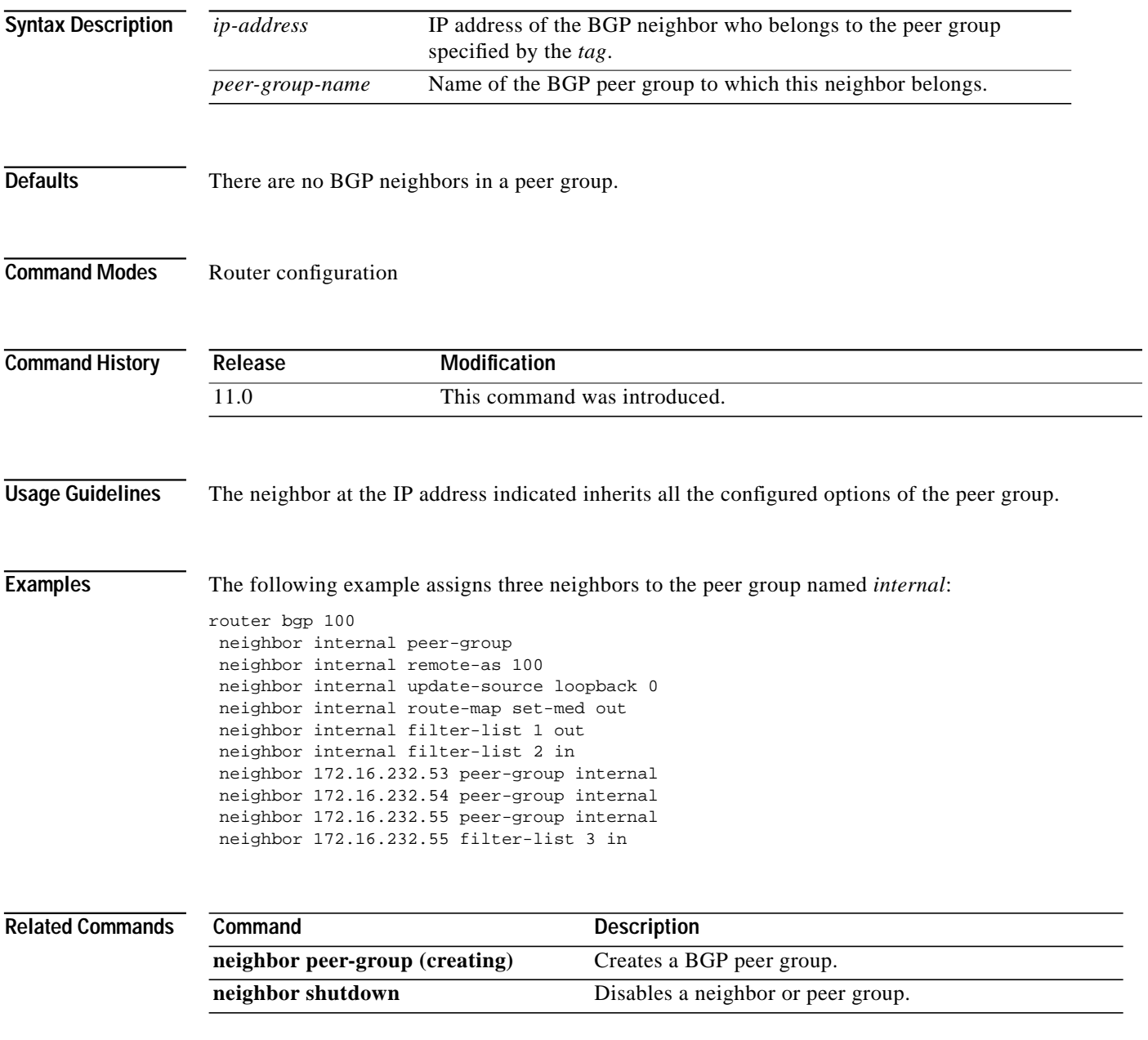

 $\mathcal{L}^{\mathcal{L}}$ 

# <span id="page-60-0"></span>**neighbor peer-group (creating)**

To create a BGP peer group, use the **neighbor peer-group** command in router configuration mode. To remove the peer group and all of its members, use the **no** form of this command.

**neighbor** *peer-group-name* **peer-group**

**no neighbor** *peer-group-name* **peer-group**

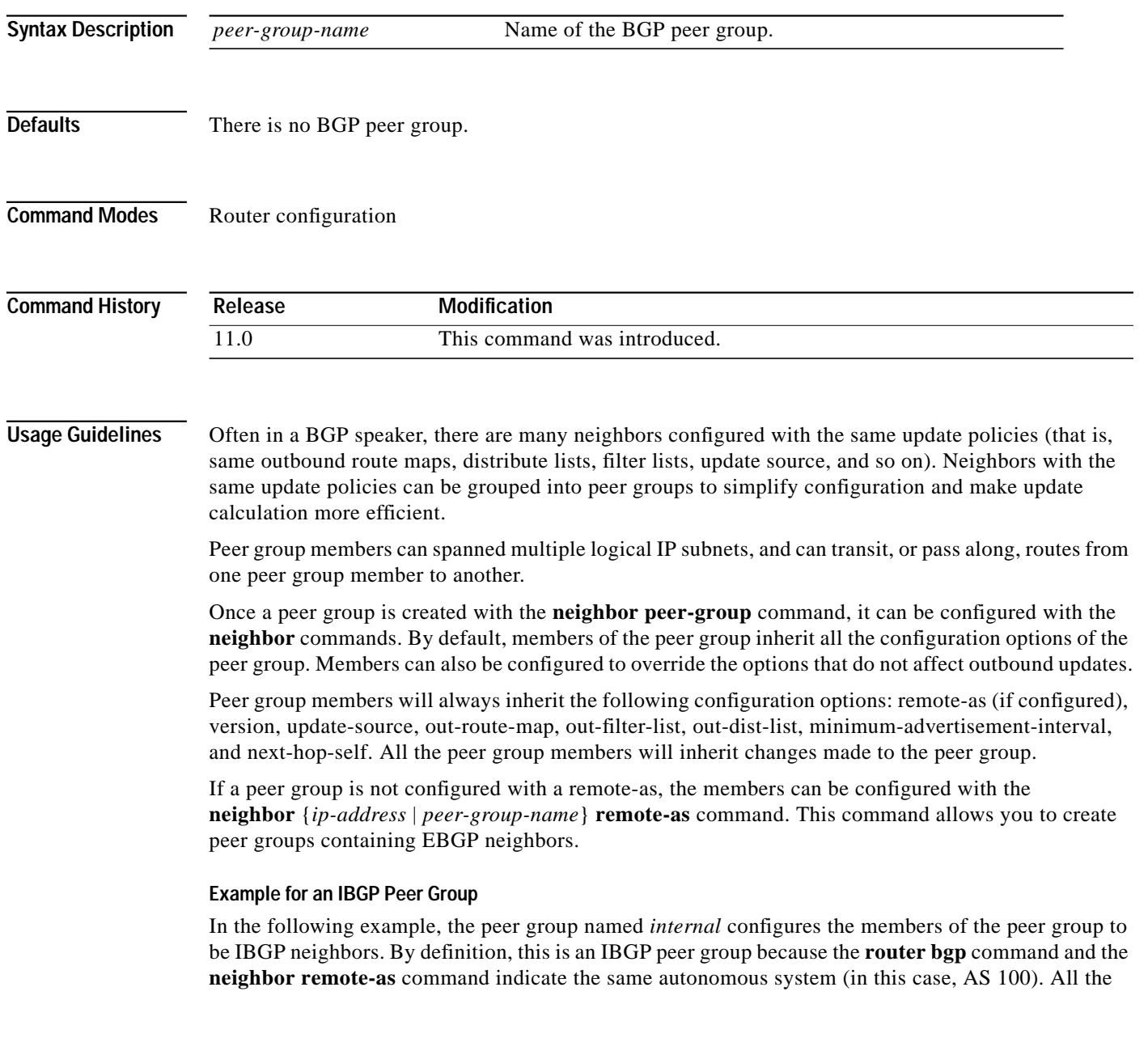

peer group members use loopback 0 as the update source and use *set-med* as the outbound route-map. The **neighbor internal filter-list 2 in** command shows that, except for 172.16.232.55, all the neighbors have filter-list 2 as the inbound filter list.

router bgp 100 neighbor internal peer-group neighbor internal remote-as 100 neighbor internal update-source loopback 0 neighbor internal route-map set-med out neighbor internal filter-list 1 out neighbor internal filter-list 2 in neighbor 172.16.232.53 peer-group internal neighbor 172.16.232.54 peer-group internal neighbor 172.16.232.55 peer-group internal neighbor 172.16.232.55 filter-list 3 in

### **Example for an EBGP Peer Group**

The following example defines the peer group named *external-peers* without the **[neighbor remote-as](#page-64-0)** command. This is what makes it an EBGP peer group. Each individual member of the peer group is configured with its respective AS-number separately. Thus the peer group consists of members from autonomous systems 200, 300, and 400. All the peer group members have *set-metric* route map as an outbound route map and filter-list 99 as an outbound filter list. Except for neighbor 172.16.232.110, all of them have 101 as the inbound filter list.

```
router bgp 100
neighbor external-peers peer-group
neighbor external-peers route-map set-metric out
neighbor external-peers filter-list 99 out
neighbor external-peers filter-list 101 in
neighbor 172.16.232.90 remote-as 200
neighbor 172.16.232.90 peer-group external-peers
neighbor 172.16.232.100 remote-as 300
neighbor 172.16.232.100 peer-group external-peers
neighbor 172.16.232.110 remote-as 400
neighbor 172.16.232.110 peer-group external-peers
neighbor 172.16.232.110 filter-list 400 in
```
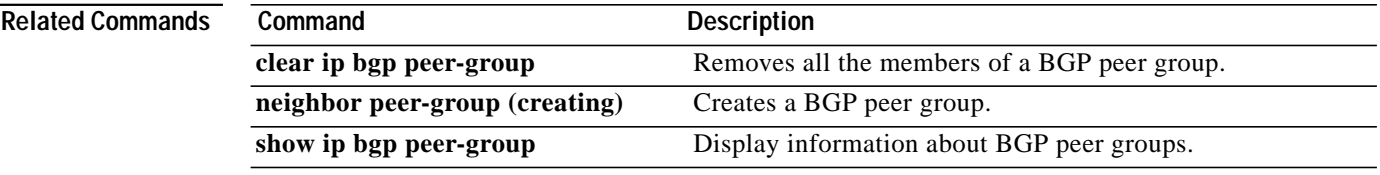

### **neighbor prefix-list**

To distribute BGP neighbor information as specified in a prefix list, use the **neighbor access-list** command in router configuration mode. To remove an entry, use the **no** form of this command.

**neighbor** {*ip-address* | *peer-group-name*} **prefix-list** *prefix-listname* {**in** | **out**}

**no neighbor** {*ip-address* | *peer-group-name*} **prefix-list** *prefix-listname* {**in** |**out**}

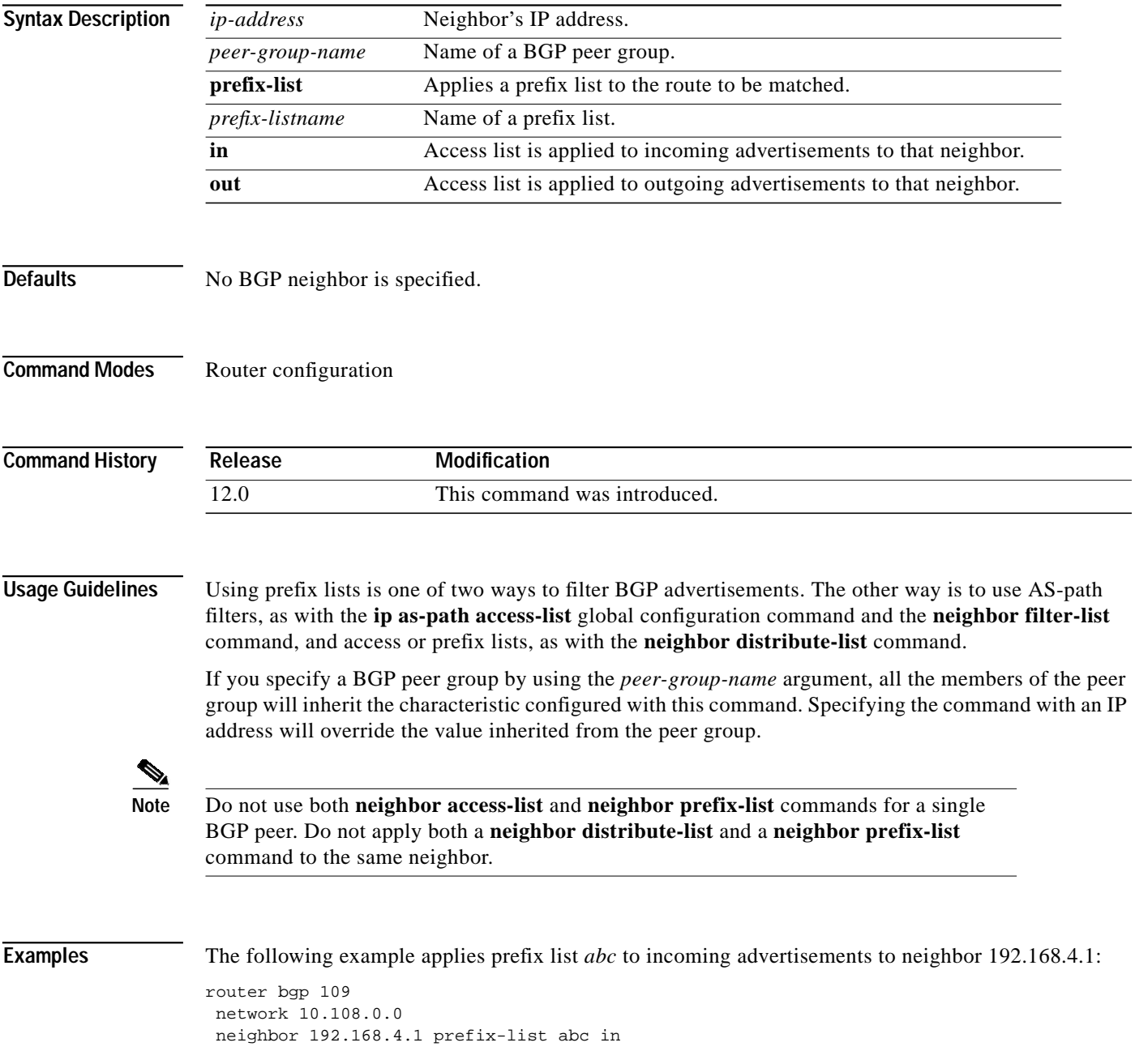

⅂

The following example applies prefix list *CustomerA* to incoming advertisements to neighbor 192.168.4.1:

```
router bgp 109
network 10.108.0.0
neighbor 192.168.4.1 prefix-list CustomerA in
```
### **Related Commands**

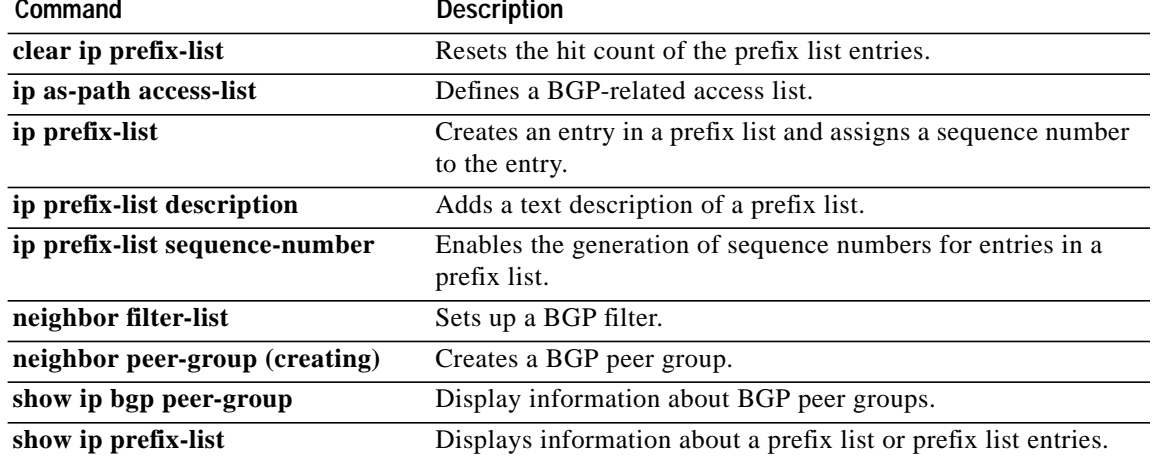

## <span id="page-64-0"></span>**neighbor remote-as**

To add an entry to the BGP neighbor table, use the **neighbor remote-as** command in router configuration mode. To remove an entry from the table, use the **no** form of this command.

**neighbor** {*ip-address* | *peer-group-name*} **remote-as** *number*

**no neighbor** {*ip-address* | *peer-group-name*} **remote-as** *number*

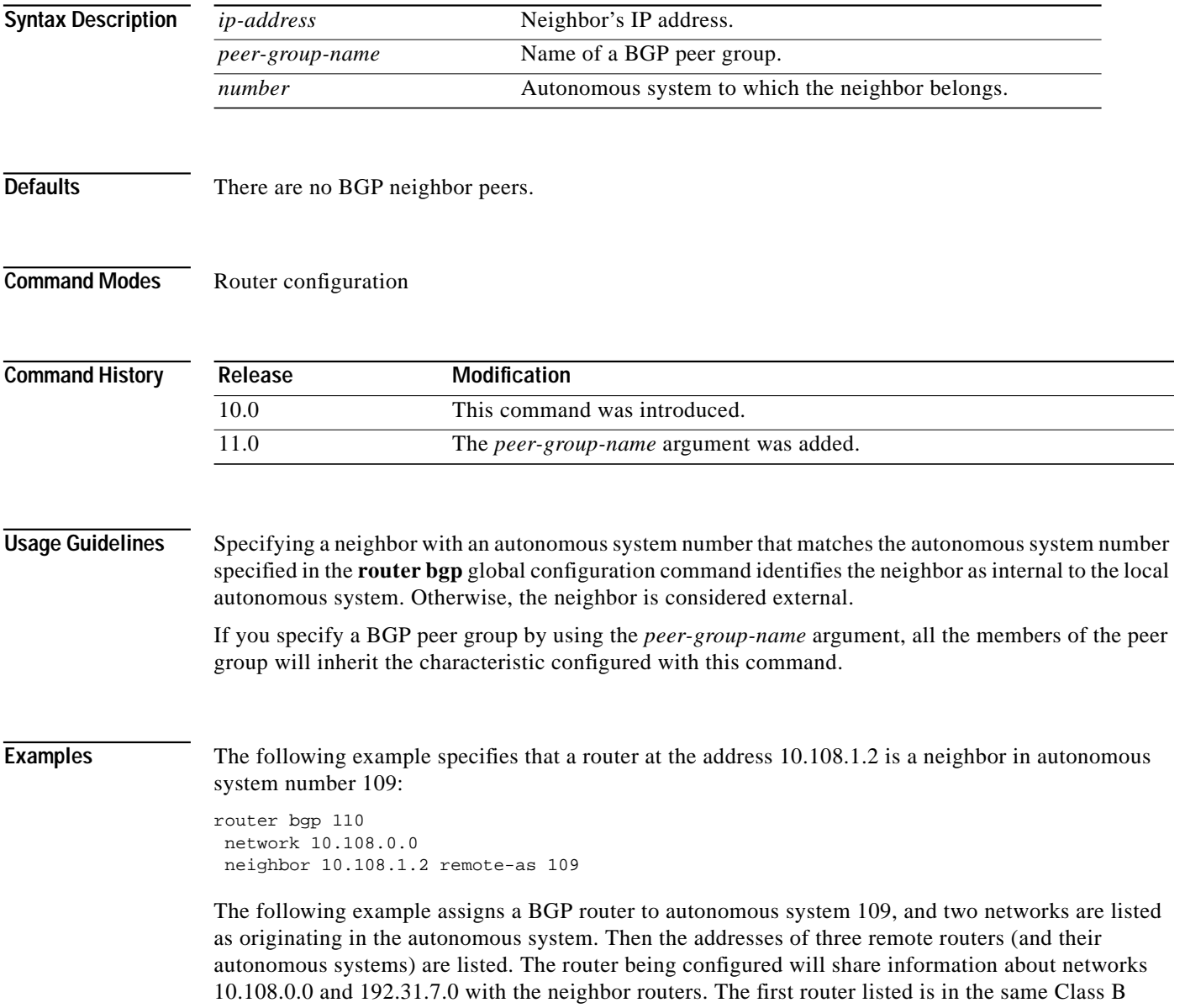

Τ

network address space, but in a different autonomous system; the second **neighborremote-as** command illustrates specification of an internal neighbor (with the same autonomous system number) at address 10.108.234.2; and the last **neighborremote-as** command specifies a neighbor on a different network.

router bgp 109 network 10.108.0.0 network 192.31.7.0 neighbor 10.108.200.1 remote-as 167 neighbor 10.108.234.2 remote-as 109 neighbor 150.136.64.19 remote-as 99

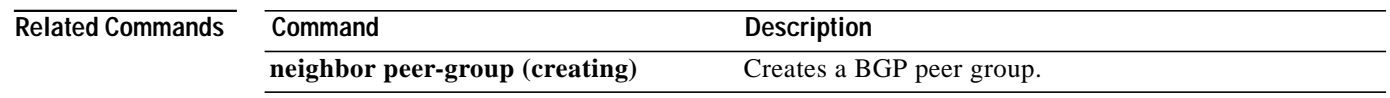

### **neighbor remove-private-as**

To remove private autonomous system numbers from the AS-path, a list of autonomous system numbers that a route passes through to reach a BGP peer, in outbound routing updates, use the **neighbor remove-private-as** command in router configuration mode. To disable this function, use the **no** form of this command.

**neighbor** {*ip-address* | *peer-group-name*} **remove-private-as**

**no neighbor** {*ip-address* | *peer-group-name*} **remove-private-as**

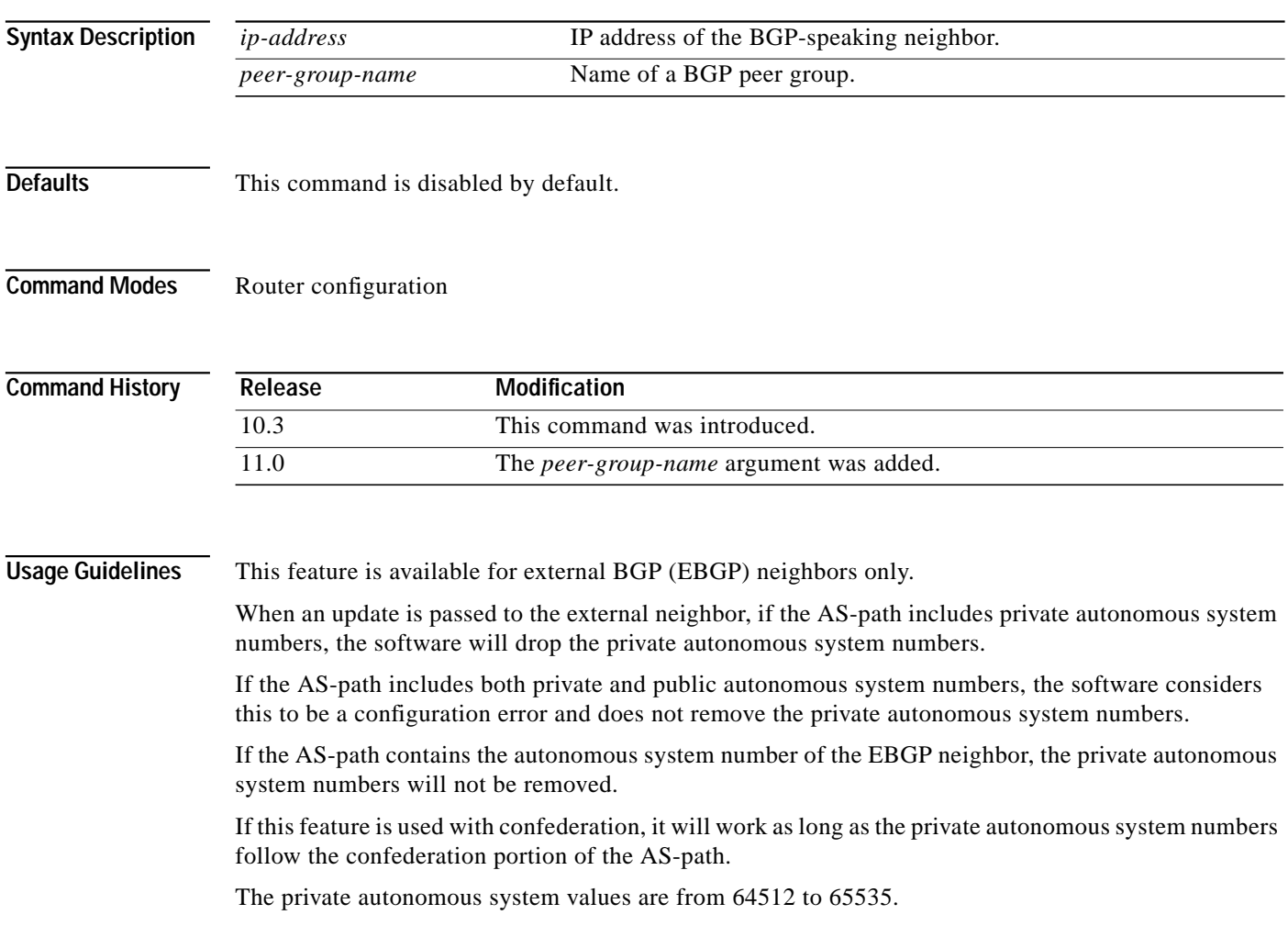

**Examples** The following example shows a configuration that will remove the private autonomous system number from the updates sent to 172.16.2.33. The result is that the AS\_path for the paths advertised by 10.108.1.1 through autonomous system 100 will just contain "100" (as seen by autonomous system 2051).

```
router bgp 100
neighbor 10.108.1.1 description peer with private-as
neighbor 10.108.1.1 remote-as 65001
neighbor 172.16.2.33 description eBGP peer
neighbor 172.16.2.33 remote-as 2051
neighbor 172.16.2.33 remove-private-as
router-in-AS100# show ip bgp 10.0.0.0
BGP routing table entry for 10.0.0.0/8, version 15
Paths: (1 available, best #1)
 Advertised to non peer-group peers:
   172.16.2.33
  65001
    10.108.1.1 from 10.108.1.1
      Origin IGP, metric 0, localpref 100, valid, external, best
router-in-AS2501# show ip bgp 10.0.0.0
BGP routing table entry for 10.0.0.0/8, version 3
Paths: (1 available, best #1)
 Not advertised to any peer
  2
   172.16.2.32 from 172.16.2.32
      Origin IGP, metric 0, localpref 100, valid, external, best
```
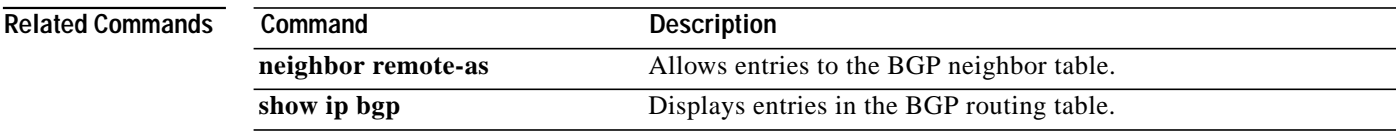

ш

## **neighbor route-map**

To apply a route map to incoming or outgoing routes, use the **neighbor route-map** command in router configuration mode. To remove a route map, use the **no** form of this command.

**neighbor** {*ip-address* | *peer-group-name*} **route-map** *map-name* {**in** | **out**}

**no neighbor** {*ip-address* | *peer-group-name*} **route-map** *map-name* {**in** | **out**}

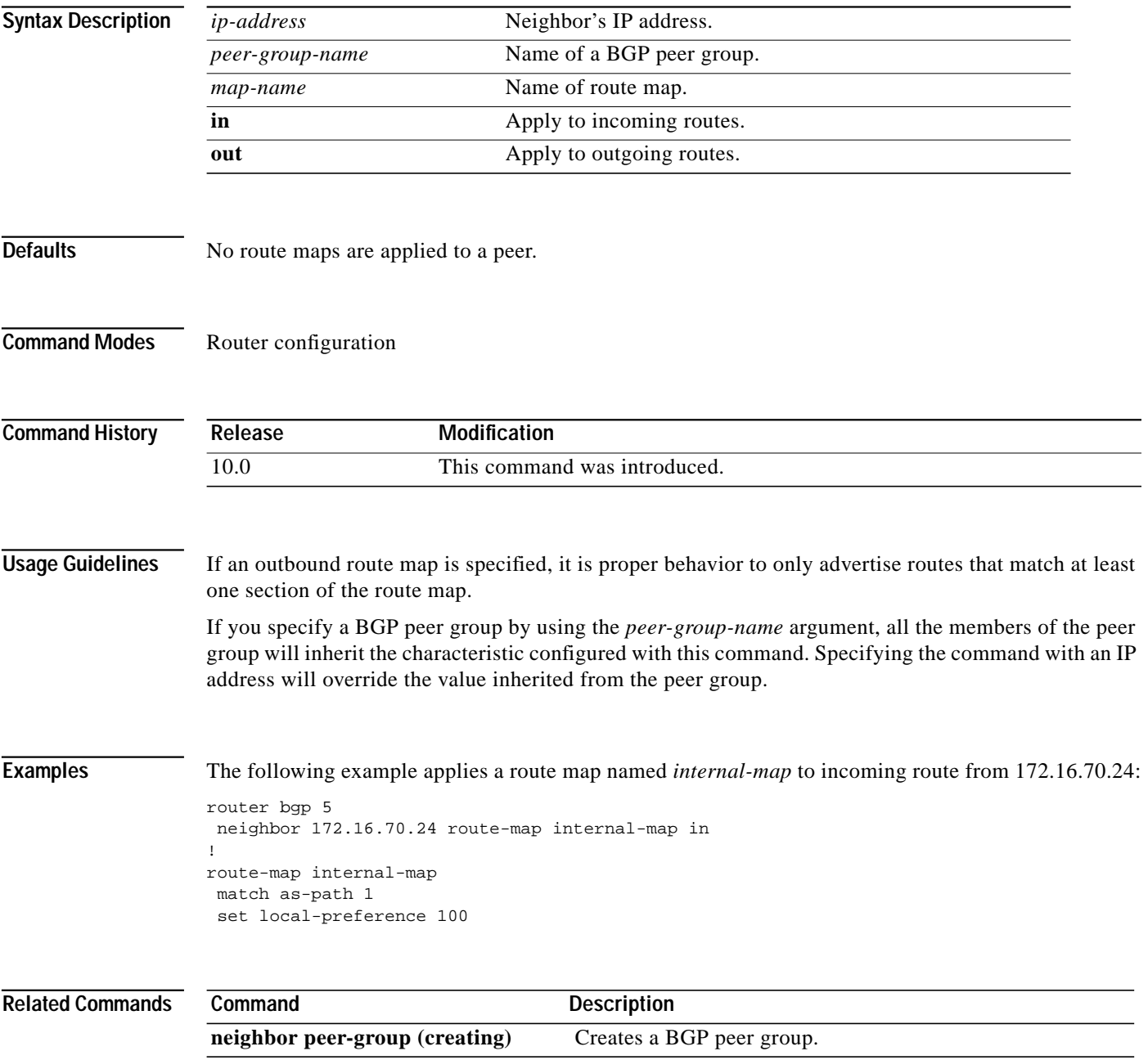

1

### **neighbor route-reflector-client**

To configure the router as a BGP route reflector and configure the specified neighbor as its client, use the **neighbor route-reflector-client** command in router configuration mode. To indicate that the neighbor is not a client, use the **no** form of this command. When all the clients are disabled, the local router is no longer a route reflector.

**neighbor** *ip-address* **route-reflector-client**

**no neighbor** *ip-address* **route-reflector-client**

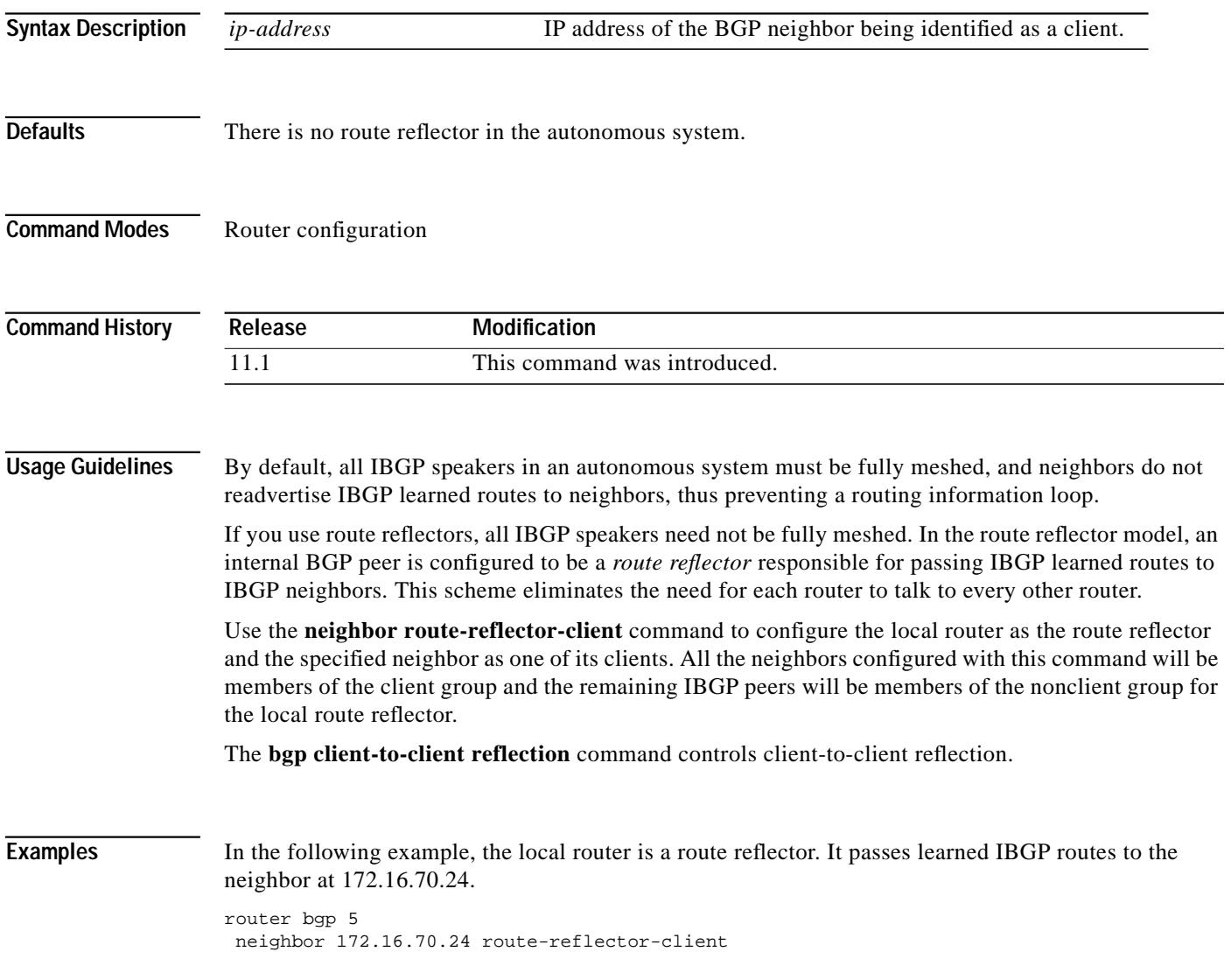

 $\sqrt{2}$ 

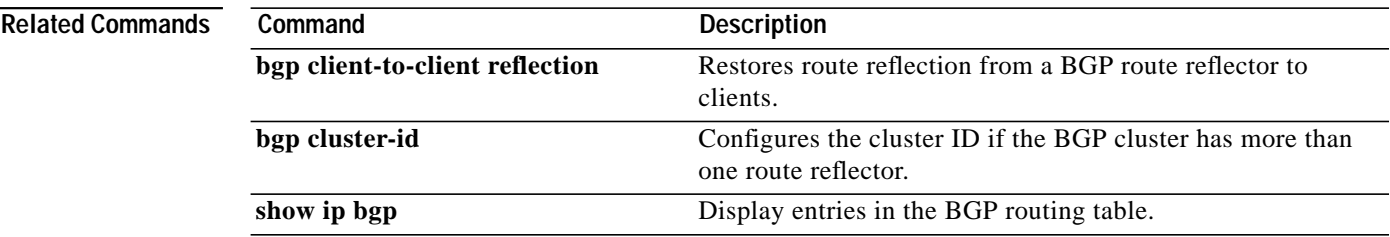

 $\mathcal{L}_{\mathcal{A}}$ 

ш

Τ

## **neighbor send-community**

To specify that a COMMUNITIES attribute should be sent to a BGP neighbor, use the **neighbor send-community** command in router configuration mode. To remove the entry, use the **no** form of this command.

**neighbor** {*ip-address* | *peer-group-name*} **send-community** [**both** | **standard** | **extended**]

**no neighbor** {*ip-address* | *peer-group-name*} **send-community**

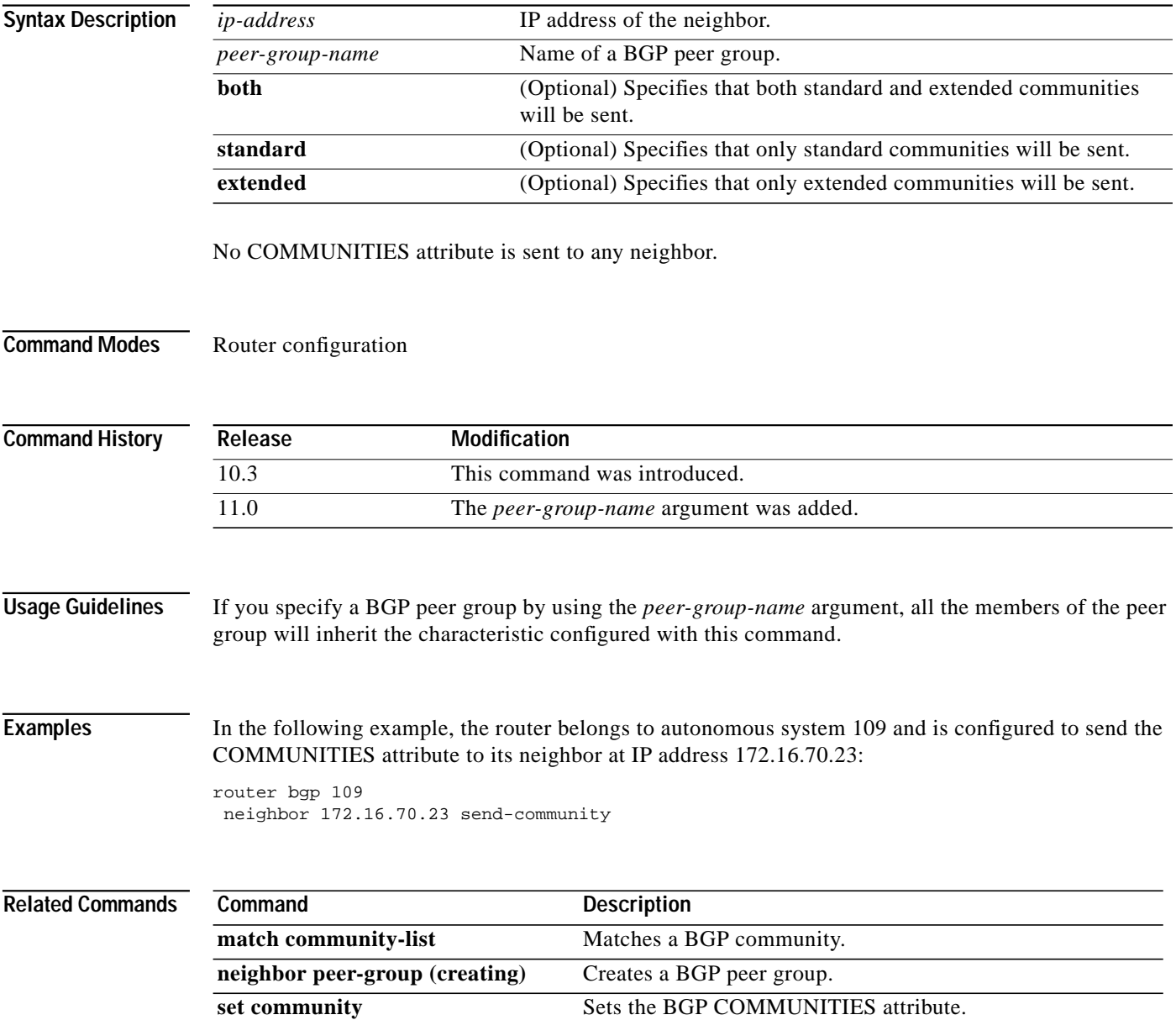
## **neighbor shutdown**

To disable a neighbor or peer group, use the **neighbor shutdown** command in router configuration mode.To re-enable the neighbor or peer group, use the **no** form of this command.

**neighbor** {*ip-address* | *peer-group-name*} **shutdown**

**no neighbor** {*ip-address* | *peer-group-name*} **shutdown**

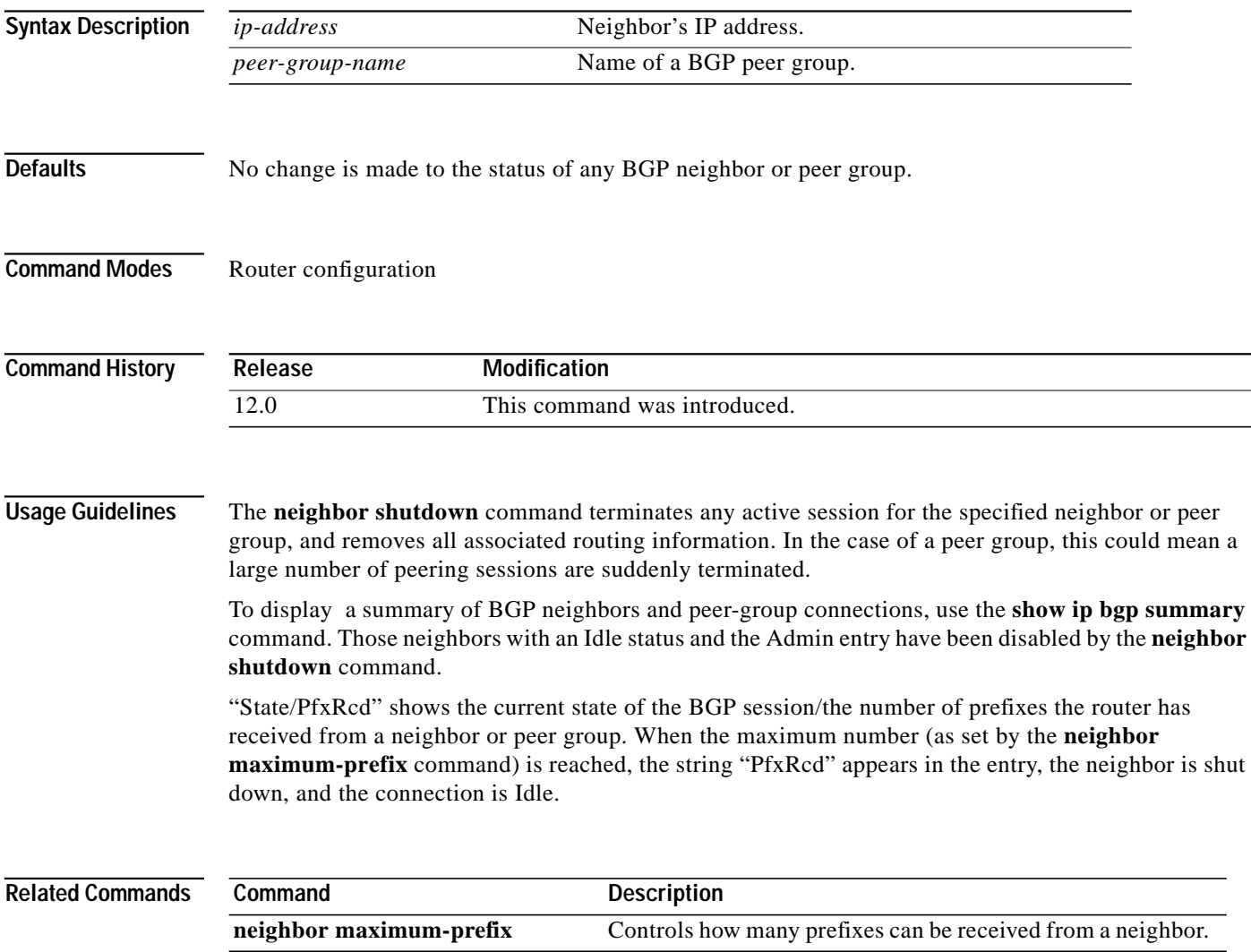

**[show ip bgp summary](#page-123-0)** Display the status of all BGP connections.

⅂

# **neighbor soft-reconfiguration**

To configure the Cisco IOS software to start storing updates, use the **neighbor soft-reconfiguration** command in router configuration mode. To not store received updates, use the **no** form of this command.

**neighbor** {*ip-address* | *peer-group-name*} **soft-reconfiguration** [**inbound**]

**no neighbor** {*ip-address* | *peer-group-name*} **soft-reconfiguration** [**inbound**]

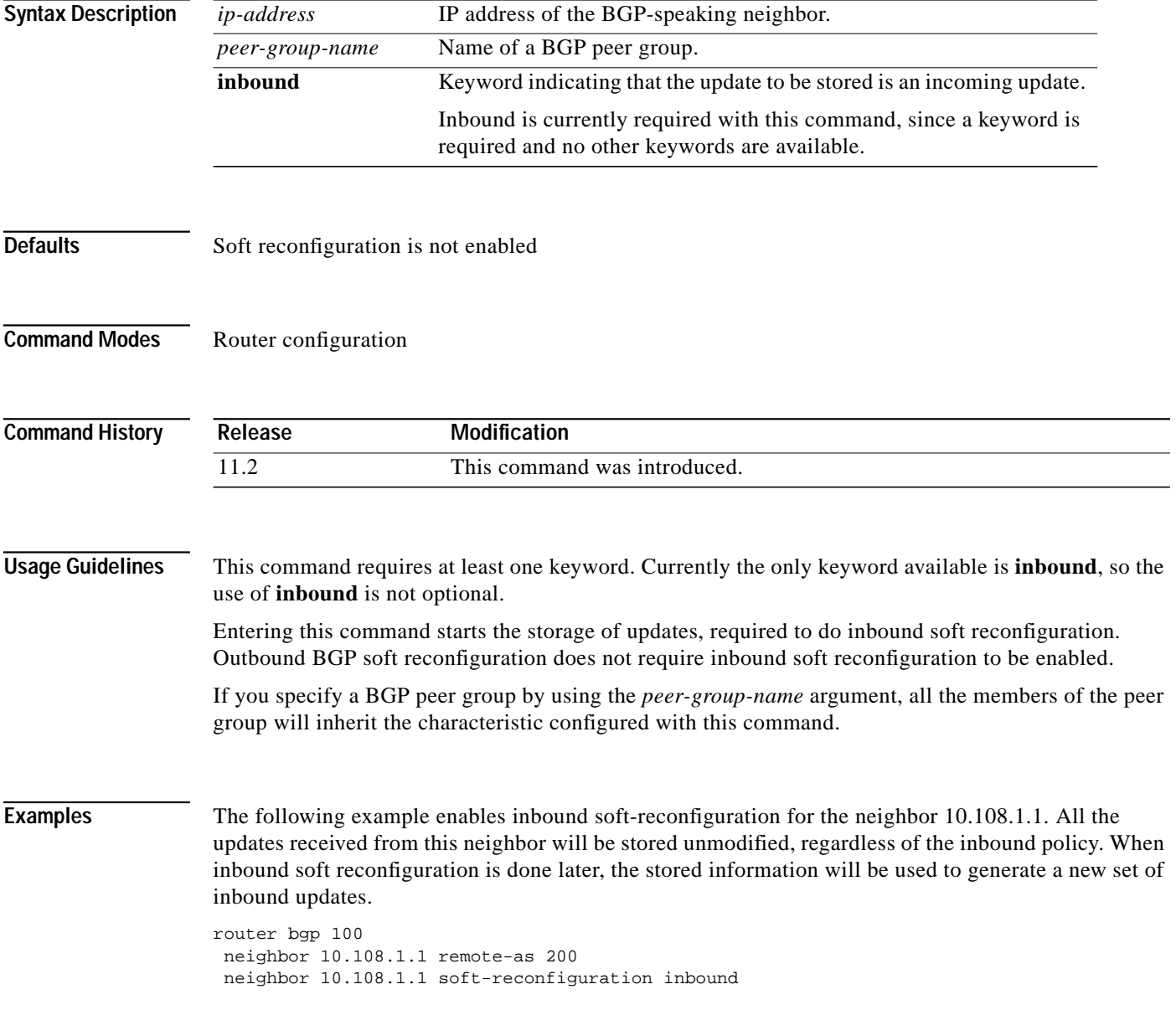

 $\sqrt{2}$ 

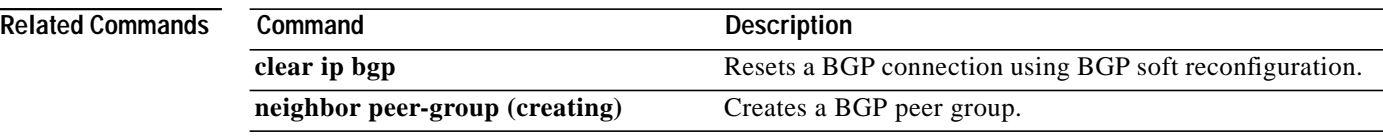

 $\mathcal{L}_{\mathcal{A}}$ 

Τ

### **neighbor timers**

To set the timers for a specific BGP peer or peer group, use the **neighbor timers** command in router configuration mode. To clear the timers for a specific BGP peer or peer group, use the **no** form of this command.

**neighbor** [*ip-address* | *peer-group-name*] **timers** *keepalive holdtime*

**no neighbor** [*ip-address* | *peer-group-name*] **timers** *keepalive holdtime*

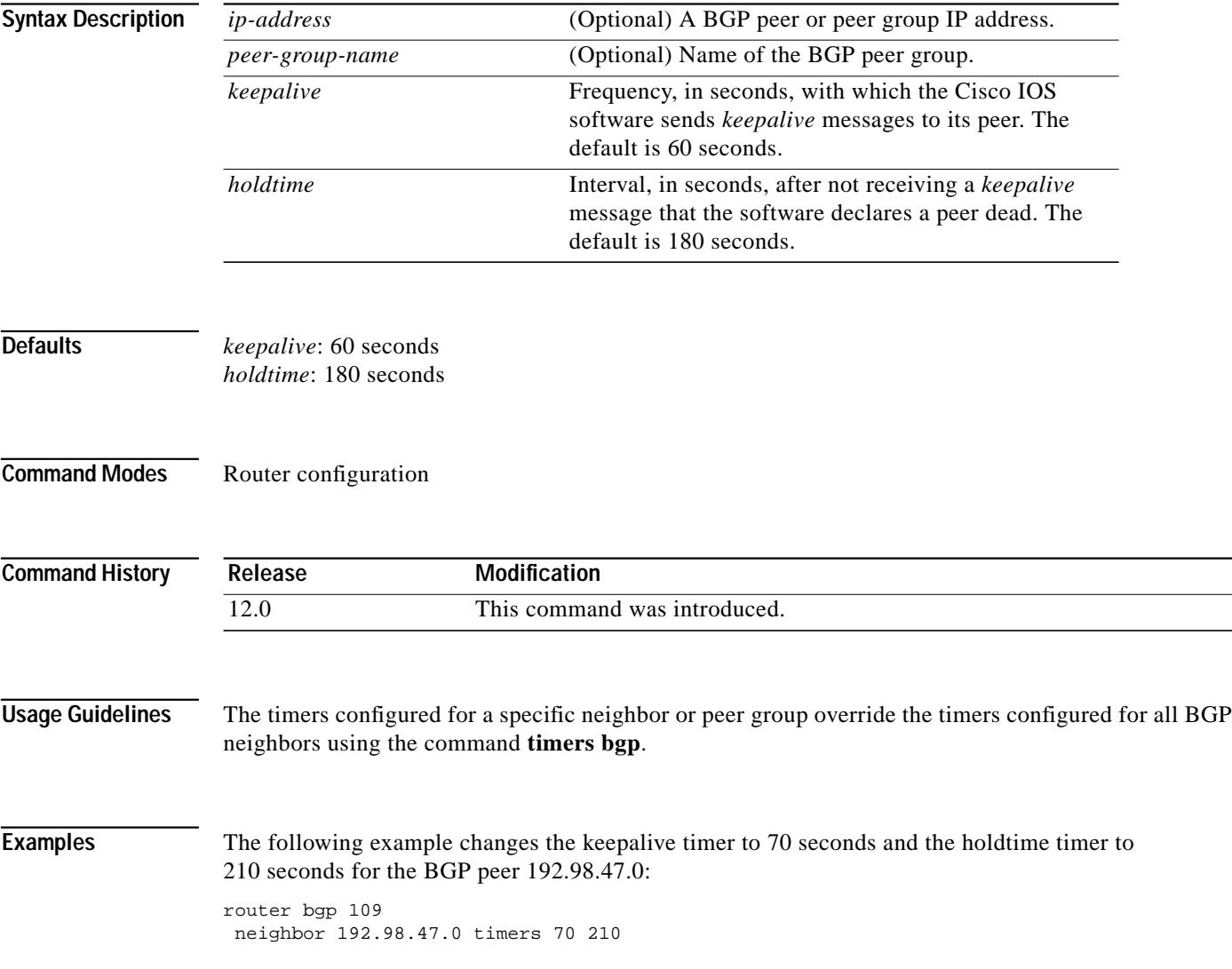

### **neighbor update-source**

To have the Cisco IOS software allow Border Gateway Protocol (BGP) sessions to use a specific operational interface for TCP connections, use the **neighbor update-source** command in router configuration mode. To restore the interface assignment to the closest interface, which is called the *best local address*, use the **no** form of this command.

**neighbor** {*ip-address* | *peer-group-name*} **update-source** *interface*

**no neighbor** {*ip-address* | *peer-group-name*} **update-source** *interface*

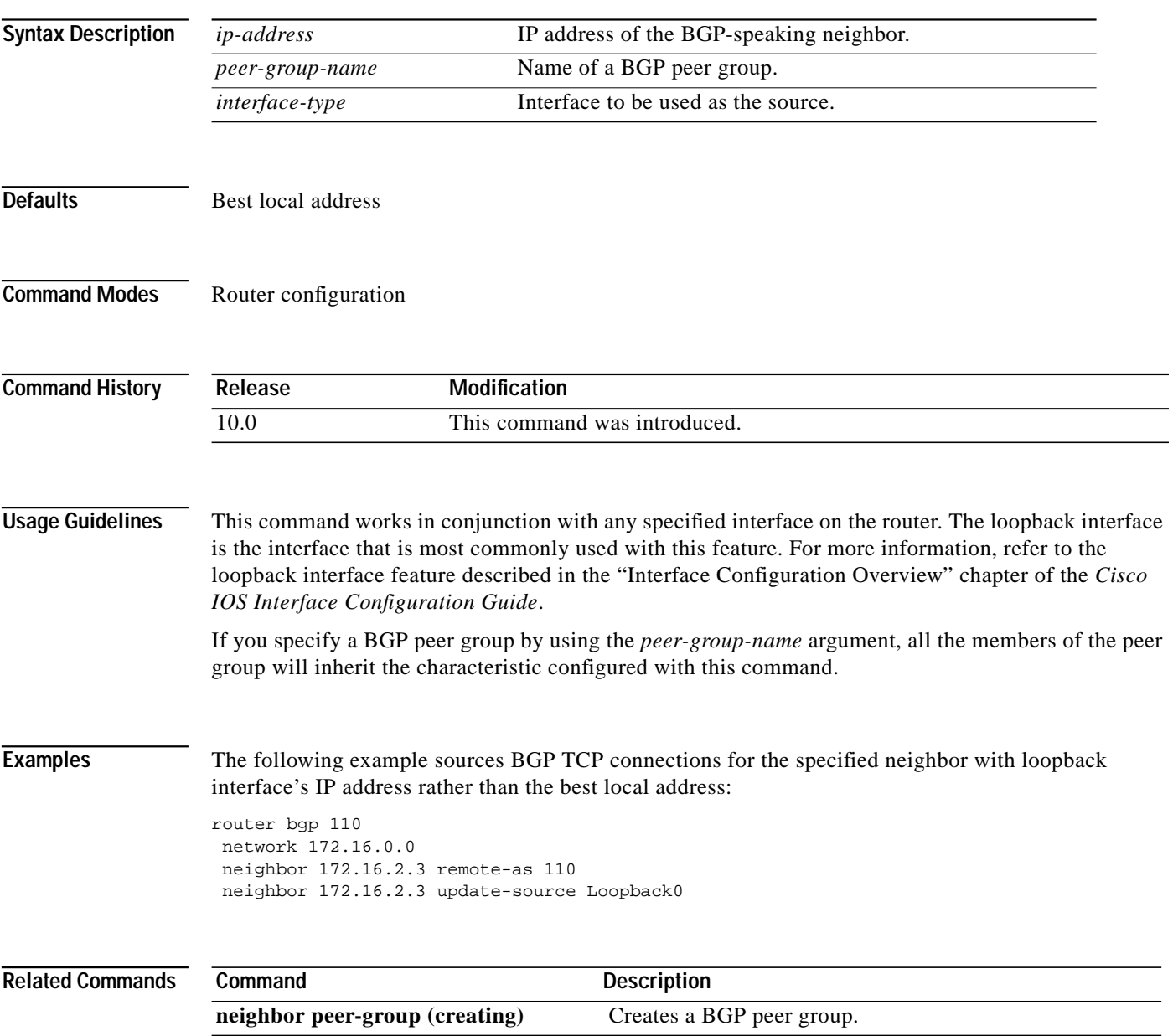

1

### **neighbor version**

To configure the Cisco IOS software to accept only a particular BGP version, use the **neighbor version** command in router configuration mode. To use the default version level of a neighbor, use the **no** form of this command.

**neighbor** {*ip-address* | *peer-group-name*} **version** *value*

**no neighbor** {*ip-address* | *peer-group-name*} **version** *value*

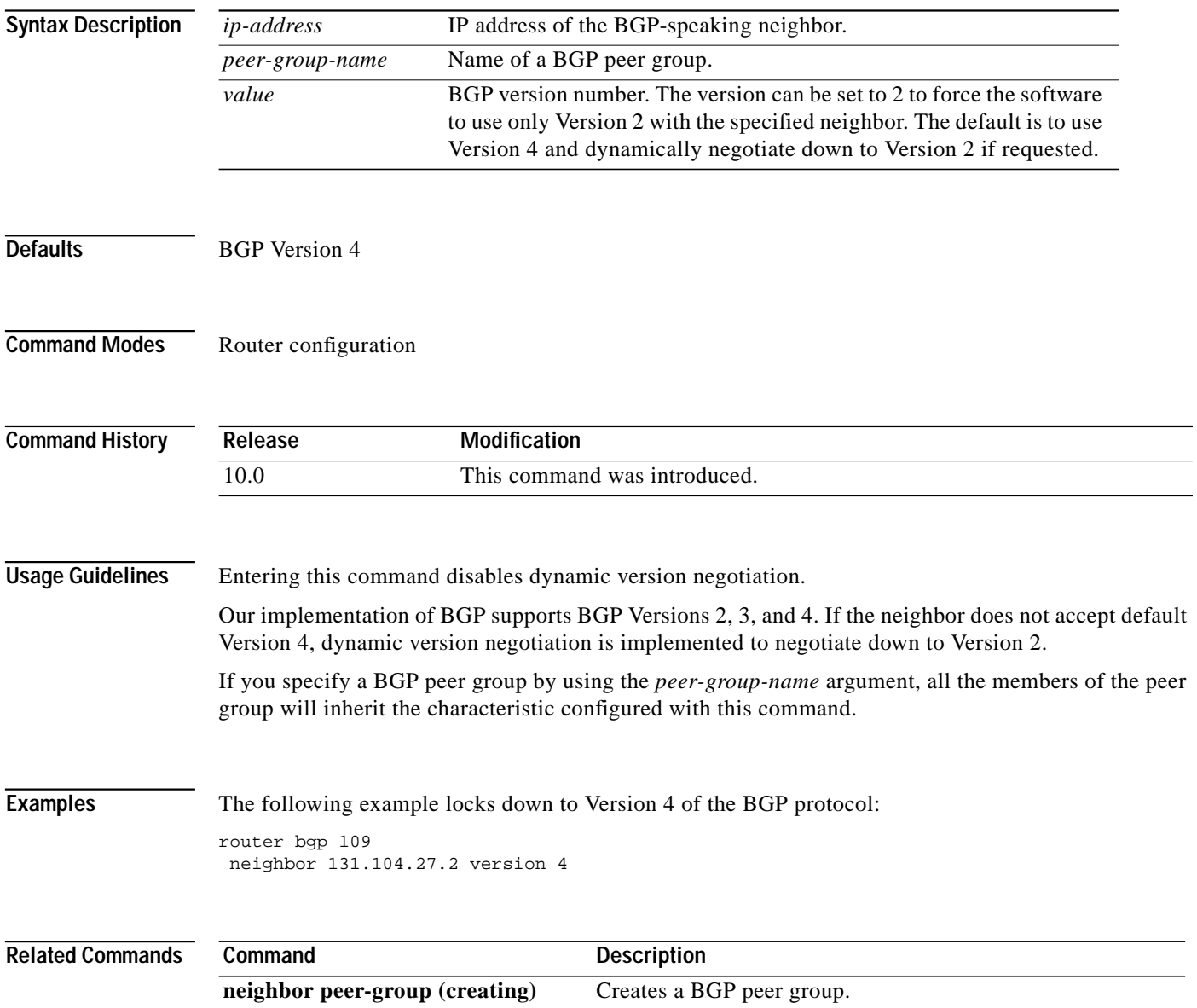

T.

## <span id="page-78-0"></span>**neighbor weight**

To assign a weight to a neighbor connection, use the **neighbor weight** command in router configuration mode. To remove a weight assignment, use the **no** form of this command.

**neighbor** {*ip-address* | *peer-group-name*} **weight** *weight*

**no neighbor** {*ip-address* | *peer-group-name*} **weight** *weight*

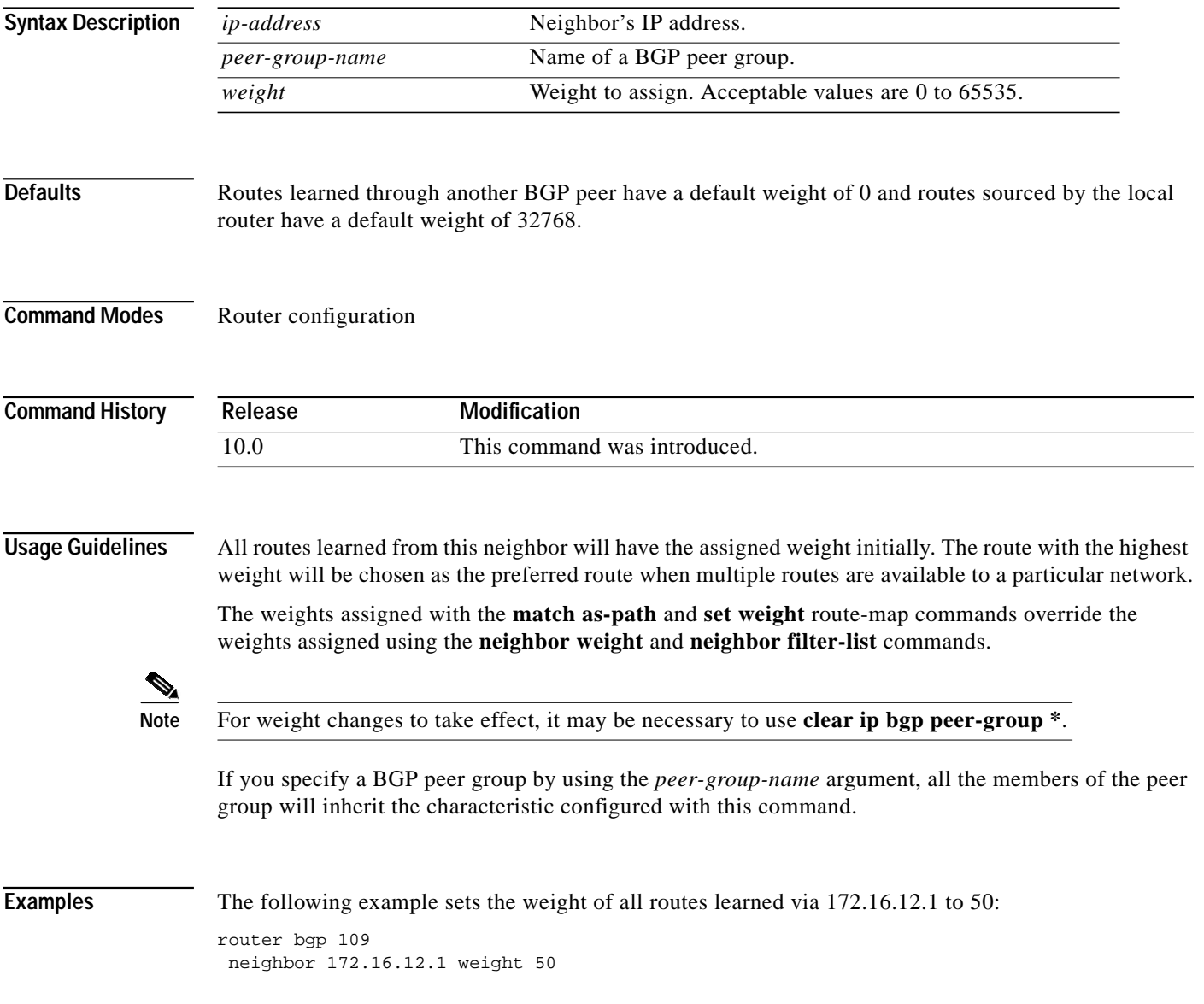

1

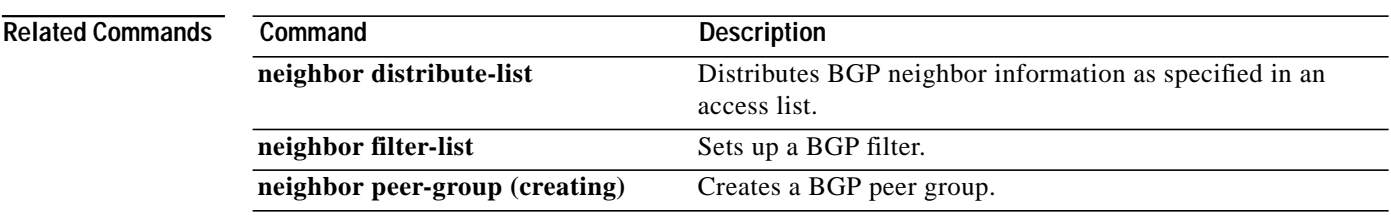

ш

### <span id="page-80-0"></span>**network (BGP)**

To specify the list of networks for the Border Gateway Protocol (BGP) routing process, use this form of the **network** command in router configuration mode. To remove an entry, use the **no** form of this command.

**network** *network-number* [**mask** *network-mask*] [**route-map** *map-name*]

**no network** *network-number* [**mask** *network-mask*] [**route-map** *map-name*]

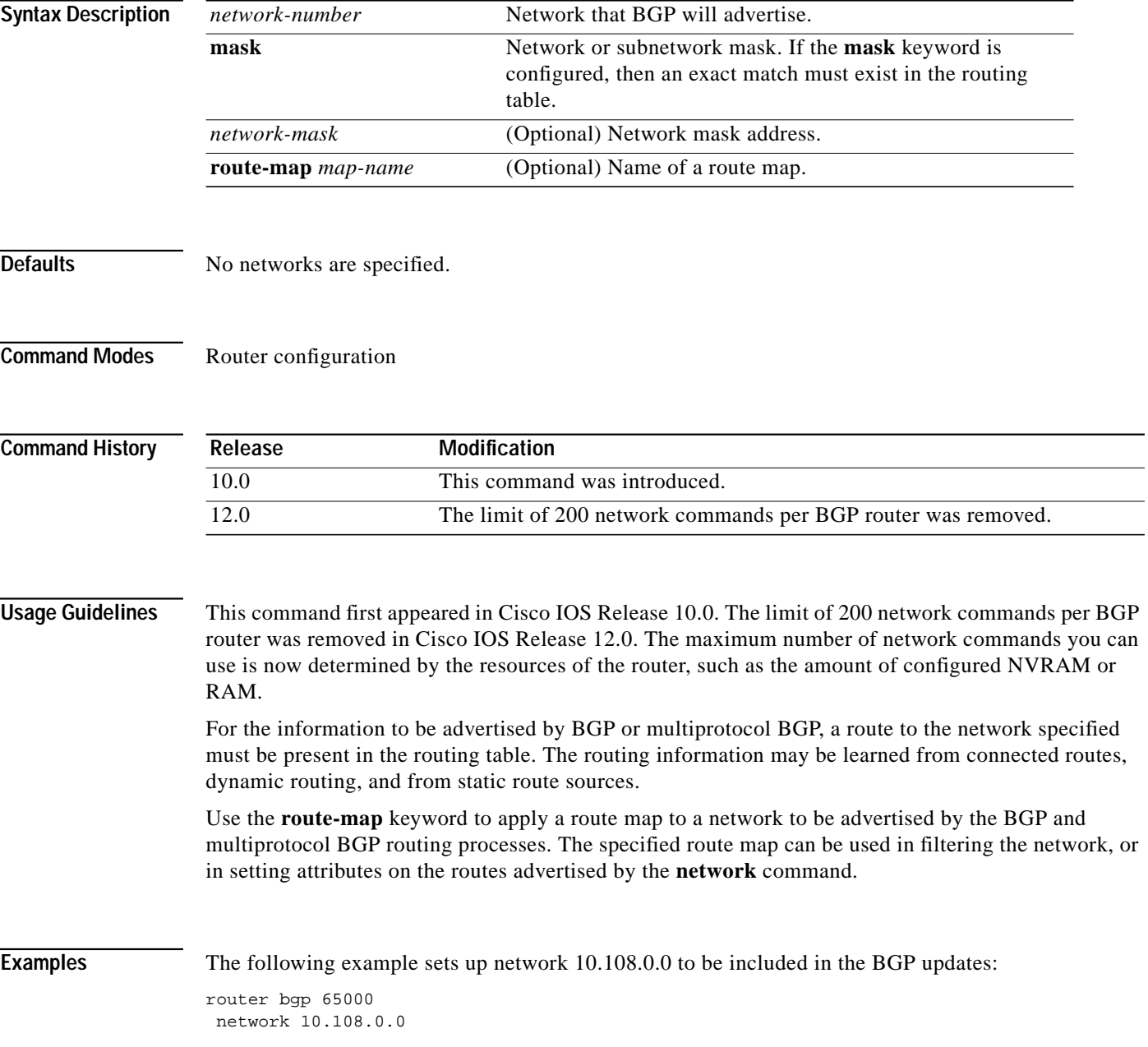

Ι

The following example shows the use of the **mask** keyword:

```
router bgp 65001
network 10.0.0.0
mask 255.0.0.0
 !
ip route 10.0.0.0 255.0.0.0 null0
```

```
\mathscr{A}
```
**Note** This configuration will advertise a supernet 10.0.0.0/8. It is necessary to use a static route to provide the information because this summary route may not be learned through dynamic routing or from a connected interface. Specifying the null 0 interface with the **ip route** command guarantees that the routing information will always be present in the routing table.

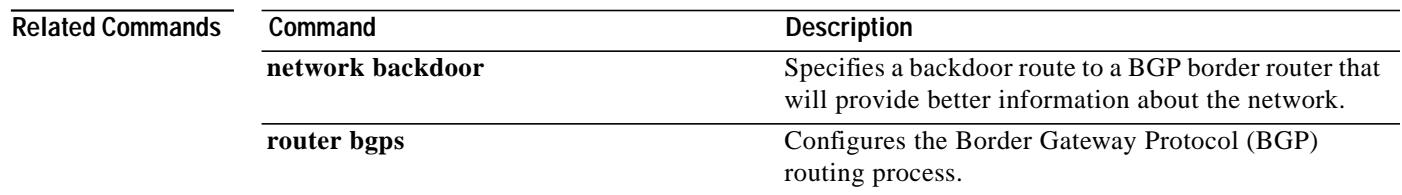

 $\mathsf{L}$ 

## <span id="page-82-0"></span>**network backdoor**

To specify a backdoor route to a BGP-learned prefix that provides better information about the network, use the **network backdoor** command in router configuration mode. To remove an address from the list, use the **no** form of this command.

**network** *address* **backdoor**

**no network** *address* **backdoor**

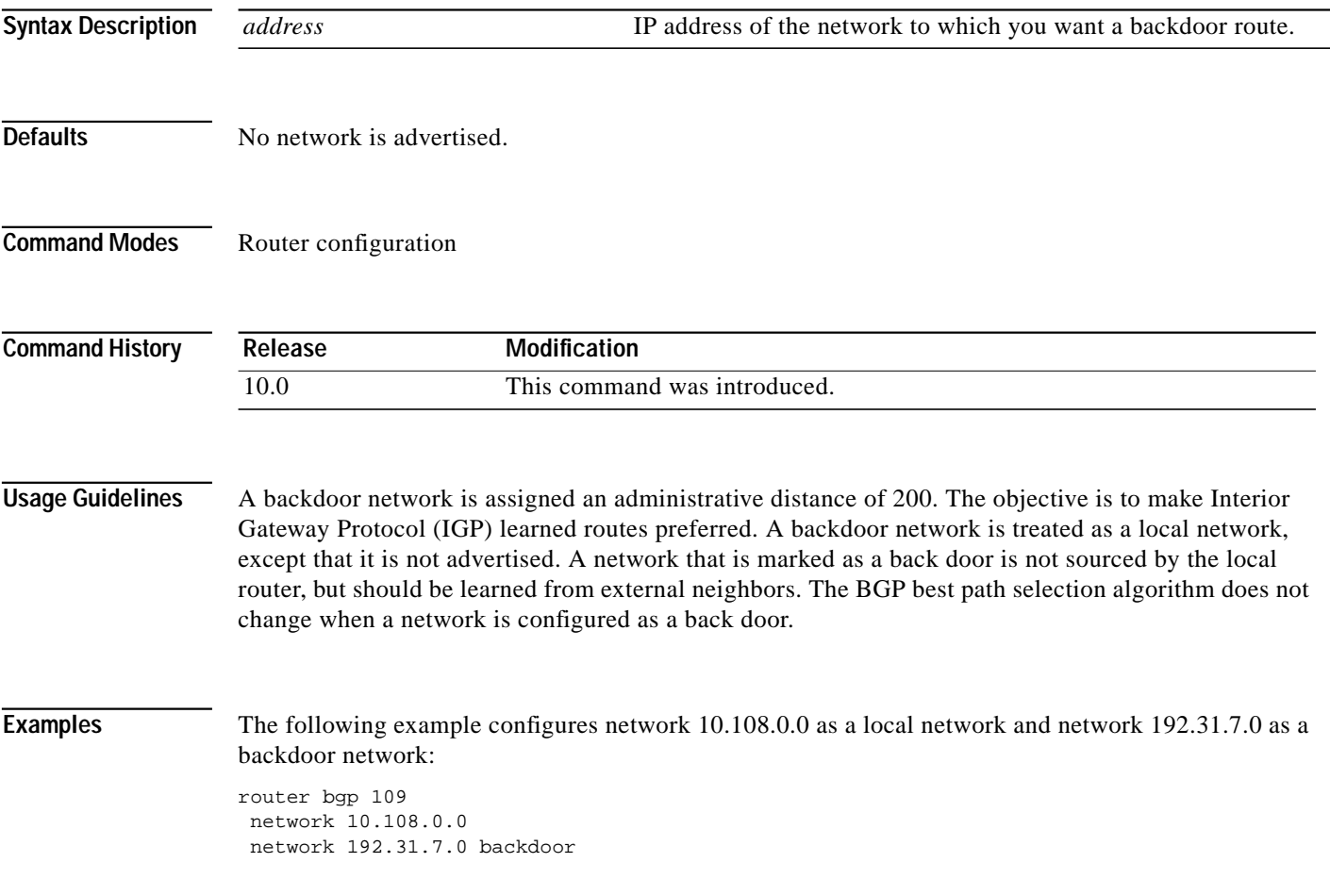

⅂

## <span id="page-83-0"></span>**router bgp**

To configure the Border Gateway Protocol (BGP) routing process, use the **router bgp** command in global configuration mode. To remove a routing process, use the **no** form of this command.

**router bgp** *autonomous-system*

**no router bgp** *autonomous-system*

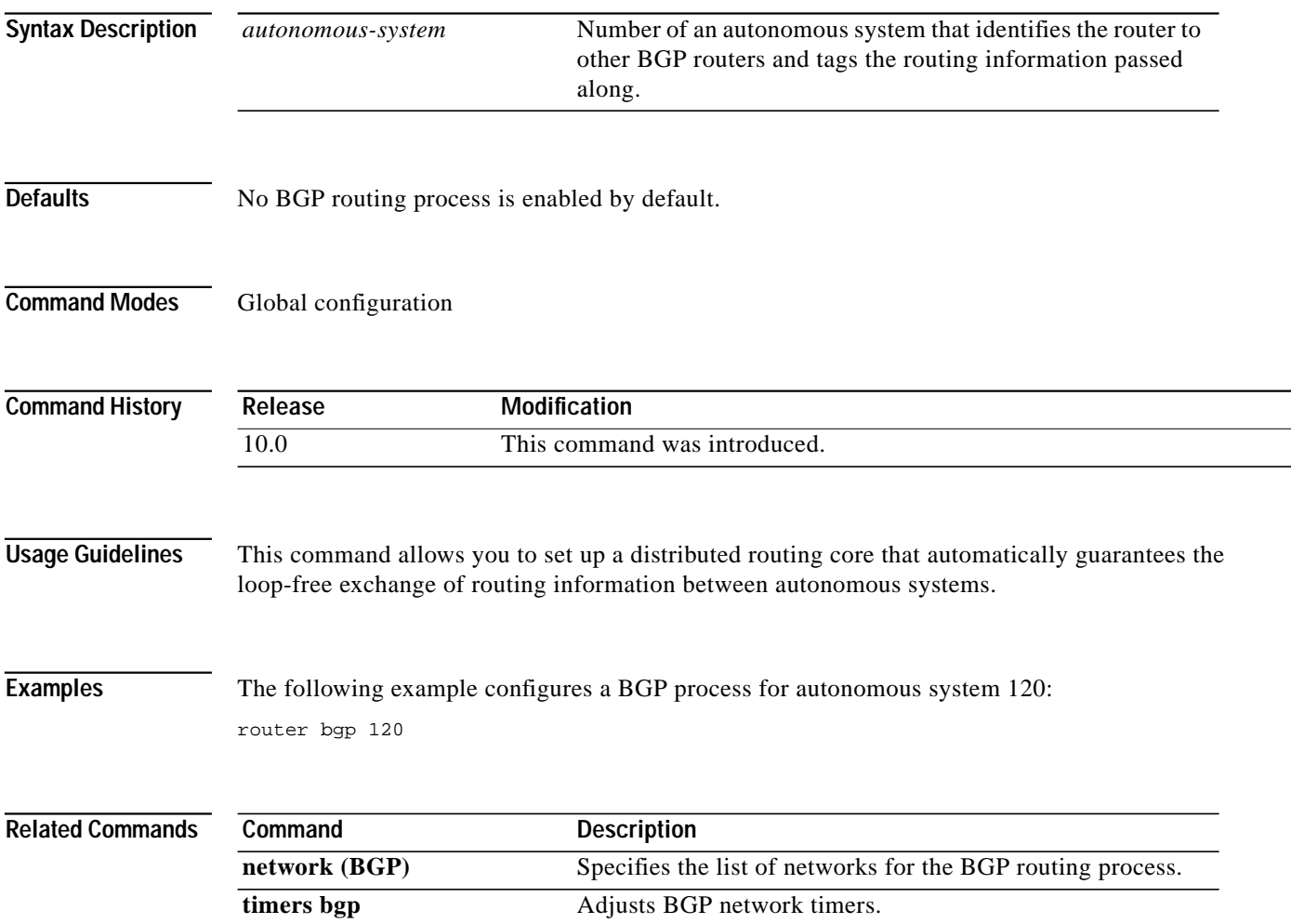

## <span id="page-84-0"></span>**set as-path**

To modify an autonomous system path for BGP routes, use the **set as-path** route map configuration command. To not modify the autonomous system path, use the **no** form of this command.

**set as-path** {**tag** | **prepend** *as-path-string*}

**no set as-path** {**tag** | **prepend** *as-path-string*}

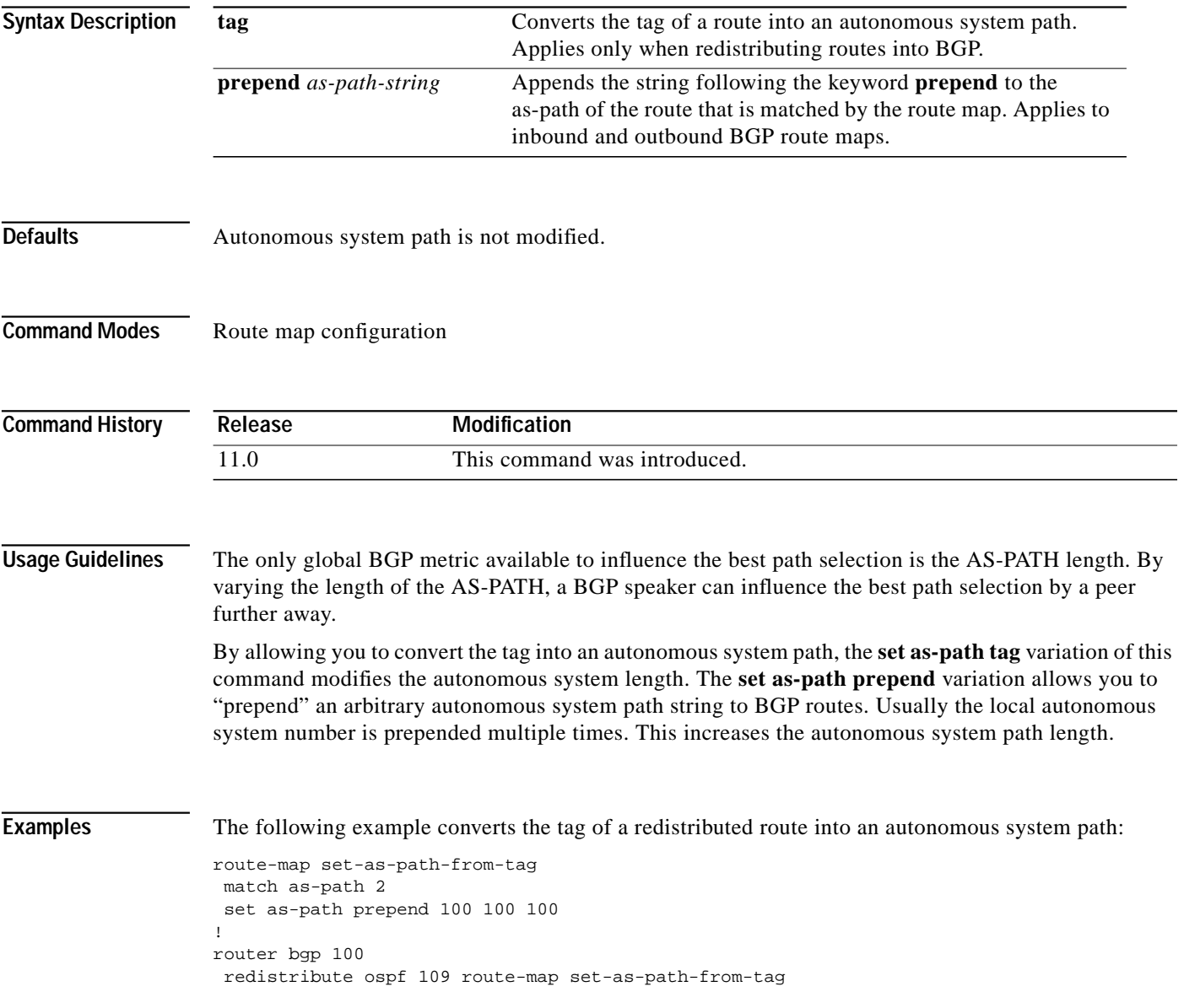

⅂

The following example prepends 100 100 100 to all the routes advertised to 10.108.1.1:

```
route-map set-as-path
match as-path 1
set as-path prepend 100 100 100
!
router bgp 100
neighbor 10.108.1.1 route-map set-as-path out
```
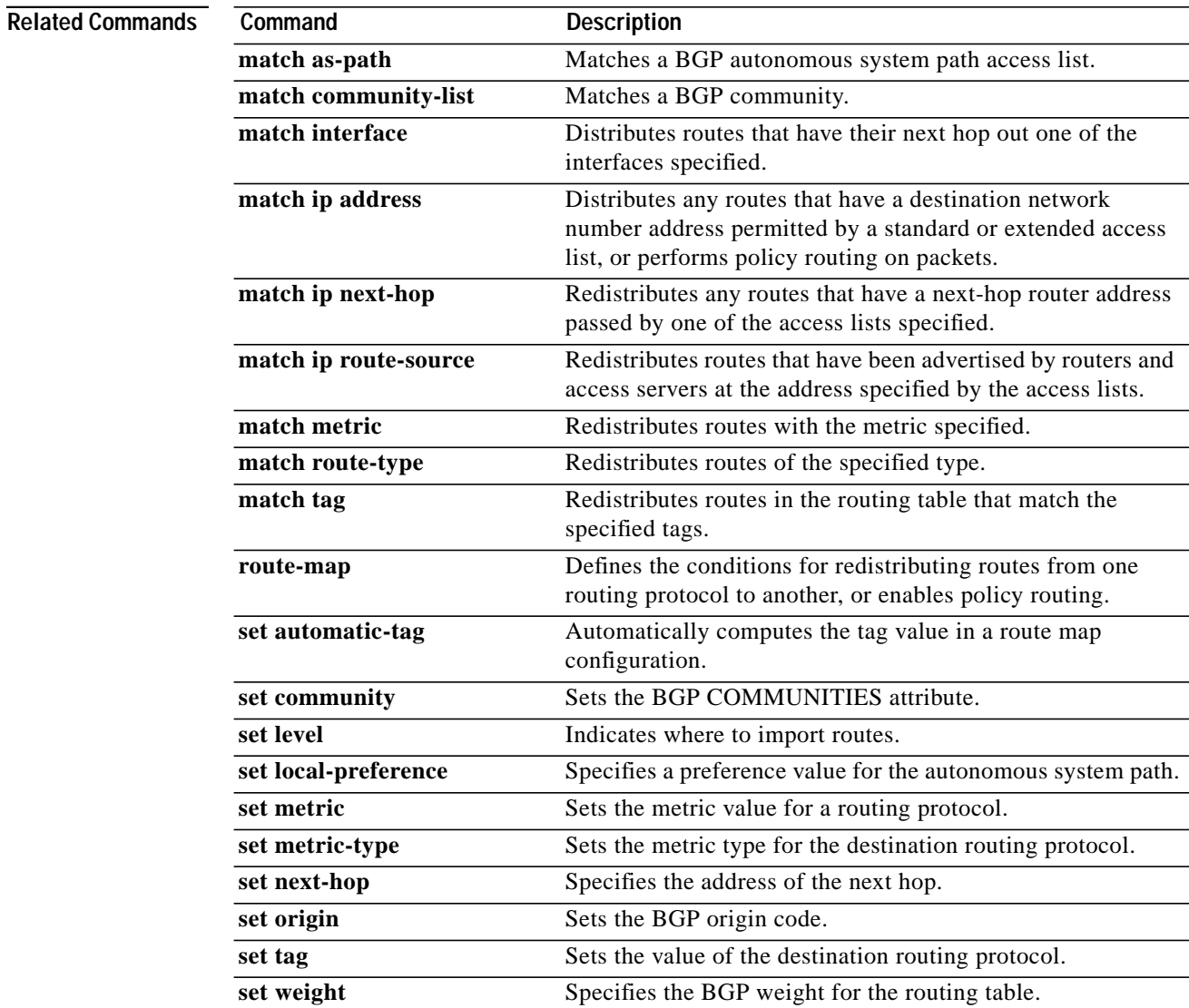

 $\mathbf \Gamma$ 

ш

## <span id="page-86-0"></span>**set comm-list delete**

To remove communities from the community attribute of an inbound or outbound update, use the **set comm-list delete** configuration command. To negate a previous **set comm-list delete** command, use the **no** form of this command.

**set comm-list** *list-num* **delete**

**no set comm-list** *list-num* **delete**

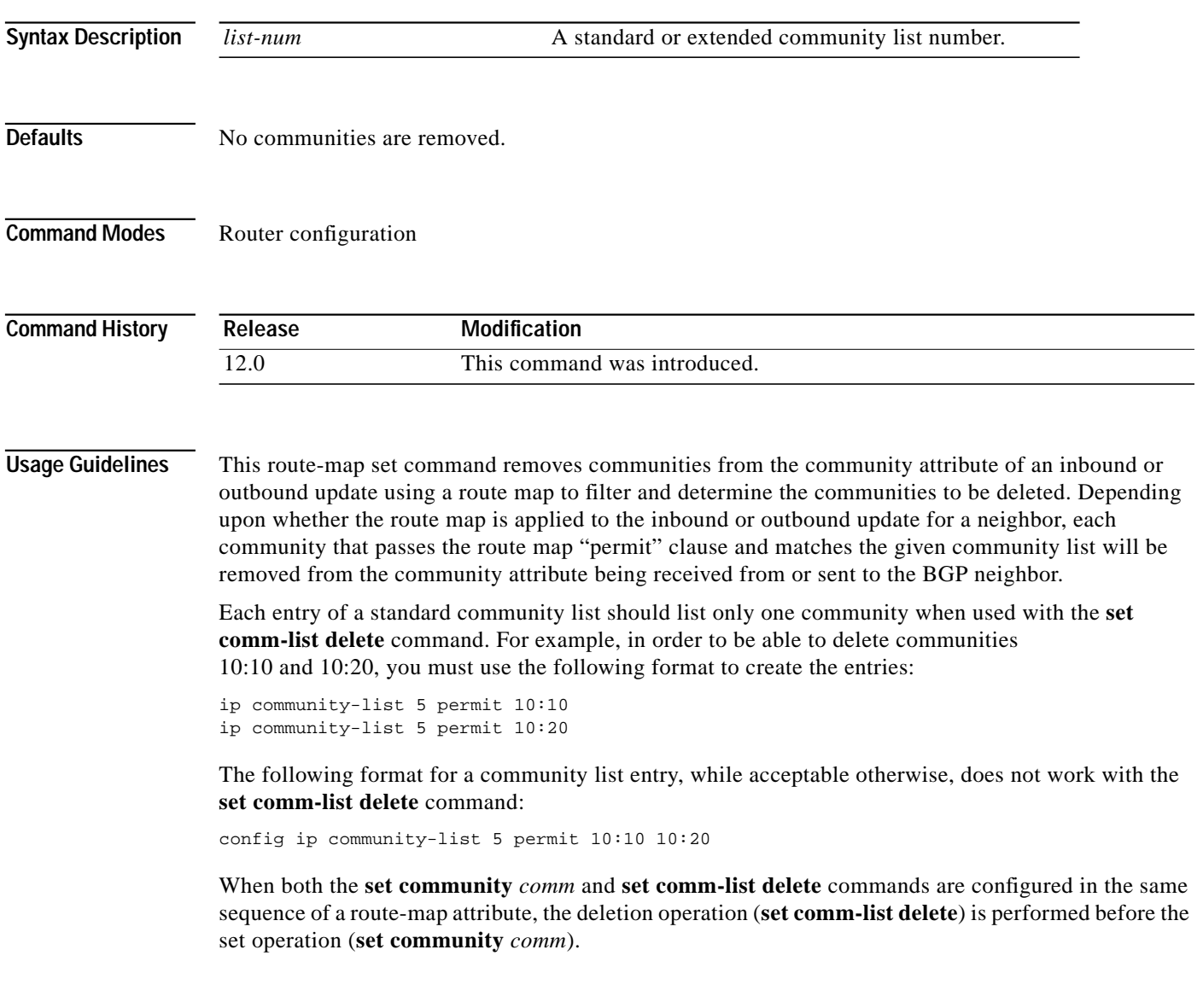

**Examples** In the following example, the communities 100:10 and 100:20 (if present) will be deleted from updates received from 172.16.233.33. Also, except for 100:50, all communities beginning with 100: will be deleted from updates sent to 172.16.233.33.

```
router bgp 100
neighbor 172.16.233.33 remote-as 120
neighbor 172.16.233.33 route-map ROUTEMAPIN in
neighbor 172.16.233.33 route-map ROUTEMAPOUT out
!
ip community-list 1 permit 100:10
ip community-list 1 permit 100:20
!
ip community-list 120 deny 100:50
ip community-list 120 permit 100:.*
!
route-map ROUTEMAPIN permit 10
set comm-list 1 delete
!
route-map ROUTEMAPOUT permit 10
set comm-list 120 delete
```
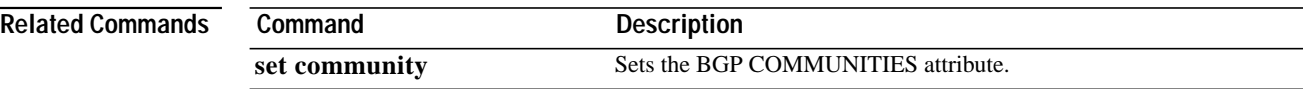

I

# <span id="page-88-0"></span>**set community**

To set the BGP COMMUNITIES attribute, use the **set community** command in route-map configuration mode. To delete the entry, use the **no** form of this command.

**set community** {*community-number* [**additive**]} | **none**

**no set community** {*community-number* [**additive**]} | **none**

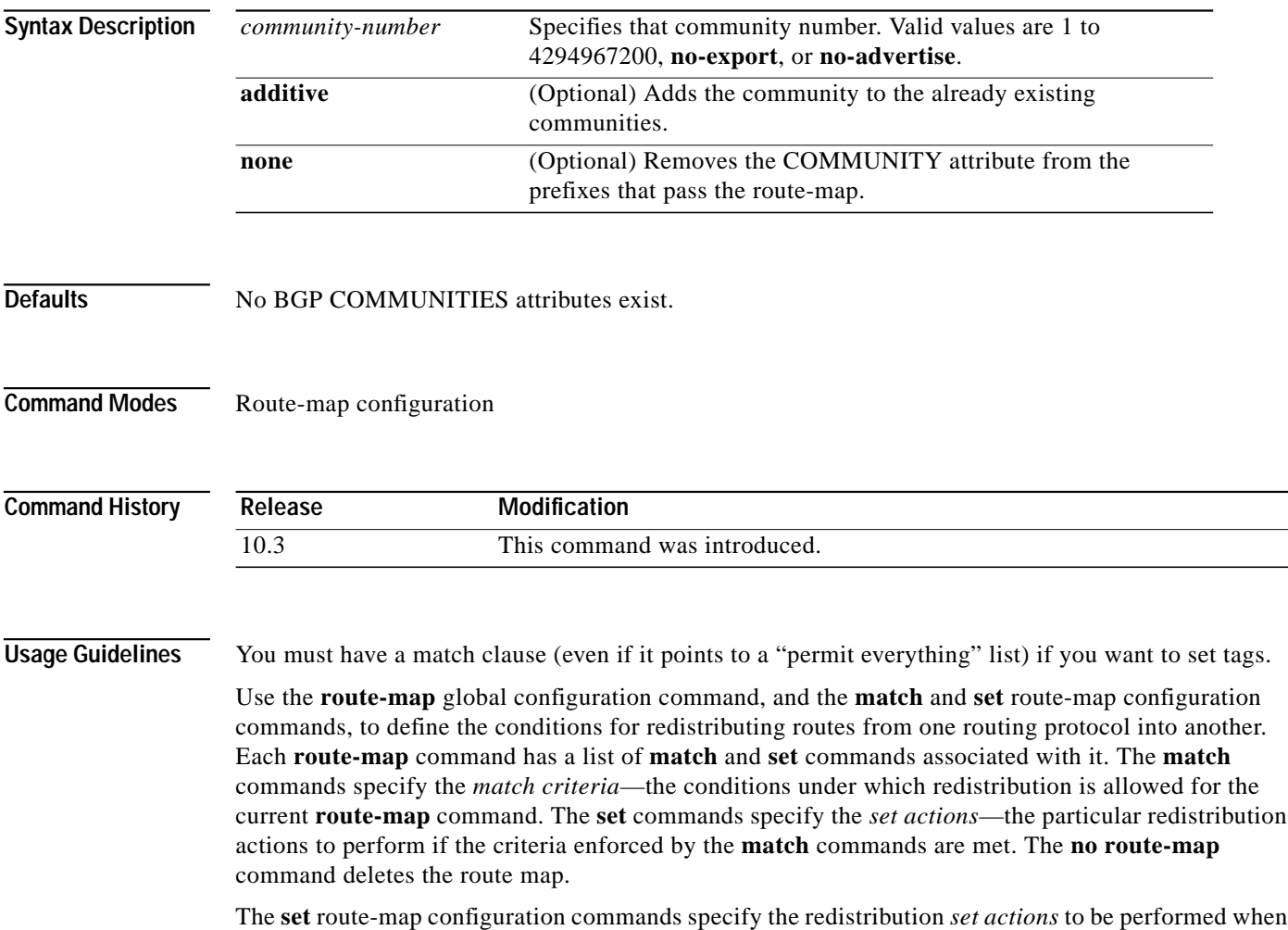

all of a route map's match criteria are met. When all match criteria are met, all set actions are performed.

**Examples** In the following example, routes that pass the autonomous system path access list 1 have the community set to 109. Routes that pass the autonomous system path access list 2 have the community set to no-export (these routes will not be advertised to any EBGP peers).

```
route-map set_community 10 permit
match as-path 1
set community 109
route-map set_community 20 permit
match as-path 2
set community no-export
```
In the following similar example, routes that pass the autonomous system path access list 1 have the community set to 109. Routes that pass the autonomous system path access list 2 have the community set to local-as (the router will not advertise this route to an EBGP peer outside the local autonomous system.

```
route-map set_community 10 permit
match as-path 1
set community 109
route-map set_community 20 permit
match as-path 2
set community local-as
```
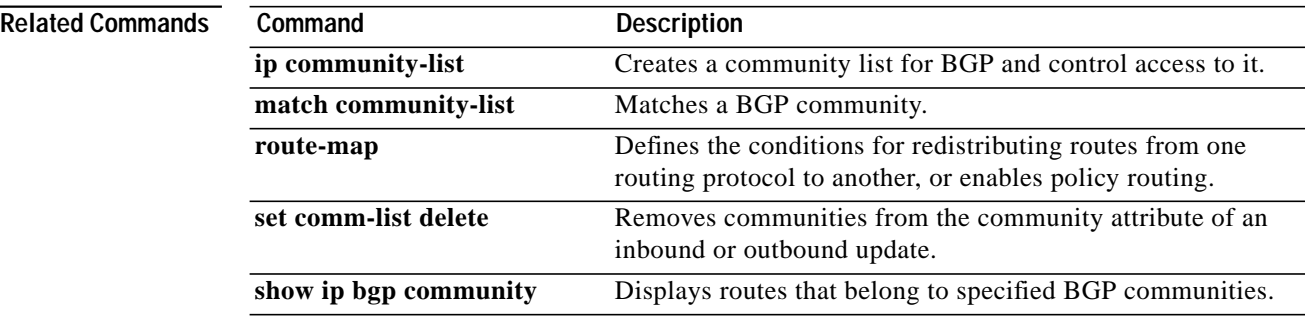

# **set dampening**

To set the BGP route dampening factors, use the **set dampening** command in route-map configuration mode. To disable this function, use the **no** form of this command.

**set dampening** *half-life reuse suppress max-suppress-time*

**no set dampening**

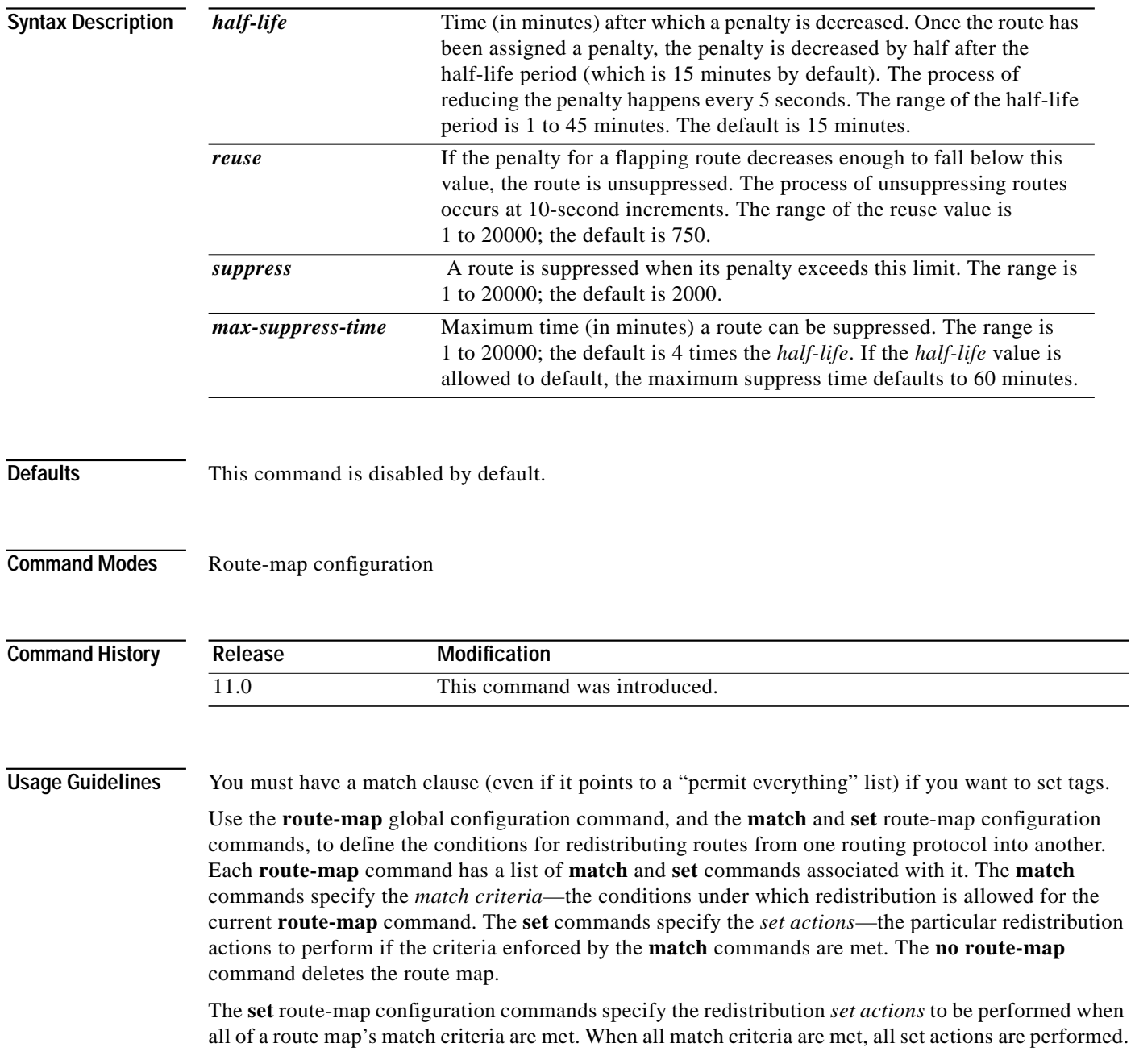

When a BGP peer is reset, the route is withdrawn and the flap statistics cleared. In this instance, the withdrawal does not incur a penalty even though route flap dampening is enabled.

**Examples** The following example sets the half-life to 30 minutes, the reuse value to 1500, the suppress value to 10000; and the maximum suppress time to 120 minutes:

```
route-map tag
match as path 10
set dampening 30 1500 10000 120
!
router bgp 100
neighbor 172.16.233.52 route-map tag in
```
### **Related Commands**

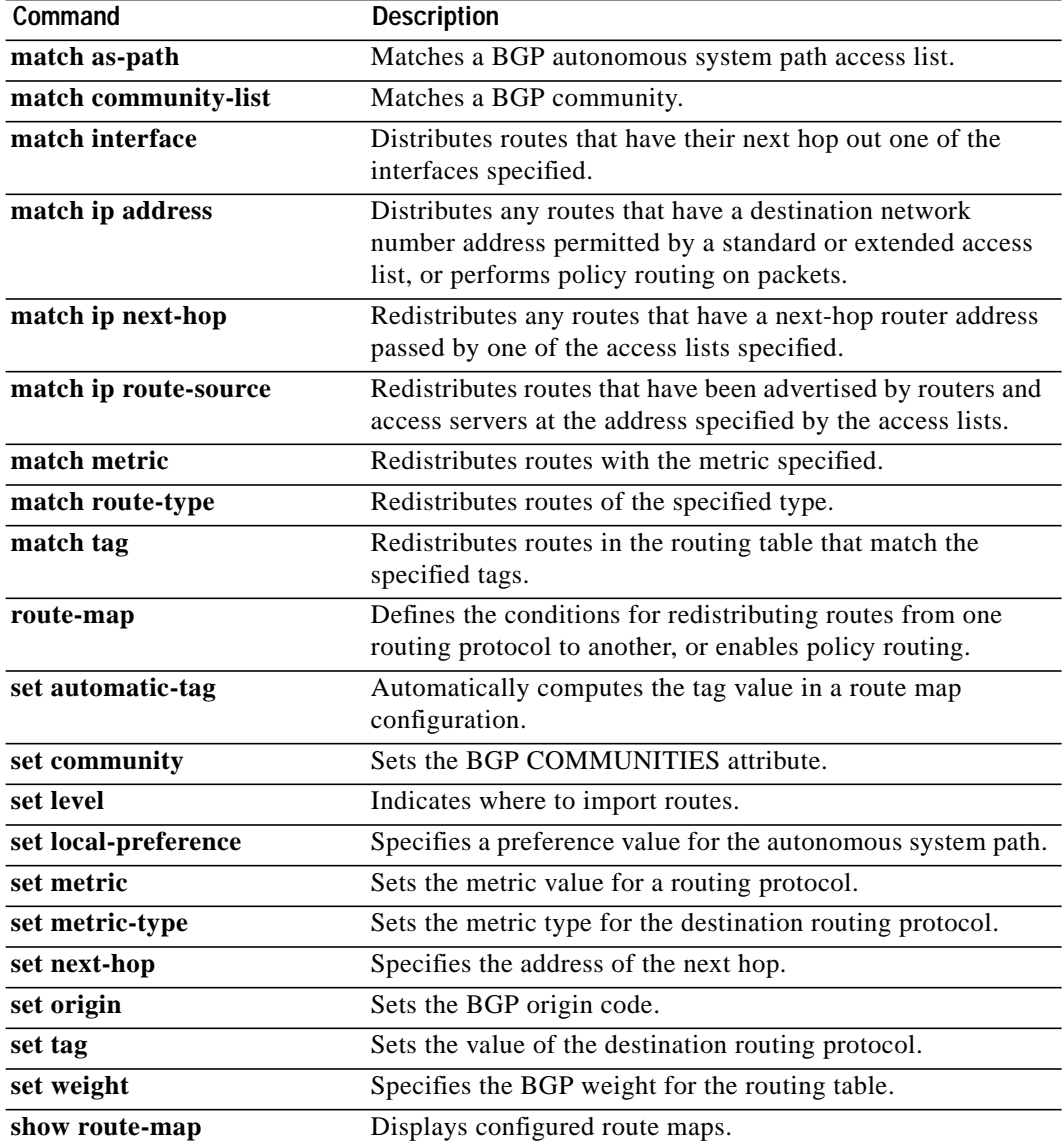

ш

# **set ip next-hop (BGP)**

To indicate where to output packets that pass a match clause of a route map for policy routing, use the **set ip next-hop** route map configuration command. To delete an entry, use the **no** form of this command.

**set ip next-hop** *ip-address* [*...ip-address*] [**peer-address**]

**no set ip next-hop** *ip-address* [*...ip-address*] [**peer-address**]

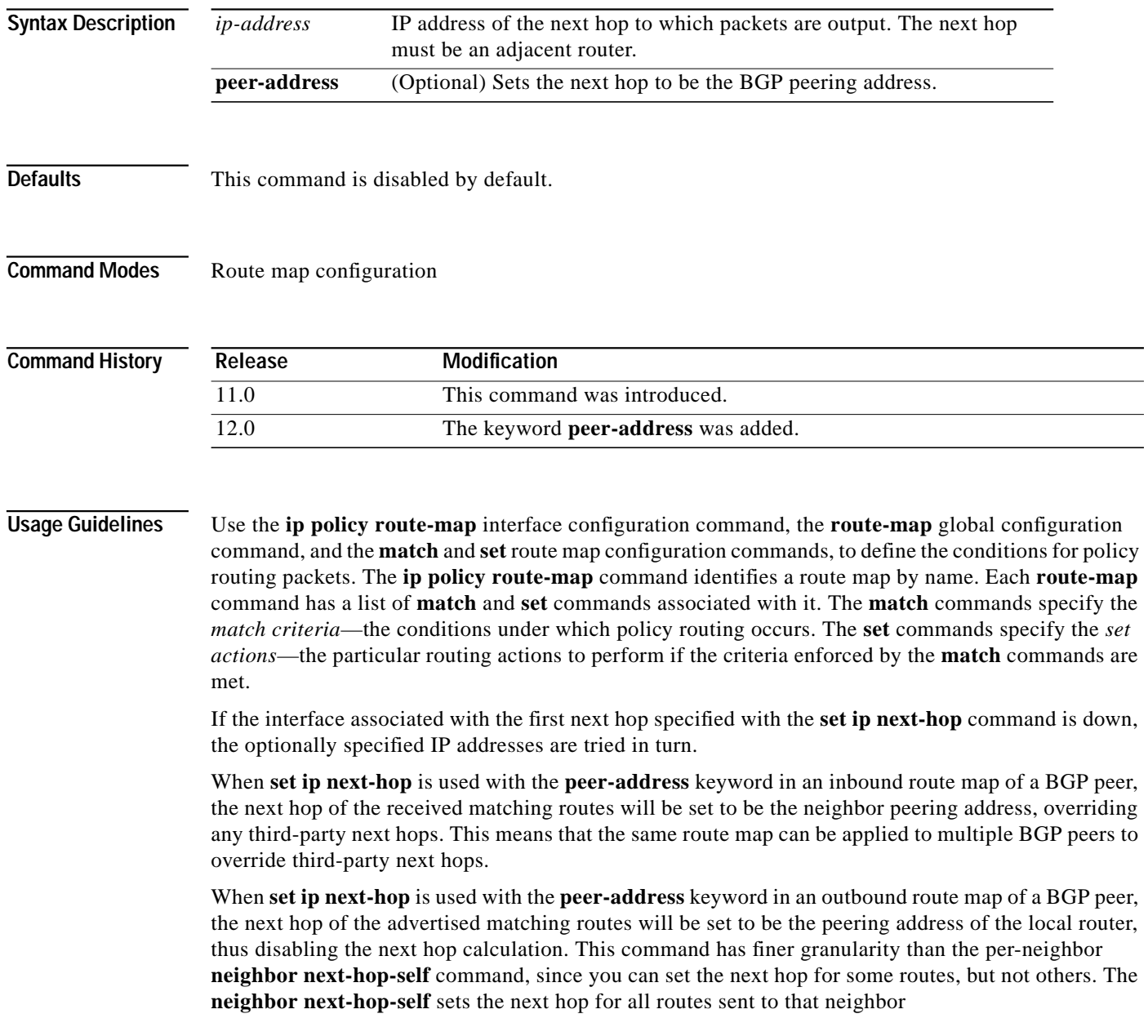

The set clauses can be used in conjunction with one another. They are evaluated in the following order:

**set ip next-hop set interface set ip default next-hop set default interface**

**Examples** In the following example, packets with a Level 3 length of 3 to 50 bytes are output to the router at IP address 172.16.2.2:

```
interface serial 0
ip policy route-map thataway
!
route-map thataway
match length 3 50
set ip next-hop 172.16.2.2
```
In the following example, three routers are on the same FDDI LAN (with IP addresses 10.1.1.1, 10.1.1.2, and 10.1.1.3). Each is in a different autonomous system. The **set ip next-hop peer-address** command specifies that traffic from the router (10.1.1.3) in remote AS 300 for the router (10.1.1.1) in remote AS 100 that matches the route map is passed through the router bgp 200, rather than sent directly to the router (10.1.1.1) in AS 100 over their mutual connection to the LAN:

```
router bgp 200
neighbor 10.1.1.3 remote-as 100
neighbor 10.1.1.3 route-map set-peer-address out
neighbor 10.1.1.1 remote-as 100
route-map set-peer-address permit 10
set ip next-hop peer-address
```
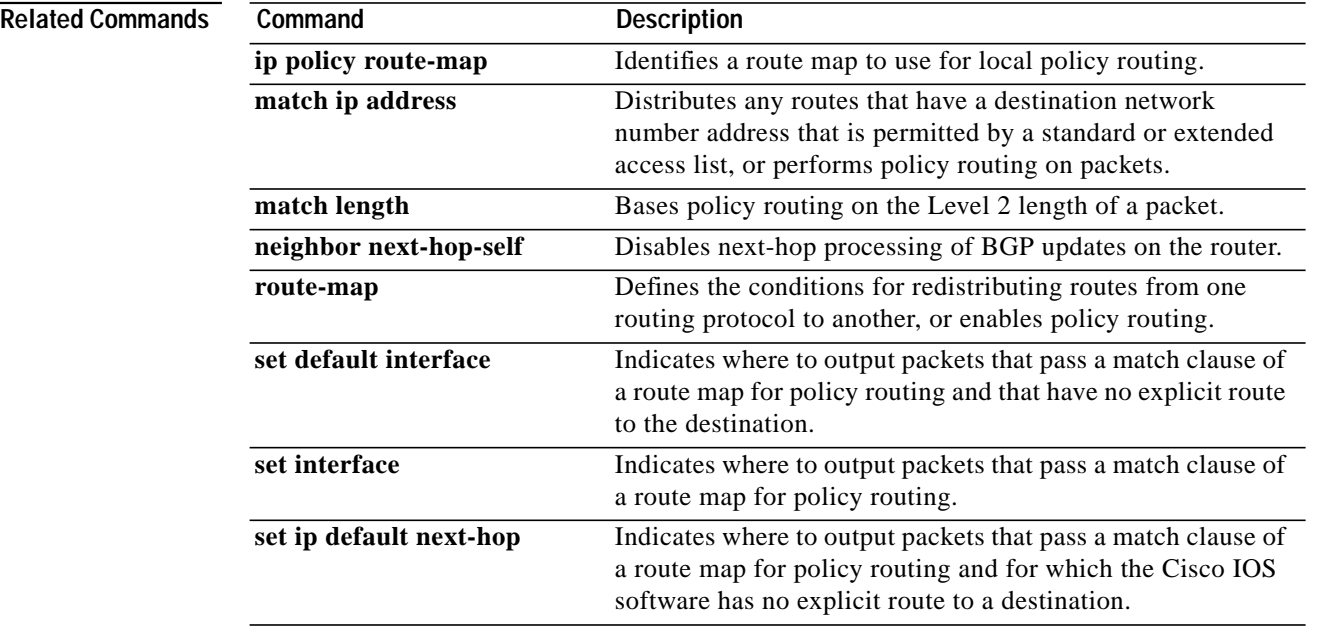

### **set metric-type internal**

To set the MED value on prefixes advertised to EBGP neighbors to match the IGP metric of the next hop, use the **set metric internal** command in route-map configuration mode. To return to the default, use the **no** form of this command.

### **set metric-type internal**

**no set metric-type internal**

**no set ip next-hop** *ip-address* [*...ip-address*] [**peer-address**]

**Syntax Description** This command has no arguments or keywords.

**Defaults** This command is disabled by default.

**Command Modes** Route-map configuration

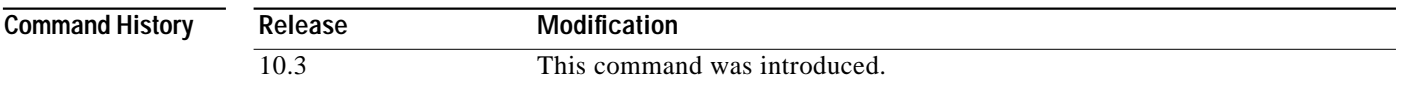

### **Usage Guidelines** This command will cause BGP to advertise a MED that corresponds to the IGP metric associated with the NEXT HOP of the route. This command applies to generated, iBGP-, and eBGP-derived routes.

If this command is used, multiple BGP speakers in a common AS can advertise different MEDs for a particular prefix. Also, note that if the IGP metric changes, BGP will not readvertise the route.

You must have a match clause (even if it points to a "permit everything" list) if you want to set tags.

Use the **route-map** global configuration command, and the **match** and **set** route-map configuration commands, to define the conditions for redistributing routes from one routing protocol into another. Each **route-map** command has a list of **match** and **set** commands associated with it. The **match** commands specify the *match criteria*—the conditions under which redistribution is allowed for the current **route-map** command. The **set** commands specify the *set actions*—the particular redistribution actions to perform if the criteria enforced by the **match** commands are met. The **no route-map** command deletes the route map.

The **set** route-map configuration commands specify the redistribution *set actions* to be performed when all of a route map's match criteria are met. When all match criteria are met, all set actions are performed.

┃

**Examples** In the following example, the MED for all the advertised routes to neighbor 172.16.2.3 is set to the corresponding IGP metric of the nexthop:

```
router bgp 109
 network 172.16.0.0
 neighbor 172.16.2.3 remote-as 200
neighbor 172.16.2.3 route-map setMED out
!
route-map setMED permit 10
match as-path 1
 set metric-type internal
!
 ip as-path access-list 1 permit .*
```
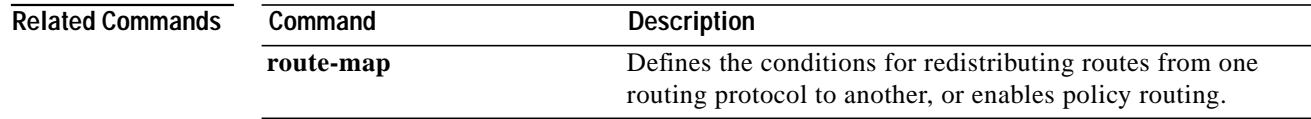

a pro

# <span id="page-96-0"></span>**set origin**

 $\mathbf I$ 

To set the BGP origin code, use the **set origin** command in route-map configuration mode. To delete an entry, use the **no** form of this command.

**set origin** {**igp** | **egp** *autonomous-system* | **incomplete**}

**no set origin** {**igp** | **egp** *autonomous-system* | **incomplete**}

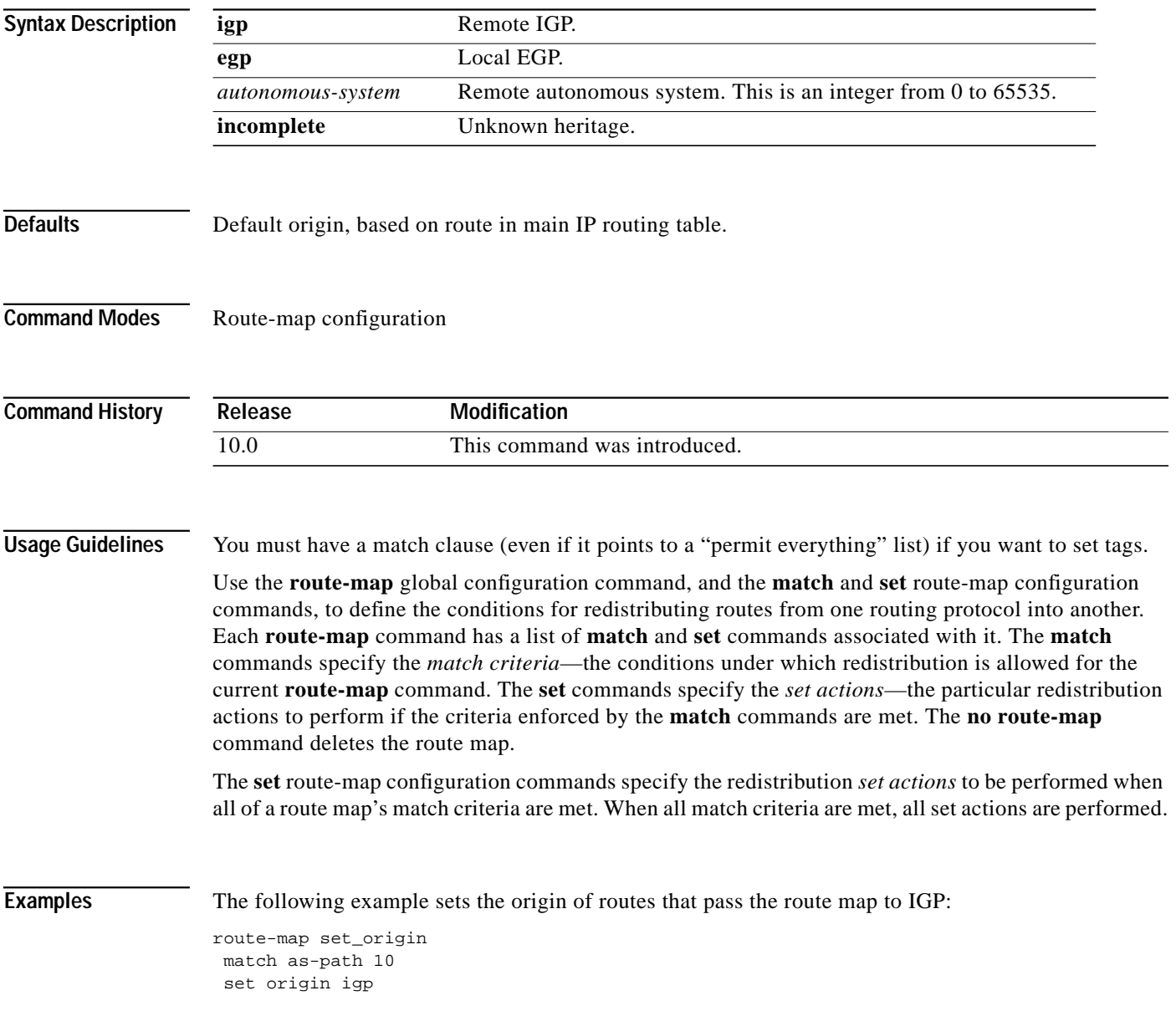

1

### **Related Commands**

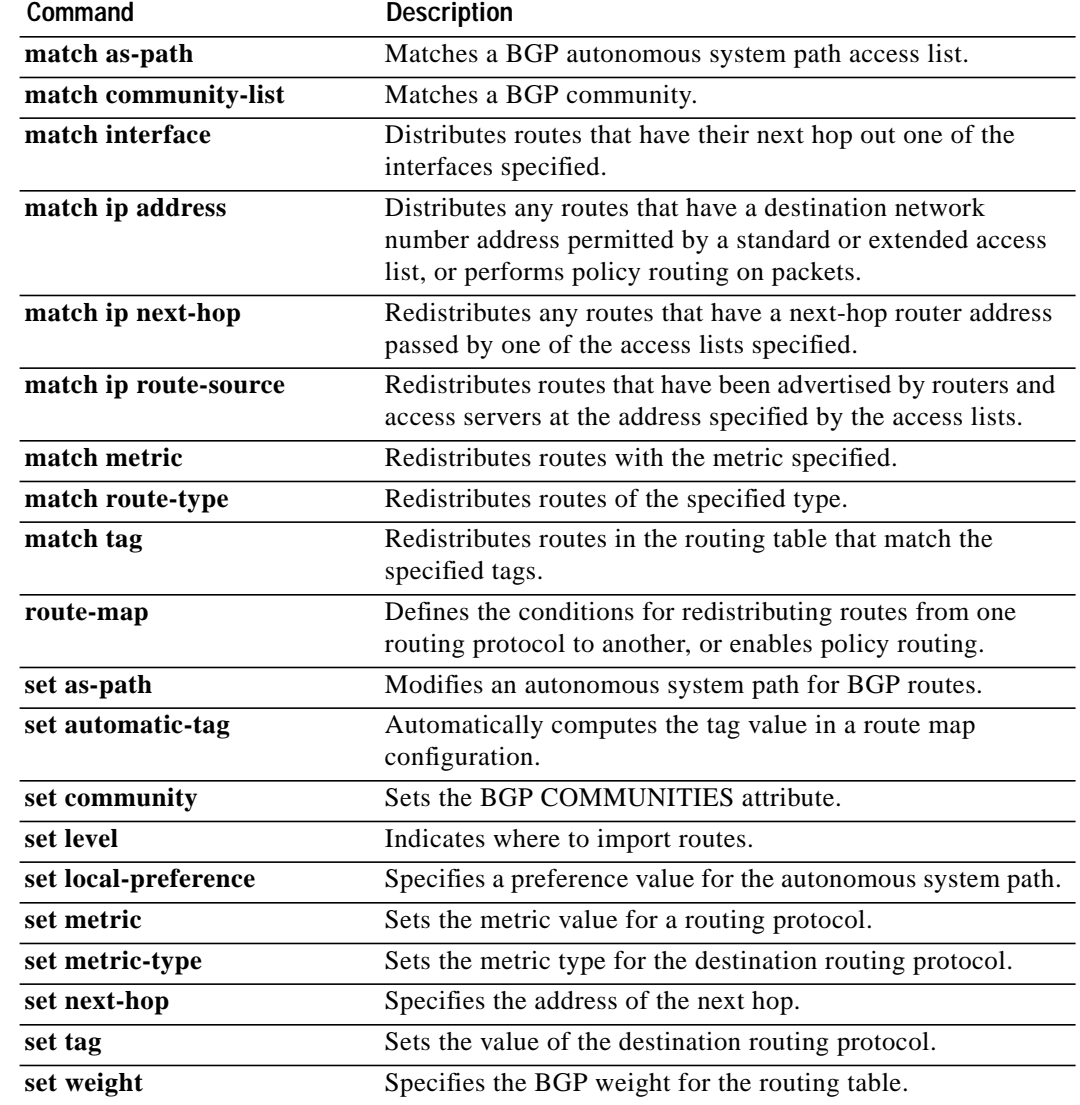

П

a pro

# <span id="page-98-0"></span>**set weight**

To specify the BGP weight for the routing table, use the **set weight** command in route-map configuration mode. To delete an entry, use the **no** form of this command.

**set weight** *weight*

**no set weight** *weight*

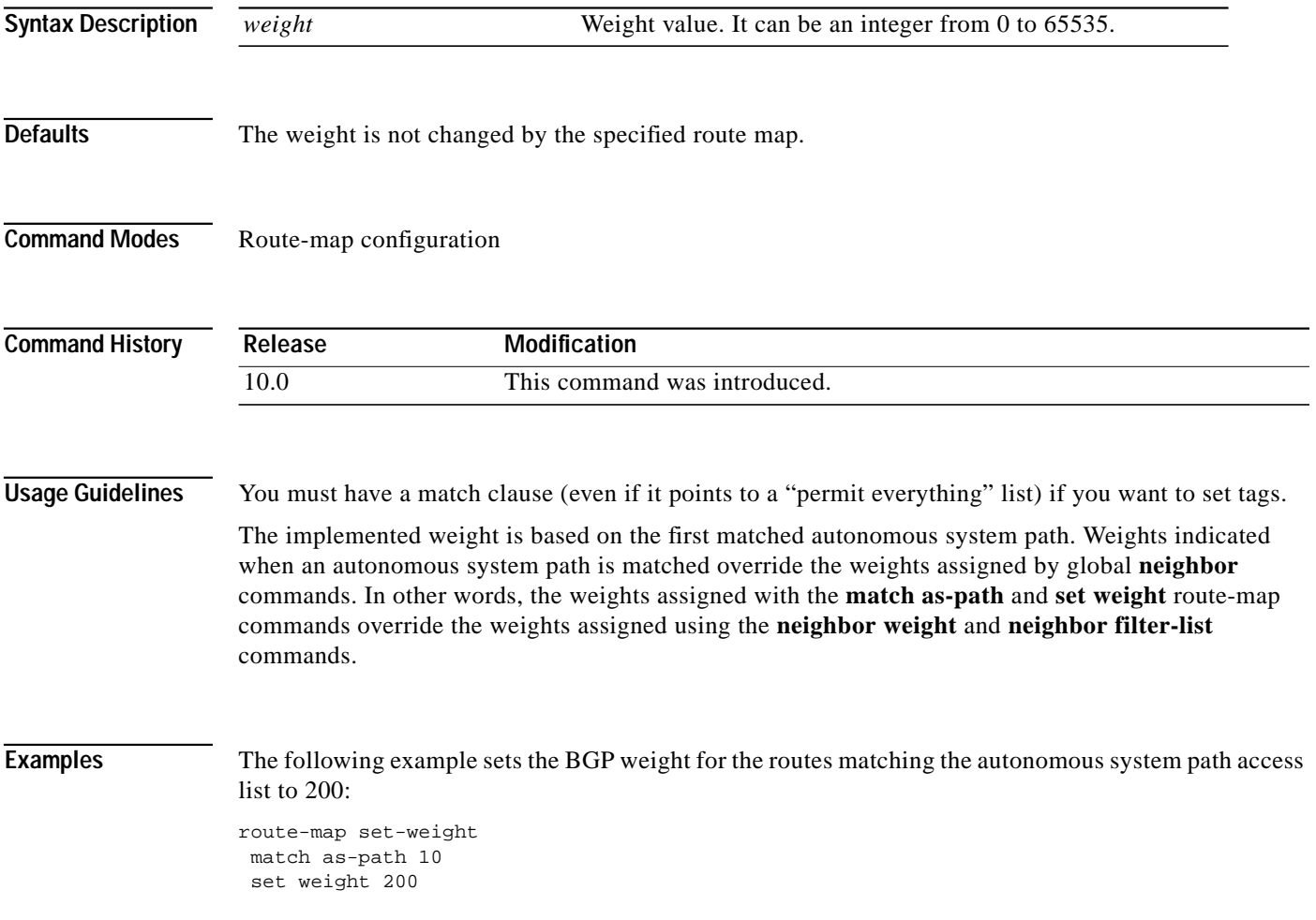

1

### **Related Commands**

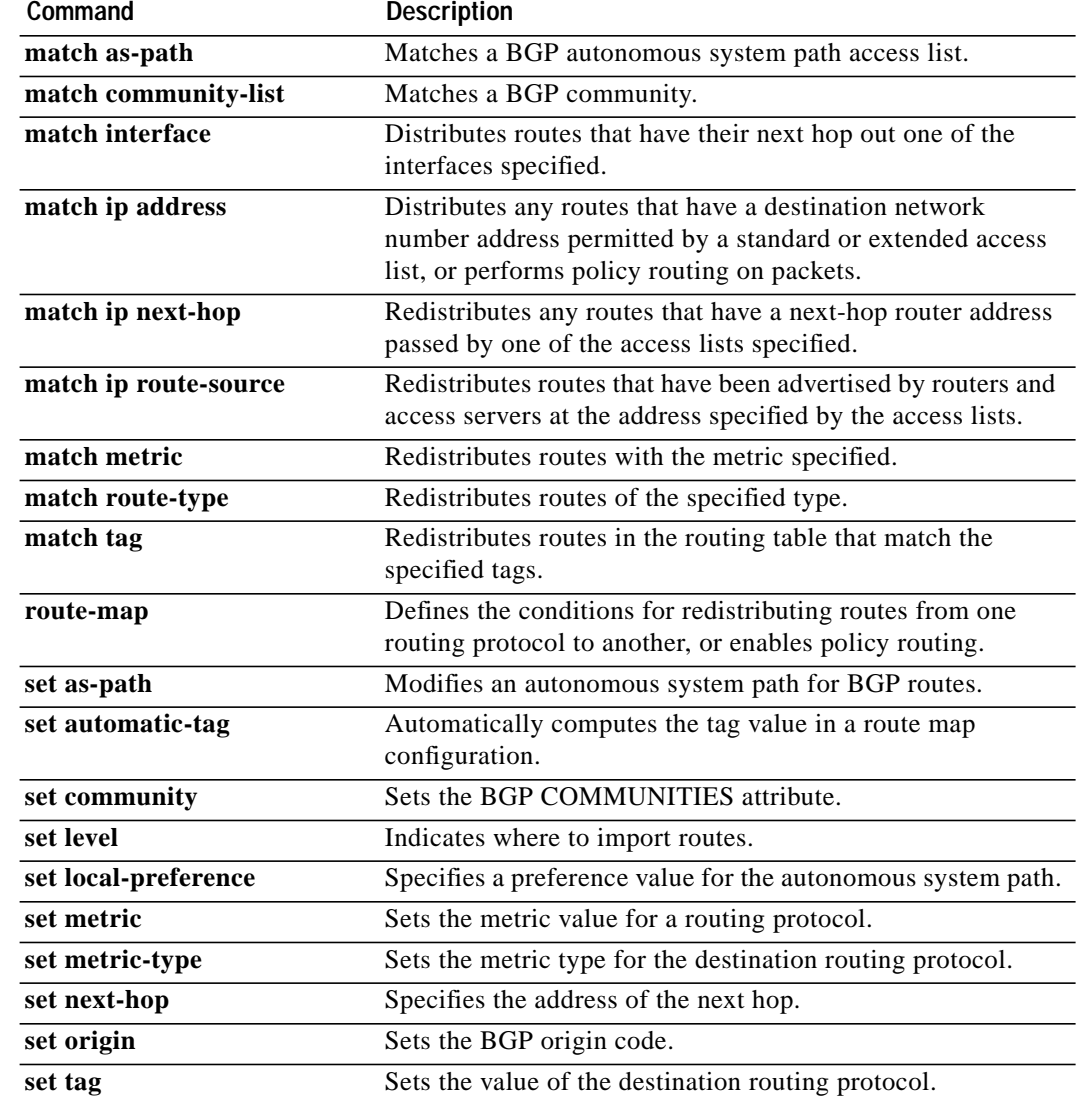

**The Second Second** 

 $\sqrt{2}$ 

# **show ip bgp**

To display entries in the BGP routing table, use the **show ip bgp** command in EXEC mode.

**show ip bgp** [*network*] [*network-mask*] [**longer-prefixes**]

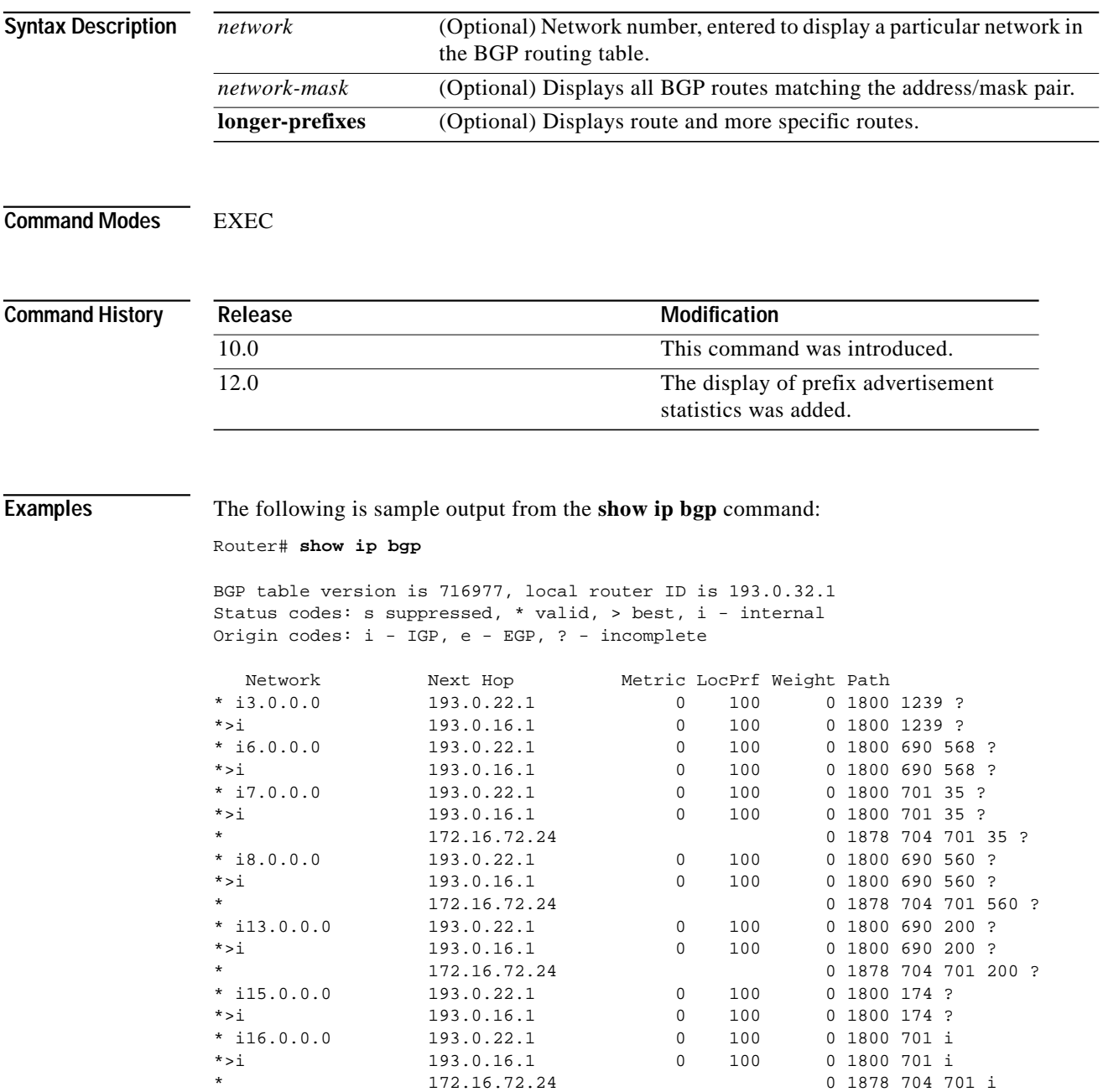

[Table 39](#page-101-0) describes significant fields shown in the display.

<span id="page-101-0"></span>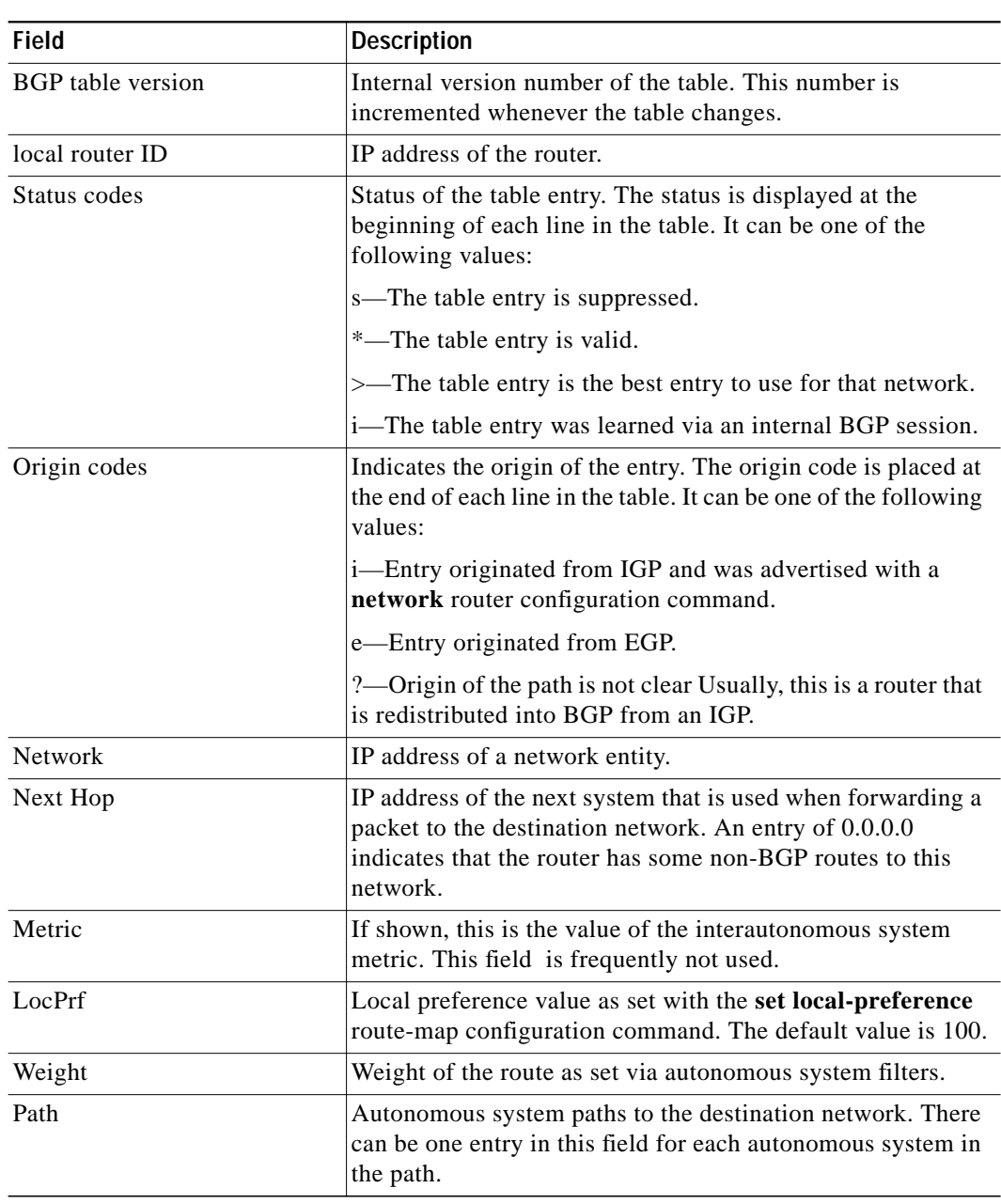

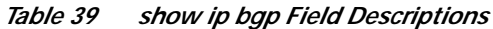

۳

The following is sample output from the **show ip bgp** command when you specify **longer-prefixes**:

Router# **show ip bgp** 172.16.0.0 255.255.0.0 longer-prefixes

BGP table version is 1738, local router ID is 172.16.72.24 Status codes: s suppressed, \* valid, > best, i - internal Origin codes: i - IGP, e - EGP, ? - incomplete

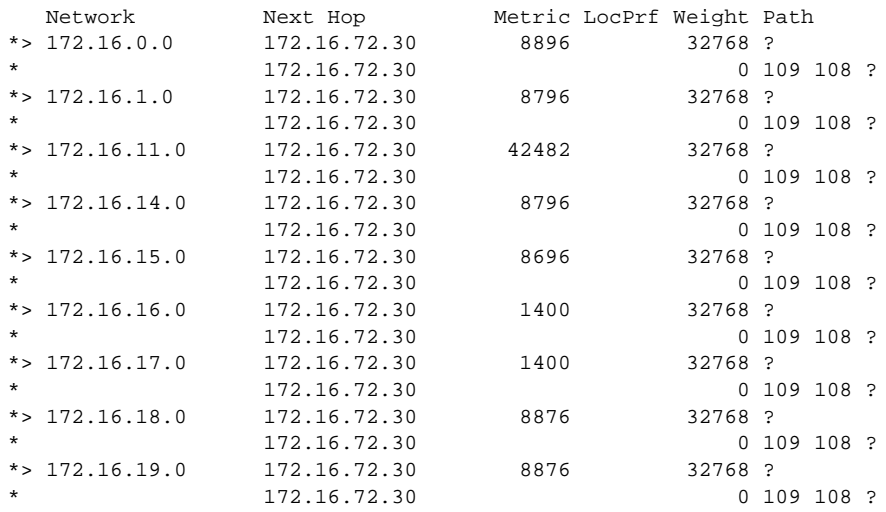

The following is sample output from the **show ip bgp** command, showing information for prefix 3.0.0.0:

```
show ip bgp 3.0.0.0
BGP routing table entry for 3.0.0.0/8, version 628
Paths: (1 available, best #1)
Advertised to peer-groups:
ebgp
Advertised to non peer-group peers:
172.16.232.162
109 65000 297 701 80
172.16.233.56 from 172.16.233.56 (172.19.185.32)
 Origin incomplete, localpref 100, valid, external, best, ref 2
```
### s.

**Note** If a prefix has not been advertised to any peer, the display shows "Not advertised to any peer."

### **show ip bgp cidr-only**

To display routes with nonnatural network masks (that is, classless interdomain routing, or CIDR), use the **show ip bgp cidr-only** privileged command in EXEC mode.

**show ip bgp cidr-only**

**Syntax Description** This command has no arguments or keywords.

**Command Modes** Privileged EXEC

**Command History** Release **Modification** 10.0 This command was introduced.

### **Examples** The following is sample output from the **show ip bgp cidr-only** command:

Router# **show ip bgp cidr-only**

```
BGP table version is 220, local router ID is 172.16.73.131
Status codes: s suppressed, * valid, > best, i - internal
Origin codes: i - IGP, e - EGP, ? - incomplete
   Network Next Hop Metric LocPrf Weight Path
*> 192.168.0.0/8 172.16.72.24 0 1878 ?
* 172.16.0.0/16
```
<span id="page-103-0"></span>[Table 40](#page-103-0) describes significant fields shown in the display.

*Table 40 show ip bgp cidr-only Field Descriptions*

| Field                    | <b>Description</b>                                                                              |
|--------------------------|-------------------------------------------------------------------------------------------------|
| BGP table version is 220 | Internal version number of the table. This number is<br>incremented any time the table changes. |
| local router ID          | An Internet address of the router.                                                              |
| Status codes             | s—The table entry is suppressed.                                                                |
|                          | *—The table entry is valid.                                                                     |
|                          | >—The table entry is the best entry to use for that network.                                    |
|                          | i—The table entry was learned via an internal BGP session.                                      |

П

| <b>Field</b>   | <b>Description</b>                                                                                                    |
|----------------|----------------------------------------------------------------------------------------------------|
| Origin codes   | Indicates the origin of the entry. The origin code is placed at<br>the end of each line in the table. It can be one of the following<br>values:                                                       |
|                | i-Entry originated from IGP and was advertised with a<br>network router configuration command.                                                                                                    |
|                | e—Entry originated from EGP.                                                                                                    |
|                | ?- Origin of the path is not clear Usually, this is a router that<br>is redistributed into BGP from an IGP.                                                                                           |
| <b>Network</b> | Internet address of the network the entry describes.                                                                                                    |
| Next Hop       | IP address of the next system that is used when forwarding a<br>packet to the destination network. An entry of 0.0.0.0<br>indicates that the access server has some non-BGP route to<br>this network. |
| Metric         | If shown, this is the value of the interautonomous system<br>metric. This field is frequently not used.                                                                                               |
| LocPrf         | Local preference value. Default is 100.                                                                                                    |
| Weight         | Weight of the route as set via autonomous system filters.                                                                                                    |
| Path           | Autonomous system paths to the destination network. There<br>can be one entry in this field for each autonomous system in<br>the path. At the end of the path is the origin code for the path.        |
|                | i—The entry was originated with the IGP and advertised with<br>a<br>network router configuration command.                                                                                             |
|                | e—The route originated with EGP.                                                                                                    |
|                | ?—The origin of the path is not clear. Usually this is a path<br>that is<br>redistributed into BGP from an IGP.                                                                                       |

*Table 40 show ip bgp cidr-only Field Descriptions (continued)*

 $\blacksquare$ 

⅂

# <span id="page-105-0"></span>**show ip bgp community**

To display routes that belong to specified BGP communities, use the **show ip bgp community** command in EXEC mode.

### **show ip bgp community** *community-number* [**exact**]

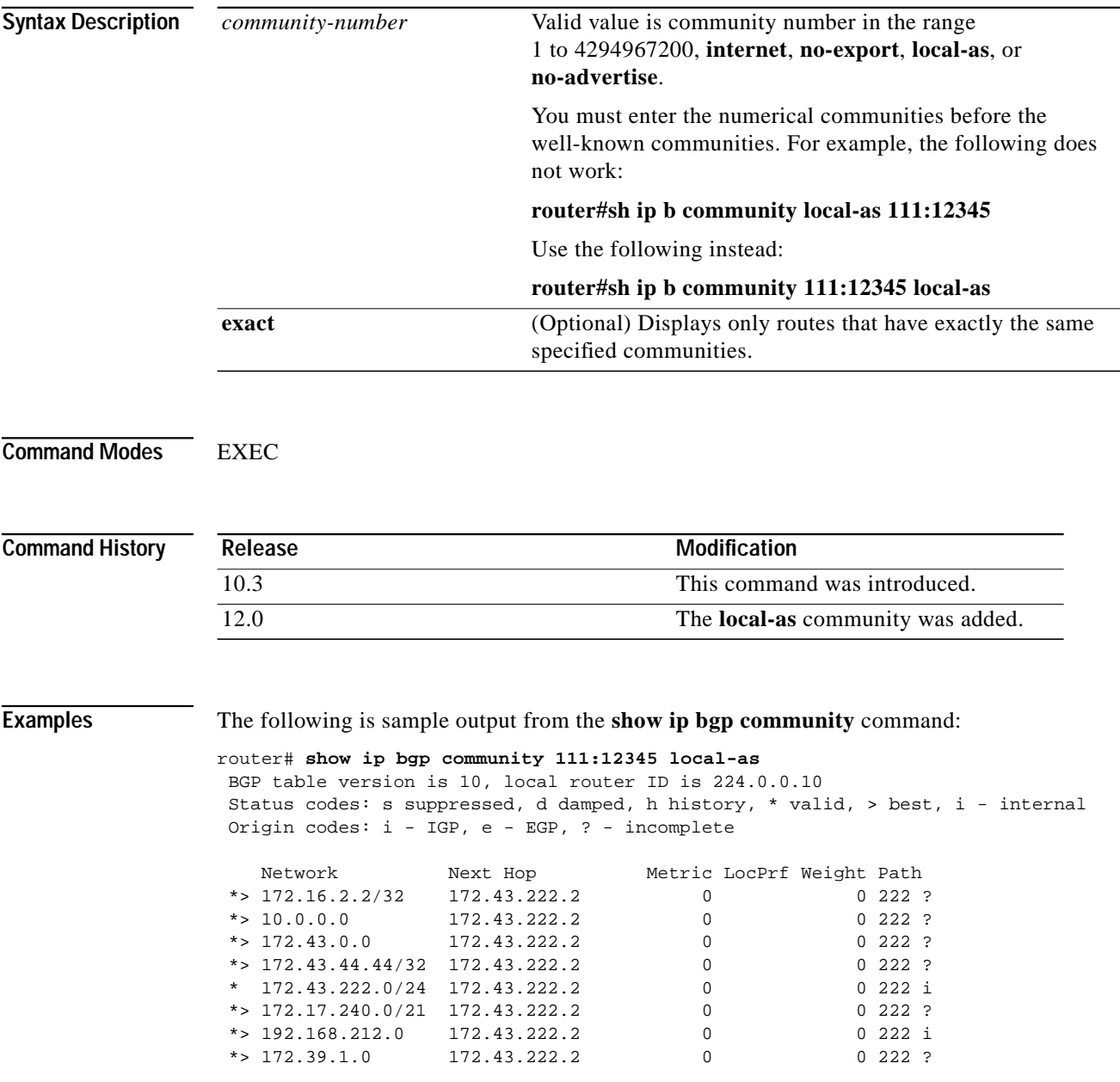

[Table 41](#page-106-0) describes significant fields shown in the display.

| Field                    | <b>Description</b>                                                                                                    |
|--------------------------|----------------------------------------------------------------------------------------------------|
| <b>BGP</b> table version | Internal version number of the table. This number is<br>incremented whenever the table changes.                                                                                                   |
| local router ID          | IP address of the router.                                                                                                    |
| Status codes             | Status of the table entry. The status is displayed at the<br>beginning of each line in the table. It can be one of the<br>following values:                                                       |
|                          | s-The table entry is suppressed.                                                                                                    |
|                          | *-The table entry is valid.                                                                                                    |
|                          | >—The table entry is the best entry to use for that network.                                                                                                    |
|                          | i-The table entry was learned via an internal BGP session.                                                                                                    |
| Origin codes             | Indicates the origin of the entry. The origin code is placed at<br>the end of each line in the table. It can be one of the following<br>values:                                                   |
|                          | i-Entry originated from IGP and was advertised with a<br>network router configuration command.                                                                                                    |
|                          | e-Entry originated from EGP.                                                                                                    |
|                          | ?- Origin of the path is not clear Usually, this is a router that<br>is redistributed into BGP from an IGP.                                                                                       |
| Network                  | IP address of a network entity.                                                                                                    |
| Next Hop                 | IP address of the next system that is used when forwarding a<br>packet to the destination network. An entry of<br>$0.0.0.0$ indicates that the router has some non-BGP routes to<br>this network. |
| Metric                   | If shown, this is the value of the interautonomous system<br>metric. This field is frequently not used.                                                                                           |
| LocPrf                   | Local preference value as set with the set local-preference<br>route-map configuration command. The default value is 100.                                                                         |
| Weight                   | Weight of the route as set via autonomous system filters.                                                                                                    |
| Path                     | Autonomous system paths to the destination network. There<br>can be one entry in this field for each autonomous system in<br>the path.                                                            |

<span id="page-106-0"></span>*Table 41 show ip bgp community Field Descriptions*

 $\blacksquare$ 

ш

⅂

# **show ip bgp community-list**

To display routes that are permitted by the BGP community list, use the **show ip bgp community-list** command in EXEC mode.

**show ip bgp community-list** *community-list-number* [**exact**]

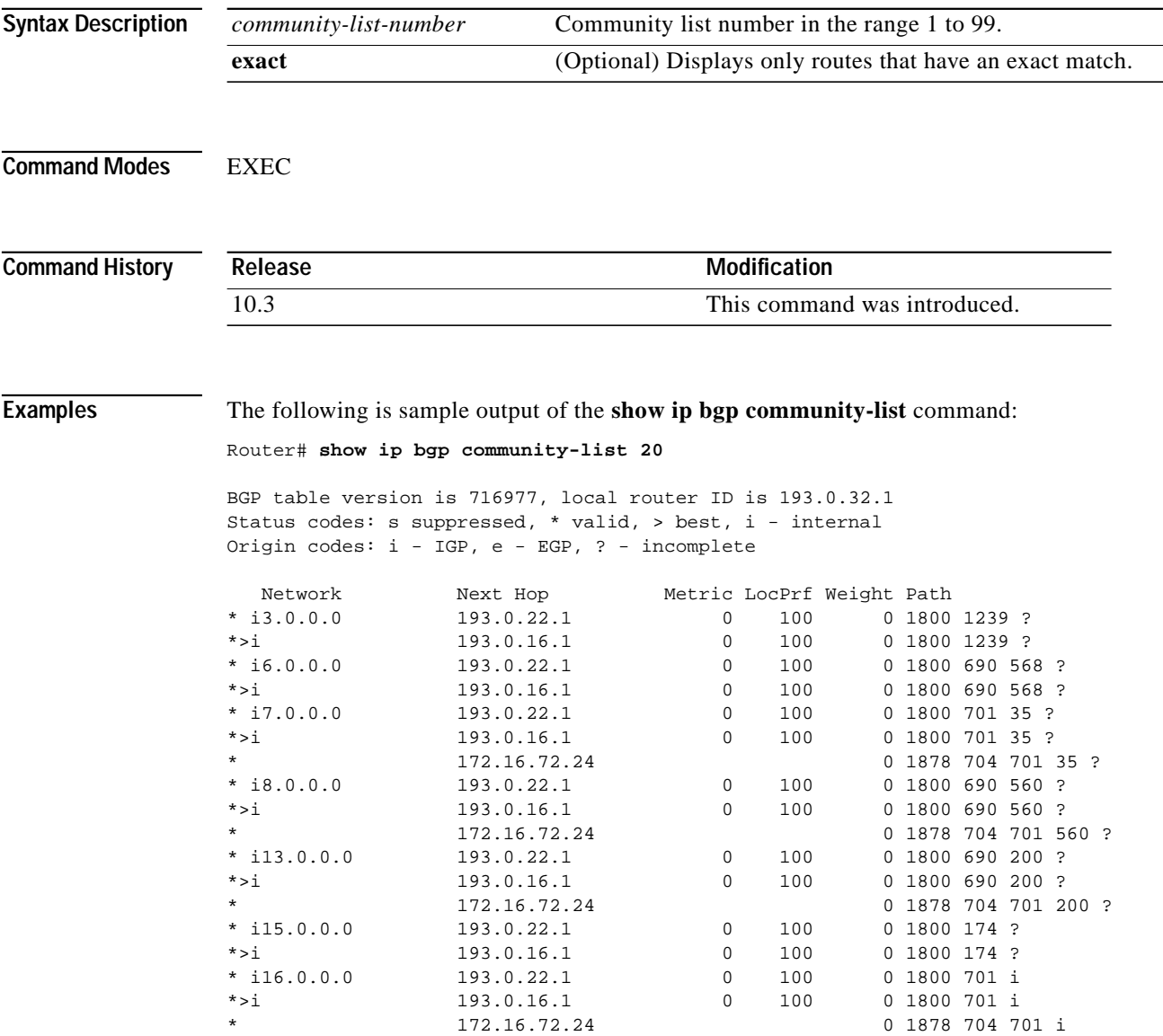
$\mathbf I$ 

[Table 42](#page-108-0) describes significant fields shown in the display.

| Field                    | <b>Description</b>                                                                                                    |
|--------------------------|----------------------------------------------------------------------------------------------------|
| <b>BGP</b> table version | Internal version number of the table. This number is<br>incremented whenever the table changes.                                                                                                 |
| local router ID          | IP address of the router.                                                                                                    |
| Status codes             | Status of the table entry. The status is displayed at the<br>beginning of each line in the table. It can be one of the<br>following values:                                                     |
|                          | s-The table entry is suppressed.                                                                                                    |
|                          | *-The table entry is valid.                                                                                                    |
|                          | >—The table entry is the best entry to use for that network.                                                                                                    |
|                          | i-The table entry was learned via an internal BGP session.                                                                                                    |
| Origin codes             | Indicates the origin of the entry. The origin code is placed at<br>the end of each line in the table. It can be one of the following<br>values:                                                 |
|                          | i-Entry originated from IGP and was advertised with a<br>network router configuration command.                                                                                                  |
|                          | e-Entry originated from EGP.                                                                                                    |
|                          | ?- Origin of the path is not clear Usually, this is a router that<br>is redistributed into BGP from an IGP.                                                                                     |
| Network                  | IP address of a network entity.                                                                                                    |
| Next Hop                 | IP address of the next system that is used when forwarding a<br>packet to the destination network. An entry of 0.0.0.0<br>indicates that the router has some non-BGP routes to this<br>network. |
| Metric                   | If shown, this is the value of the interautonomous system<br>metric. This field is frequently not used.                                                                                         |
| LocPrf                   | Local preference value as set with the set local-preference<br>route-map configuration command. The default value is 100.                                                                       |
| Weight                   | Weight of the route as set via autonomous system filters.                                                                                                    |
| Path                     | Autonomous system paths to the destination network. There<br>can be one entry in this field for each autonomous system in<br>the path.                                                          |

<span id="page-108-0"></span>*Table 42 show ip bgp community-list Field Descriptions*

 $\blacksquare$ 

Τ

### **show ip bgp dampened-paths**

To display BGP dampened routes, use the **show ip bgp dampened-paths** command in EXEC mode.

#### **show ip bgp dampened-paths**

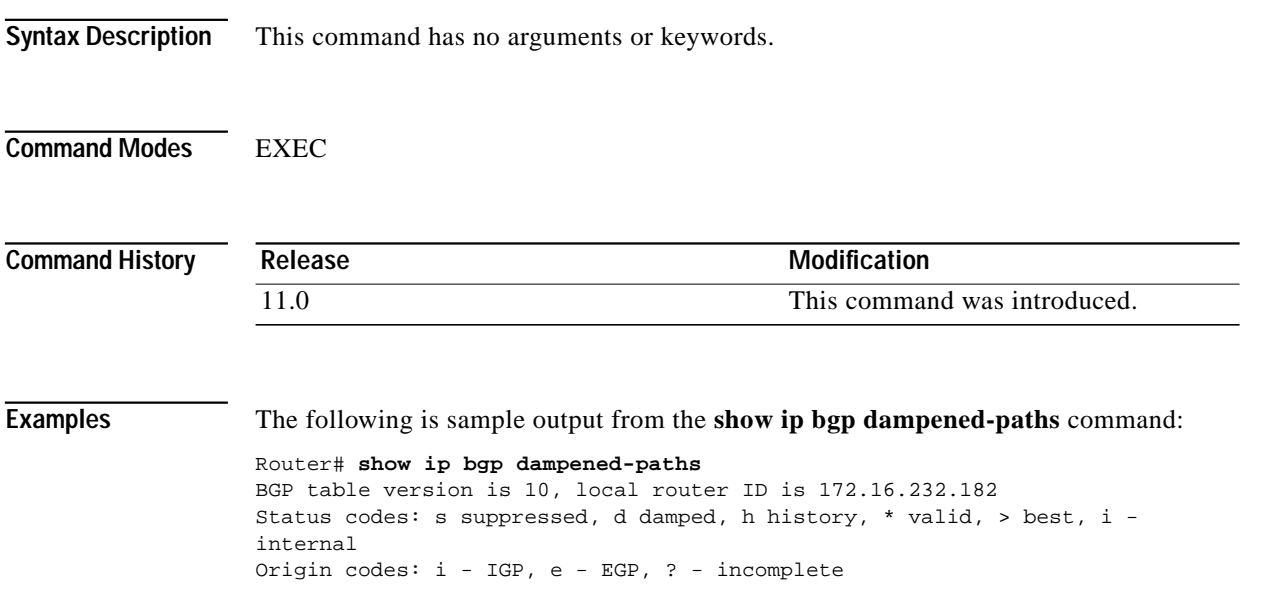

[Table 43](#page-109-0) describes the fields in the display.

#### *Table 43 show ip bgp dampened-paths Field Descriptions*

\*d 10.0.0.0 172.16.232.177 00:18:4 100 ?

Network From Reuse Path<br>
\*d 10.0.0.0 172.16.232.177 00:18:4 100 1<br>
172.16.232.177 00:18:4 100 1

\*d 12.0.0.0 172.16.232.177 00:28:5 100 ?

<span id="page-109-0"></span>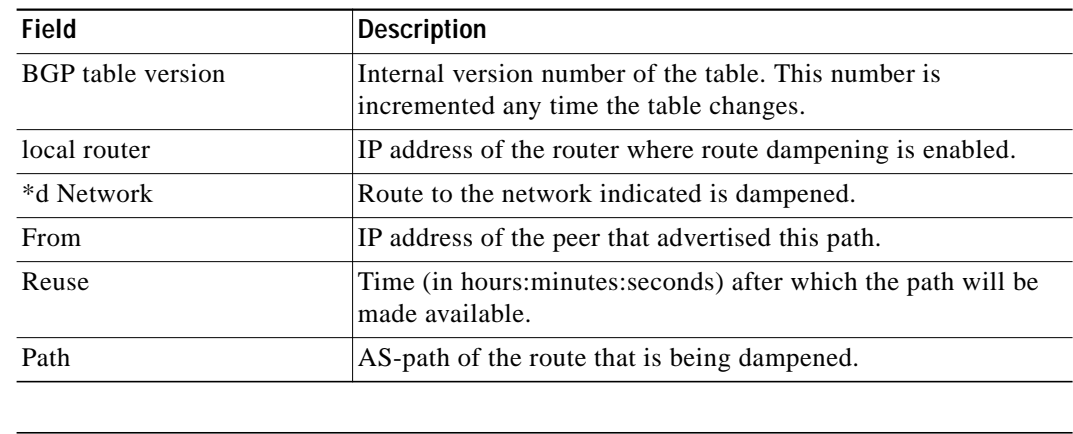

#### **Related Commands**

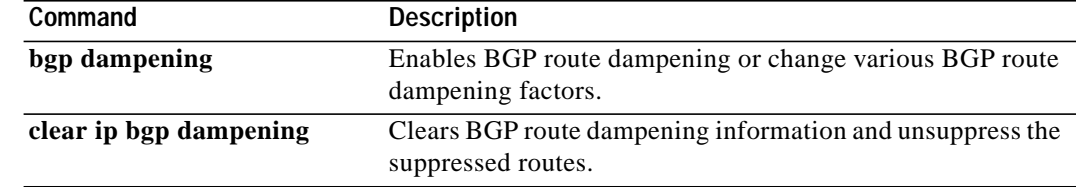

# **show ip bgp filter-list**

To display routes that conform to a specified filter list, use the **show ip bgp filter-list** command in EXEC mode.

**show ip bgp filter-list** *access-list-number*

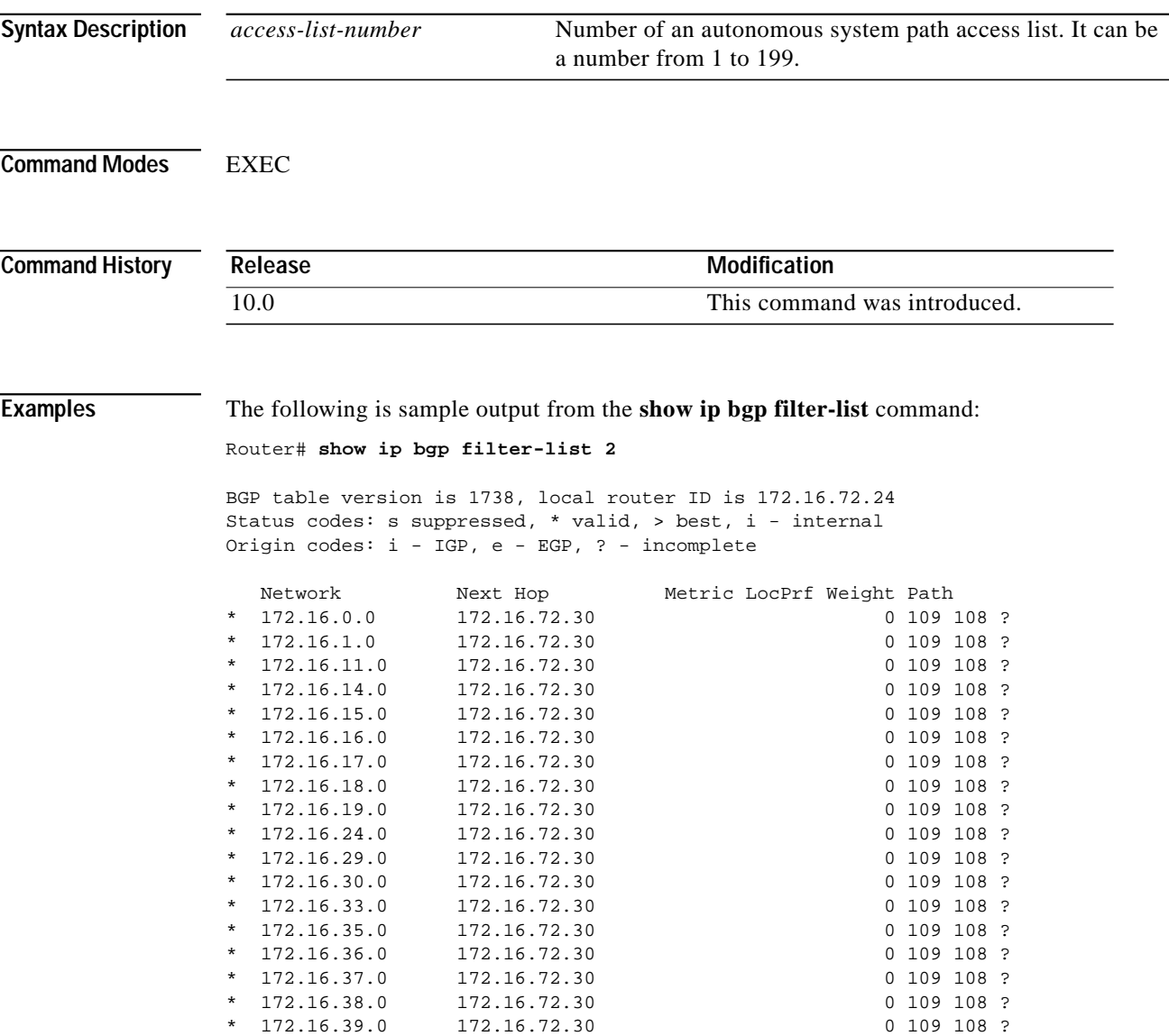

 $\mathsf I$ 

[Table 44](#page-111-0) describes significant fields shown in the display.

<span id="page-111-0"></span>

| Field                    | <b>Description</b>                                                                                                    |
|--------------------------|----------------------------------------------------------------------------------------------------|
| <b>BGP</b> table version | Internal version number of the table. This number is<br>incremented any time the table changes.                                                                                                    |
| local router ID          | An Internet address of the access server.                                                                                                    |
| Status codes             | s-The table entry is suppressed.                                                                                                    |
|                          | *-The table entry is valid.                                                                                                    |
|                          | >—The table entry is the best entry to use for that network.                                                                                                    |
|                          | i-The table entry was learned via an internal BGP session.                                                                                                    |
| Origin codes             | Indicates the origin of the entry. The origin code is placed at<br>the end of each line in the table. It can be one of the following<br>values:                                                       |
|                          | i-Entry originated from IGP and was advertised with a<br>network router configuration command.                                                                                                    |
|                          | e—Entry originated from EGP.                                                                                                    |
|                          | ?—Origin of the path is not clear Usually, this is a router that<br>is redistributed into BGP from an IGP.                                                                                            |
| <b>Network</b>           | Internet address of the network the entry describes.                                                                                                    |
| Next Hop                 | IP address of the next system that is used when forwarding a<br>packet to the destination network. An entry of 0.0.0.0<br>indicates that the access server has some non-BGP route to<br>this network. |
| Metric                   | If shown, this is the value of the interautonomous system<br>metric. This field is frequently not used.                                                                                               |
| LocPrf                   | Local preference value. Default is 100.                                                                                                    |
| Weight                   | Weight of the route as set via autonomous system filters.                                                                                                    |
| Path                     | Autonomous system paths to the destination network. There<br>can be one entry in this field for each autonomous system in<br>the path. At the end of the path is the origin code for the path.        |
|                          | i-The entry was originated with the IGP and advertised with<br>a                                                                                                    |
|                          | network router configuration command.                                                                                                    |
|                          | e-The route originated with EGP.                                                                                                    |
|                          | ?—The origin of the path is not clear. Usually this is a path<br>that is<br>redistributed into BGP from an IGP.                                                                                       |

*Table 44 show ip bgp filter-List Field Descriptions*

# **show ip bgp flap-statistics**

To display BGP flap statistics, use the **show ip bgp flap-statistics** command in EXEC mode.

**show ip bgp flap-statistics** [{**regexp** *regexp*}|{**filter-list** *list*}|{*address mask* [**longer-prefix**]}]

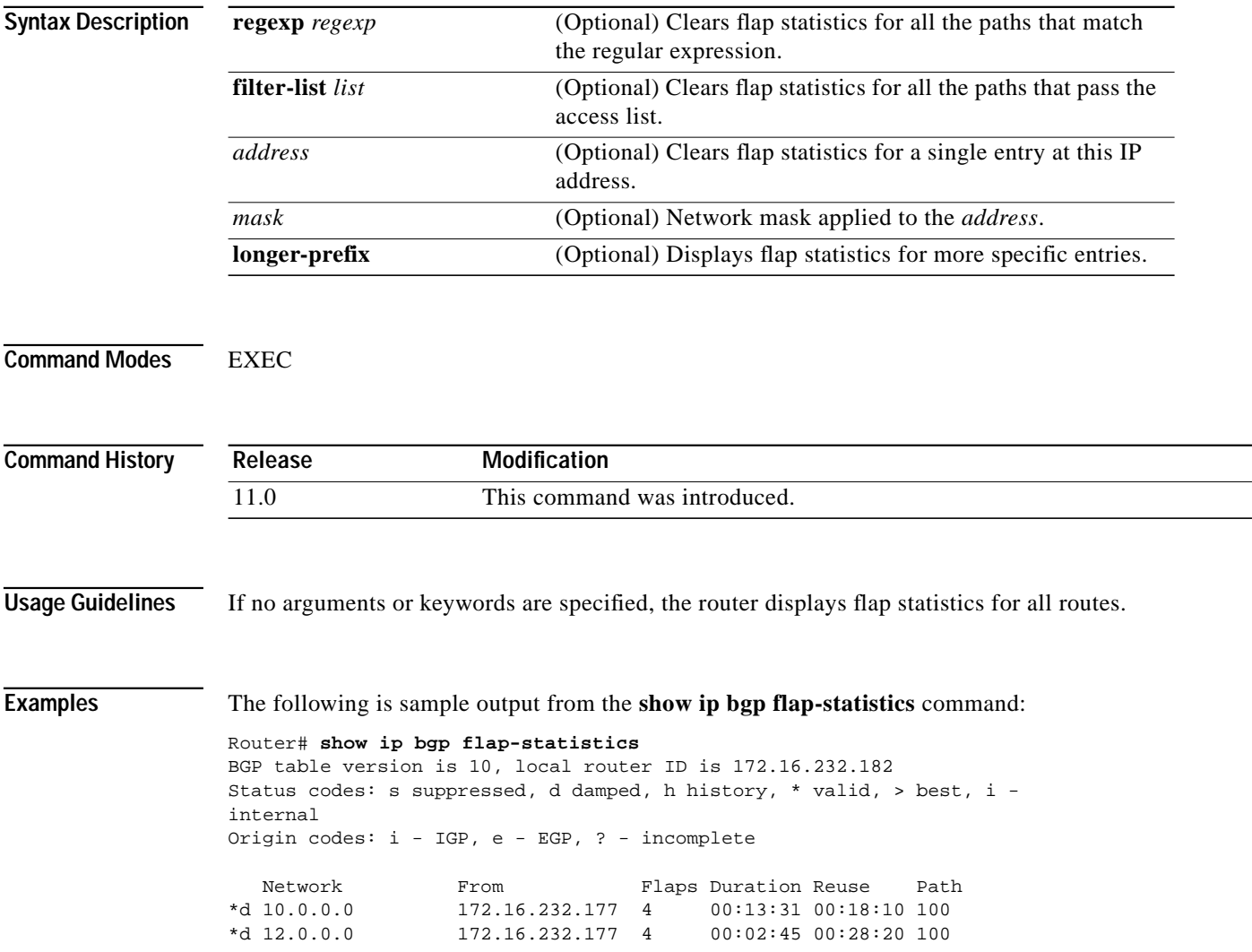

⅂

[Table 45](#page-113-0) describes the significant fields in the display.

<span id="page-113-0"></span>*Table 45 show ip bgp flap-statistics Field Descriptions*

| Field                    | <b>Description</b>                                                                              |
|--------------------------|-------------------------------------------------------------------------------------------------|
| <b>BGP</b> table version | Internal version number of the table. This number is incremented any<br>time the table changes. |
| local router ID          | IP address of the router where route dampening is enabled.                                      |
| <b>Network</b>           | Route to the network indicated is dampened.                                                     |
| From                     | IP address of the peer that advertised this path.                                               |
| Flaps                    | Number of times the route has flapped.                                                          |
| Duration                 | Time (in hours: minutes: seconds) since the router noticed the first flap.                      |
| Reuse                    | Time (in hours: minutes: seconds) after which the path will be made<br>available.               |
| Path                     | AS-path of the route that is being dampened.                                                    |

#### **Related Commands**

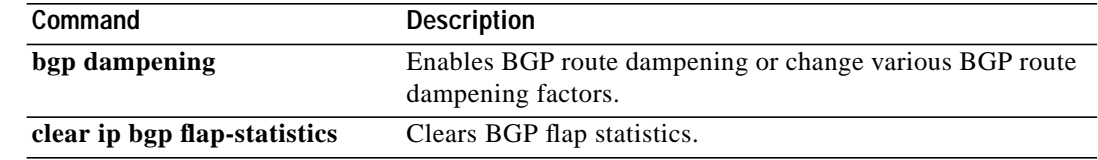

### **show ip bgp inconsistent-as**

To display routes with inconsistent originating autonomous systems, use the **show ip bgp inconsistent-as** command in EXEC mode.

#### **show ip bgp inconsistent-as**

**Syntax Description** This command has no arguments or keywords.

**Command Modes EXEC** 

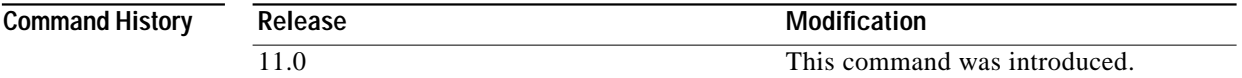

**Examples** The following is sample output from the **show ip bgp inconsistent-as** command:

Router# **show ip bgp inconsistent-as** BGP table version is 87, local router ID is 172.19.82.53 Status codes: s suppressed, \* valid, > best, i - internal Origin codes: i - IGP, e - EGP, ? - incomplete

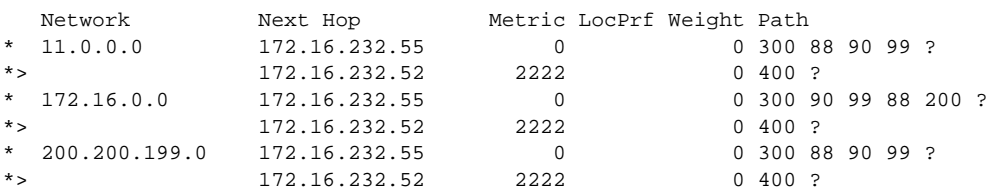

⅂

### **show ip bgp neighbors**

To display information about the TCP and BGP connections to neighbors, use the **show ip bgp neighbors** command in EXEC mode.

**show ip bgp neighbors** [*address*] [**received-routes** | **routes** | **advertised-routes** | {**paths** *regular-expression*} | **dampened-routes**]

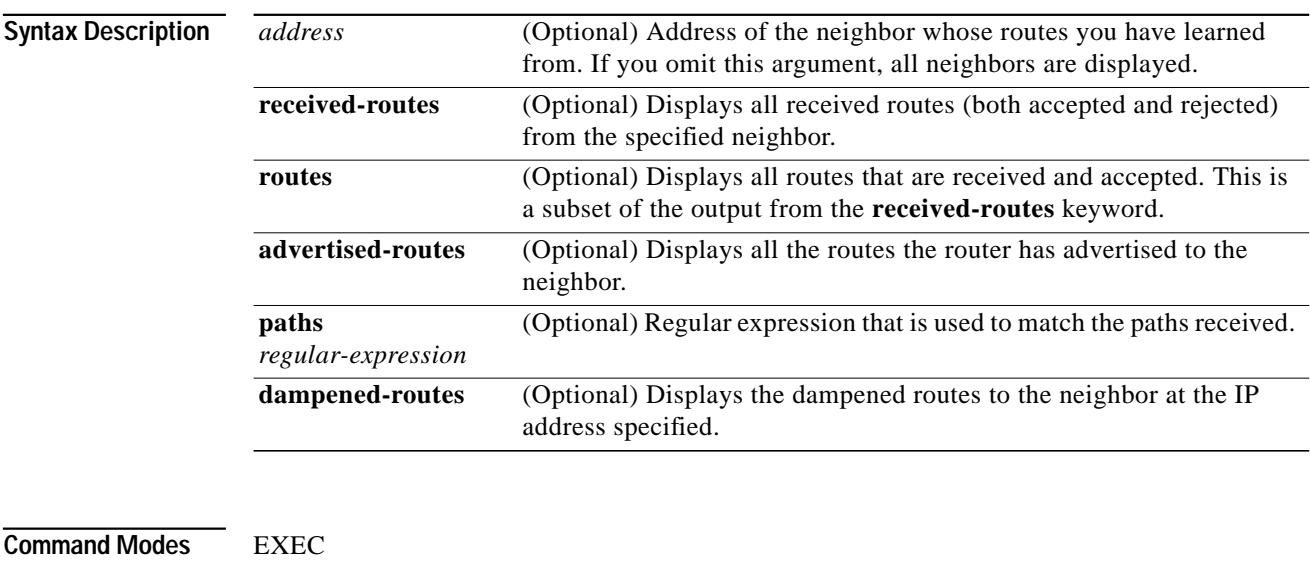

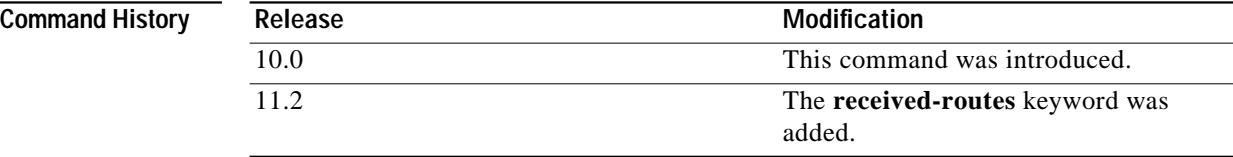

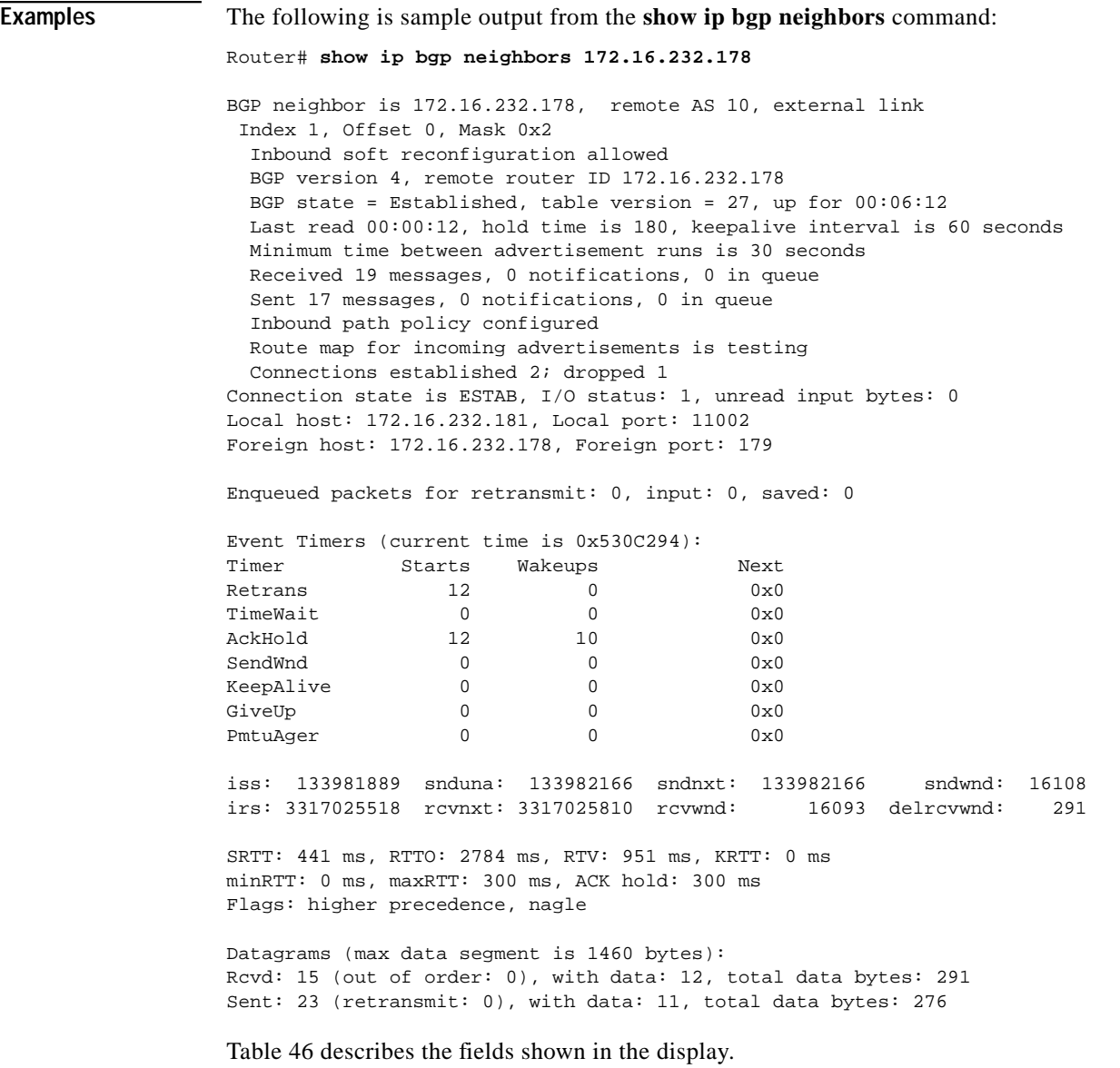

<span id="page-116-0"></span>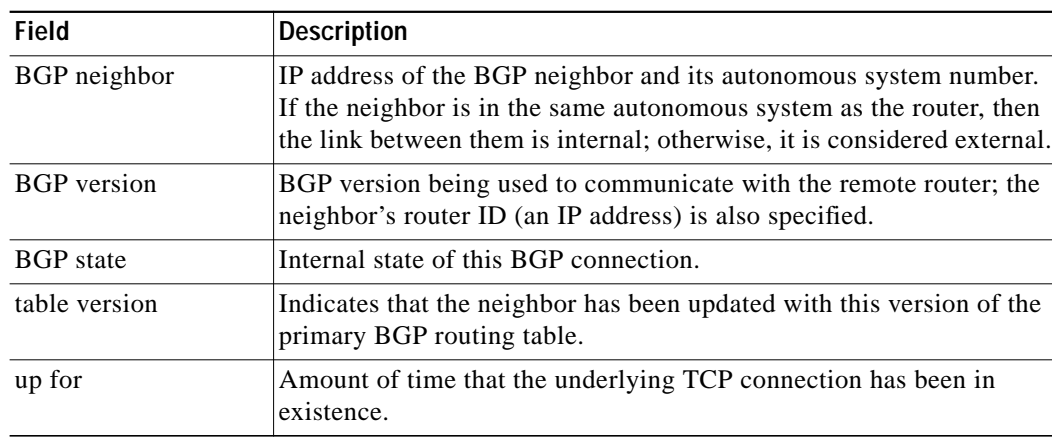

#### *Table 46 show ip bgp neighbors Field Descriptions*

 $\blacksquare$ 

1

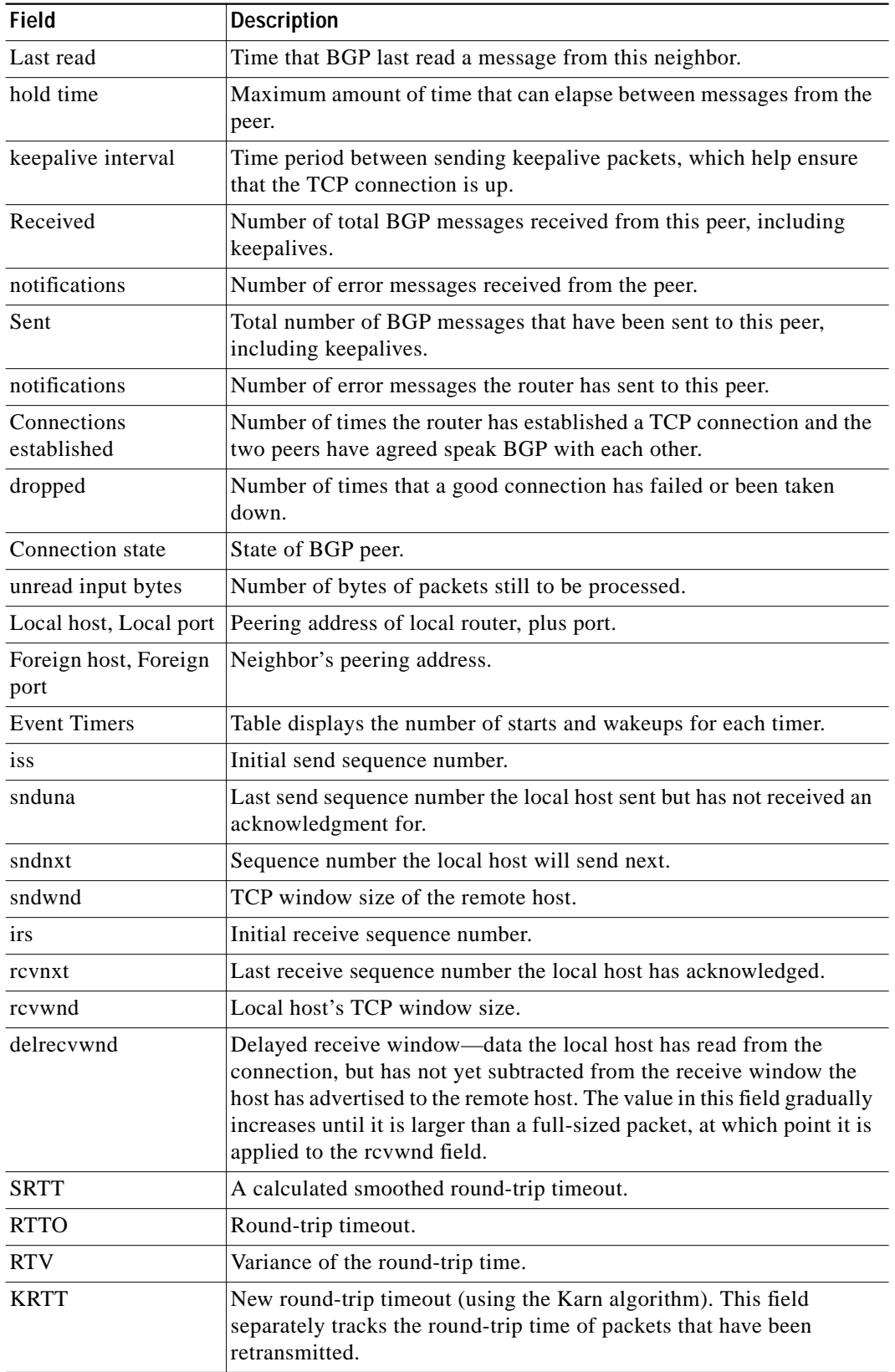

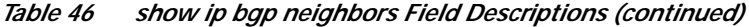

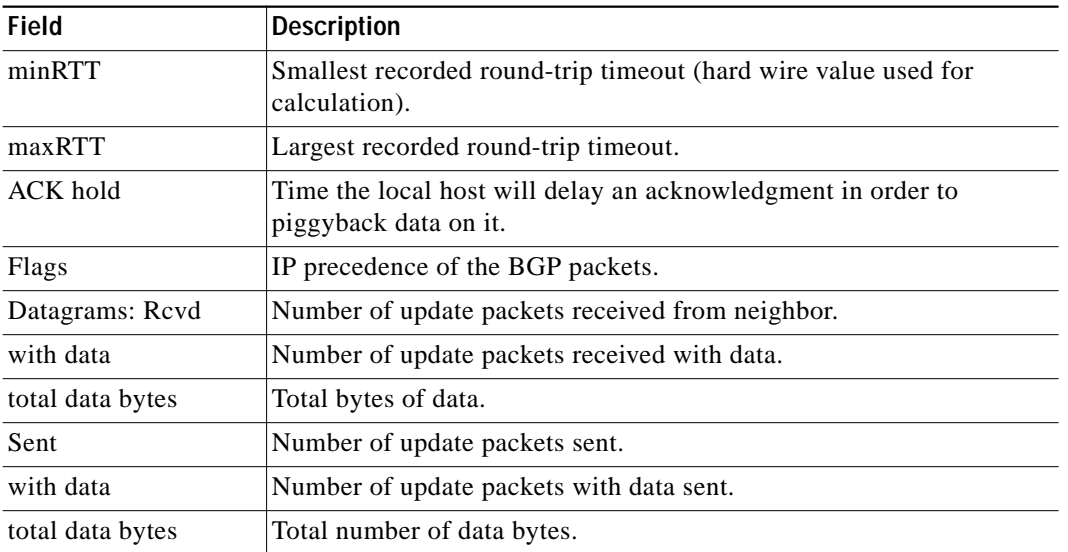

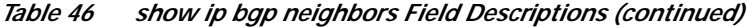

The following is sample output from the **show ip bgp neighbors** command with **advertised-routes**:

Router# **show ip bgp neighbors 172.16.232.178 advertised-routes**

```
BGP table version is 27, local router ID is 172.16.232.181
Status codes: s suppressed, d damped, h history, * valid, > best, i -
internal
Origin codes: i - IGP, e - EGP, ? - incomplete
   Network Next Hop Metric LocPrf Weight Path
```
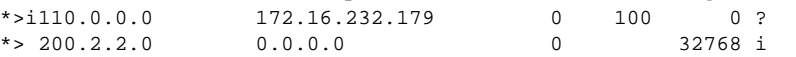

The following is sample output from the **show ip bgp neighbors** command with **routes**:

Router# **show ip bgp neighbors 172.16.232.178 routes**

```
BGP table version is 27, local router ID is 172.16.232.181
Status codes: s suppressed, d damped, h history, * valid, > best, i -
internal
Origin codes: i - IGP, e - EGP, ? - incomplete
```
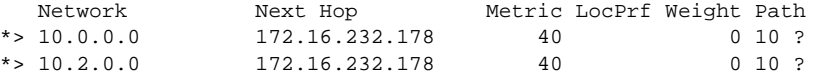

[Table 47](#page-118-0) describes the fields shown in the display.

<span id="page-118-0"></span>*Table 47 show ip bgp neighbors Advertised-Routes and Routes Field Descriptions*

| Field                    | Description                                                                                     |
|--------------------------|-------------------------------------------------------------------------------------------------|
| <b>BGP</b> table version | Internal version number of the table. This number is incremented<br>whenever the table changes. |
| local router ID          | IP address of the router.                                                                       |

⅂

| Field          | <b>Description</b>                                                                                                    |
|----------------|----------------------------------------------------------------------------------------------------|
| Status codes   | s—The table entry is suppressed.                                                                                                    |
|                | *—The table entry is valid.                                                                                                    |
|                | $\geq$ The table entry is the best entry to use for that network.                                                                                                    |
|                | i—The table entry was learned via an internal BGP session.                                                                                                    |
| Origin codes   | Indicates the origin of the entry. The origin code is placed at the end<br>of each line in the table. It can be one of the following values:                                                 |
|                | i—Entry originated from IGP and was advertised with a network<br>router configuration command.                                                                                               |
|                | e—Entry originated from EGP.                                                                                                    |
|                | ?—Origin of the path is not clear Usually, this is a router that is<br>redistributed into BGP from an IGP.                                                                                   |
| <b>Network</b> | IP address of a network entity.                                                                                                    |
| Next Hop       | IP address of the next system that is used when forwarding a packet to<br>the destination network. An entry of 0.0.0.0 indicates that the router<br>has some non-BGP routes to this network. |
| Metric         | If shown, this is the value of the interautonomous system metric. This<br>field is frequently not used.                                                                                      |
| LocPrf         | Local preference value as set with the set local-preference route-map<br>configuration command. The default value is 100.                                                                    |
| Weight         | Weight of the route as set via autonomous system filters.                                                                                                    |
| Path           | Autonomous system paths to the destination network. There can be<br>one entry in this field for each autonomous system in the path.                                                          |

*Table 47 show ip bgp neighbors Advertised-Routes and Routes Field Descriptions (continued)*

The following is sample output from the **show ip bgp neighbors** command with **paths**:

Router# **show ip bgp neighbors 172.16.232.178 paths ^10**

Address Refcount Metric Path 0x60E577B0 2 40 10 ?

 $\mathbf I$ 

П

### **show ip bgp paths**

To display all the BGP paths in the database, use the **show ip bgp paths** command in EXEC mode.

**show ip bgp paths**

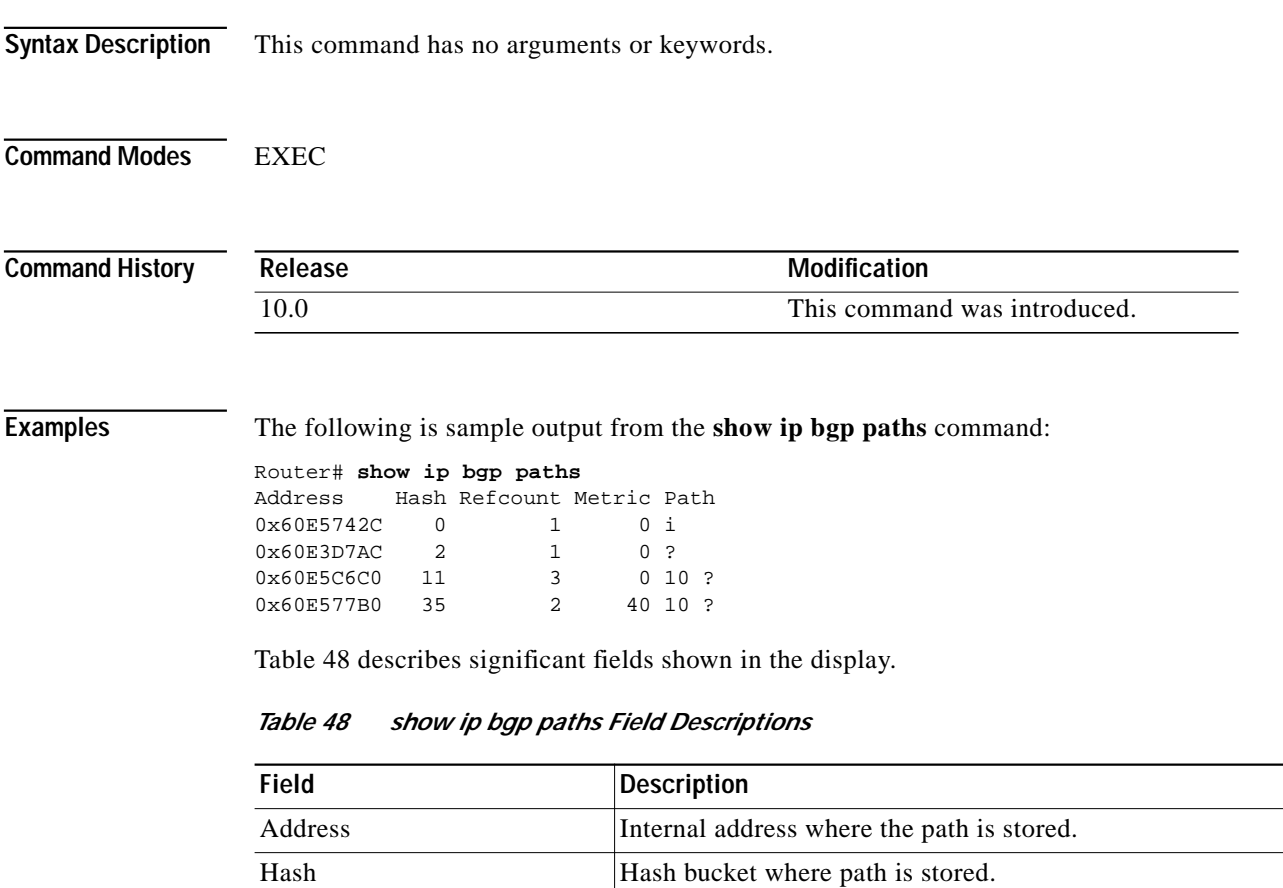

<span id="page-120-0"></span>Refcount Number of routes using that path.

Metric The Multi Exit Discriminator (MED) metric for the path.

Path The AS\_PATH for that route, followed by the origin code for

INTER\_AS.)

that route.

(The name of this metric for BGP versions 2 and 3 is

⅂

### **show ip bgp peer-group**

To display information about BGP peer groups, use the **show ip bgp peer-group** command in EXEC mode.

**show ip bgp peer-group** [*tag*] [**summary**]

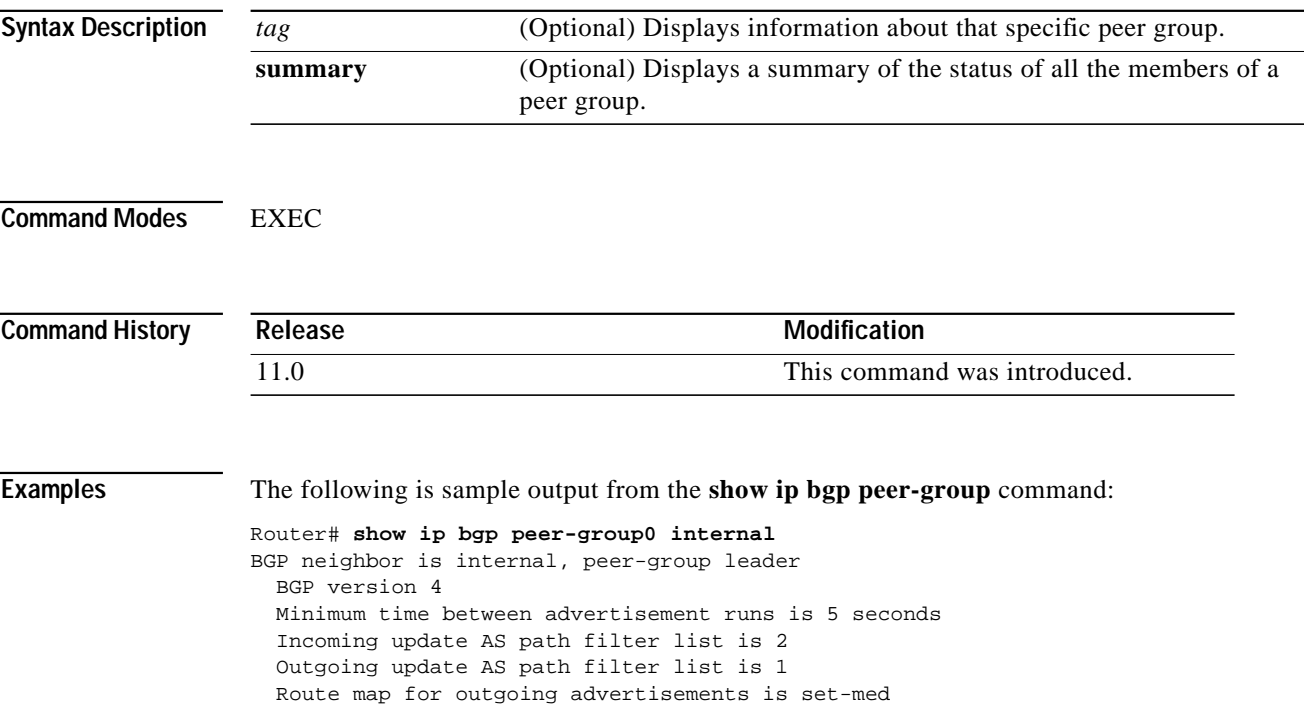

 $\mathbf I$ 

 $\mathcal{L}^{\mathcal{L}}$ 

# **show ip bgp regexp**

To display routes matching the regular expression, use the **show ip bgp regexp** privileged command in EXEC mode.

**show ip bgp regexp** *regular-expression*

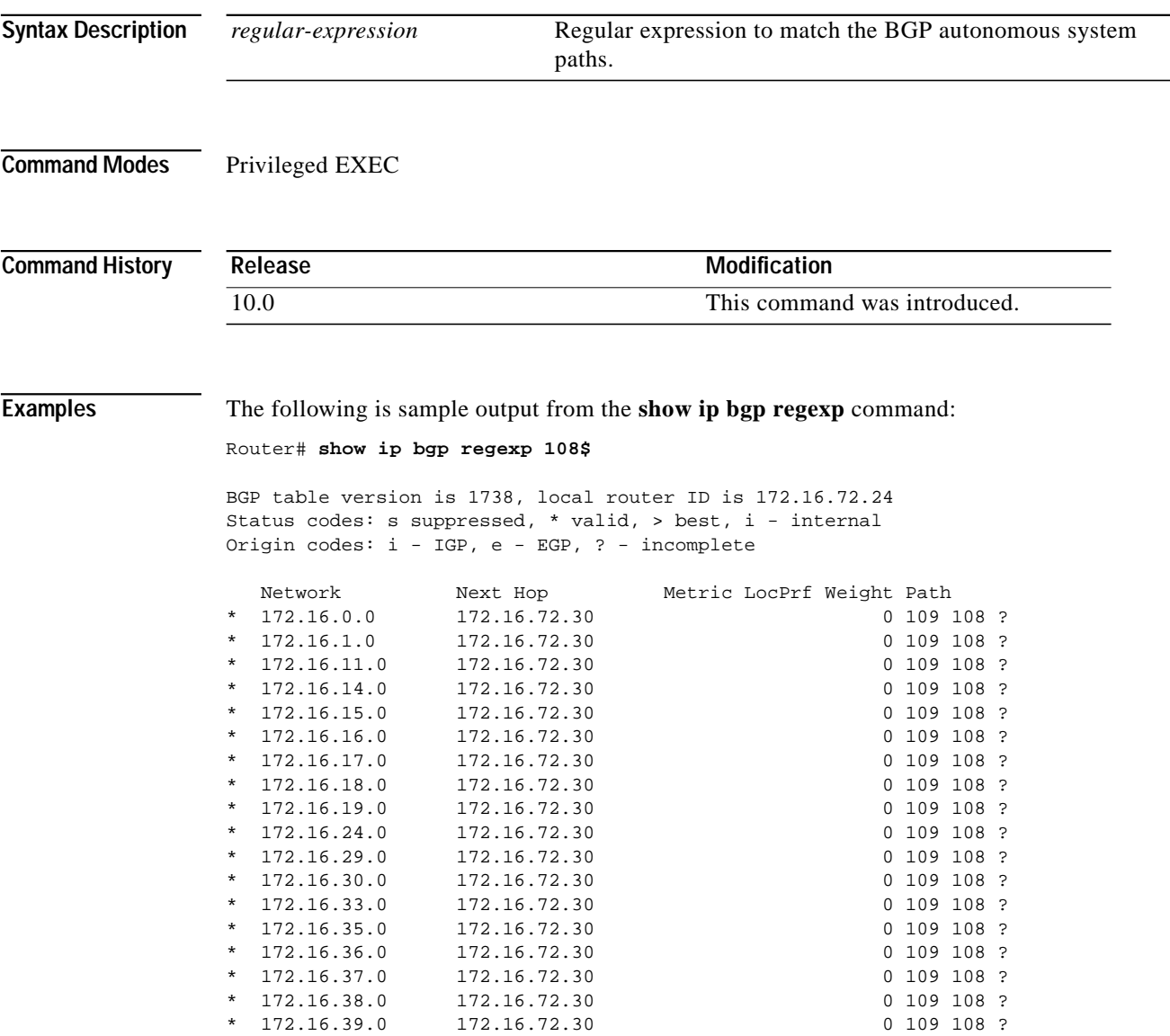

### <span id="page-123-1"></span>**show ip bgp summary**

To display the status of all BGP connections, use the **show ip bgp summary** command in EXEC mode.

#### **show ip bgp summary**

**Syntax Description** This command has no arguments or keywords.

**Command Modes** EXEC

**Command History**

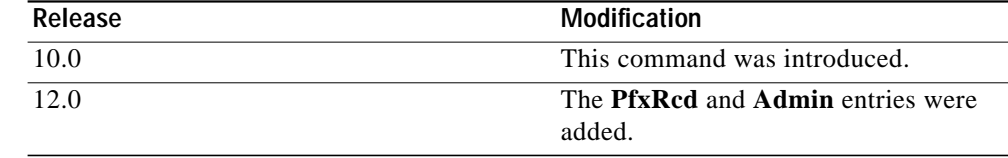

**Examples** The following is sample output from the **show ip bgp summary** command:

#### Router# **show ip bgp summary**

BGP table version is 717029, main routing table version 717029 19073 network entries (37544 paths) using 3542756 bytes of memory 691 BGP path attribute entries using 57200 bytes of memory

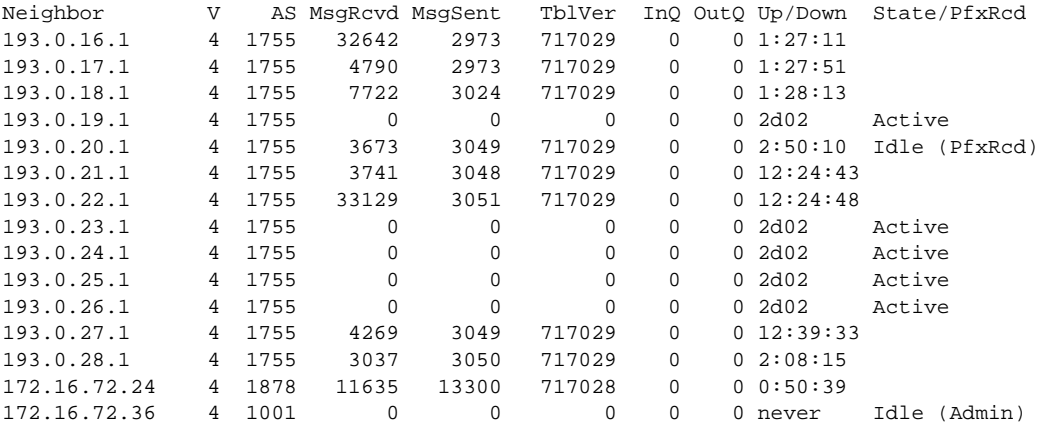

[Table 49](#page-123-0) describes significant fields shown in the display

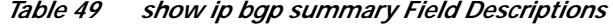

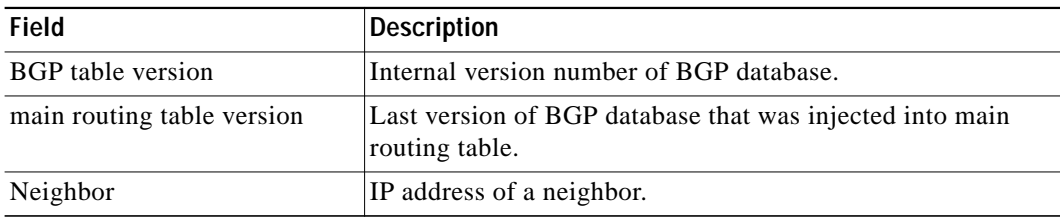

<span id="page-123-0"></span>.

∎

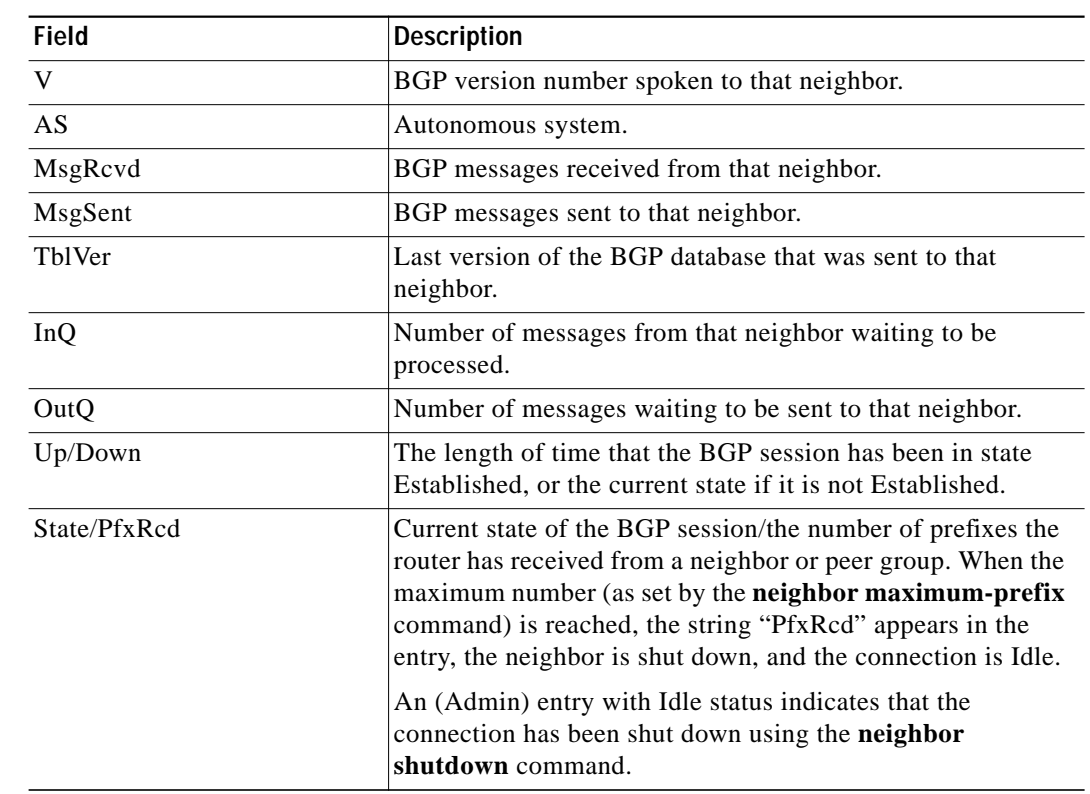

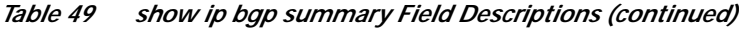

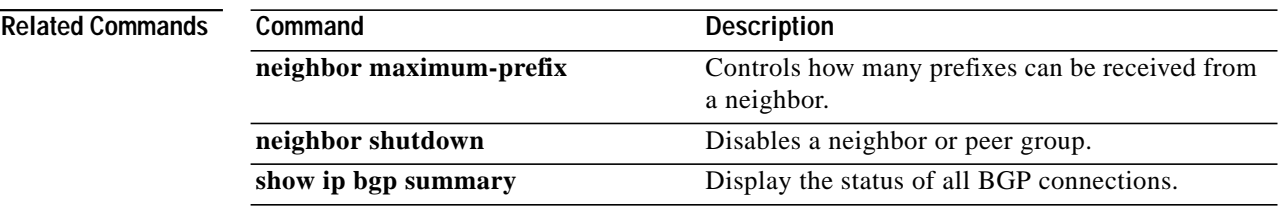

### **synchronization**

To enable the synchronization between BGP and your IGP, use the **synchronization** command in router configuration mode. To enable the Cisco IOS software to advertise a network route without waiting for the IGP, use the **no** form of this command.

#### **synchronization**

#### **no synchronization**

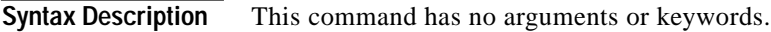

**Defaults** The behavior of this command is enabled by default.

**Command Modes** Router configuration

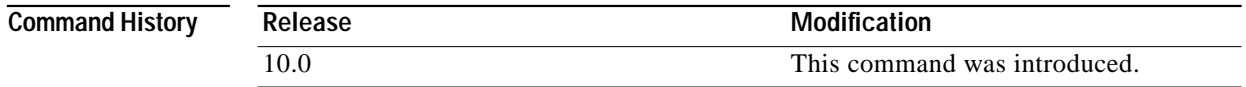

**Usage Guidelines** Usually, a BGP speaker does not advertise a route to an external neighbor unless that route is local or exists in the IGP. The **no synchronization** command allows the Cisco IOS software to advertise a network route without waiting for the IGP. This feature allows routers and access servers within an autonomous system to have the route before BGP makes it available to other autonomous systems.

Use **synchronization** if there are routers in the autonomous system that do not speak BGP.

**Examples** The following example enables a router to advertise a network route without waiting for the IGP: router bgp 120 no synchronization

# <span id="page-126-0"></span>**table-map**

 $\mathbf I$ 

To modify metric and tag values when the IP routing table is updated with BGP learned routes, use the **table-map** command in router configuration mode. To disable this function, use the **no** form of the command.

**table-map** *route-map-name*

**no table-map** *route-map-name*

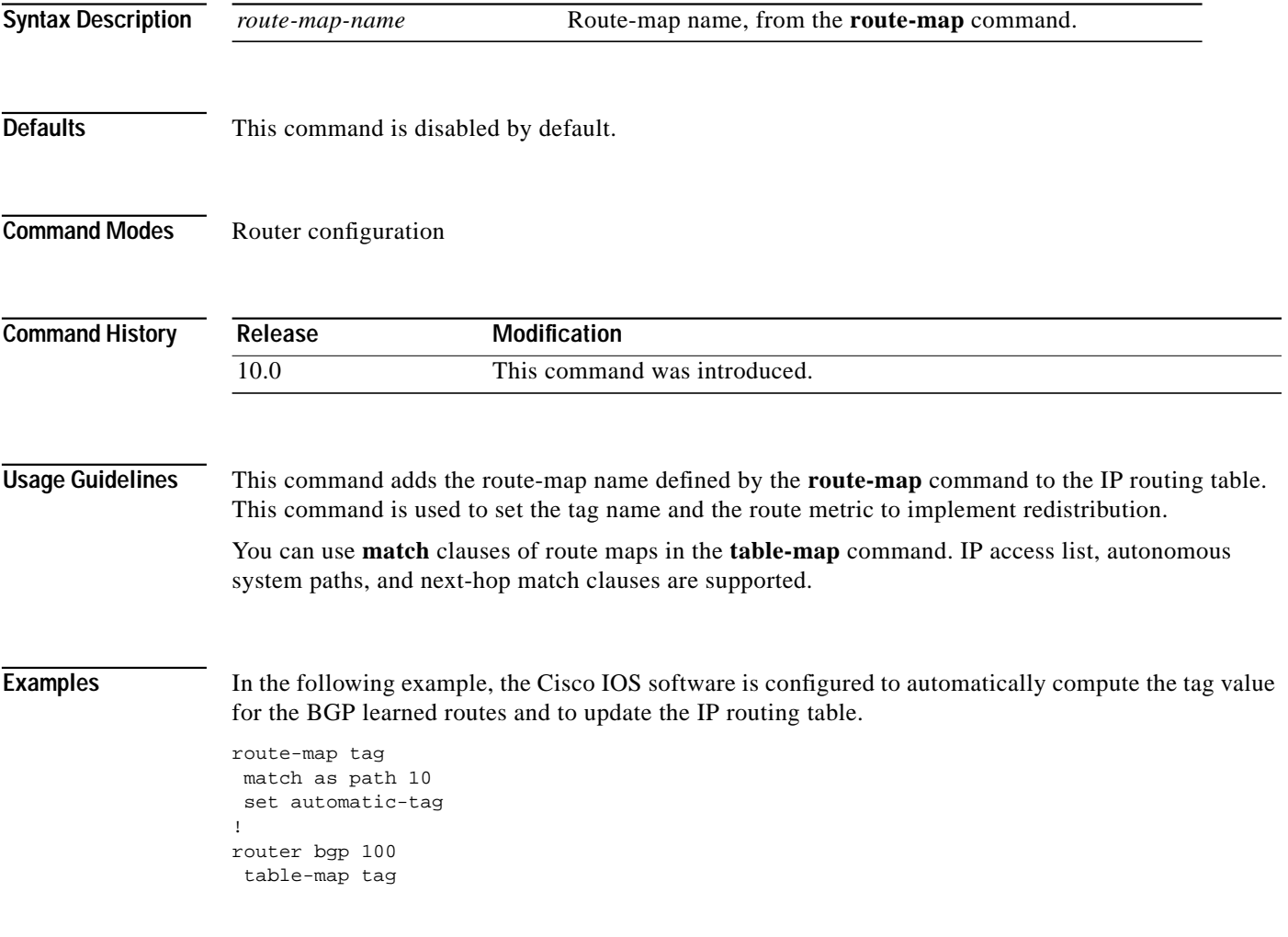

1

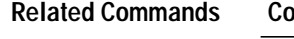

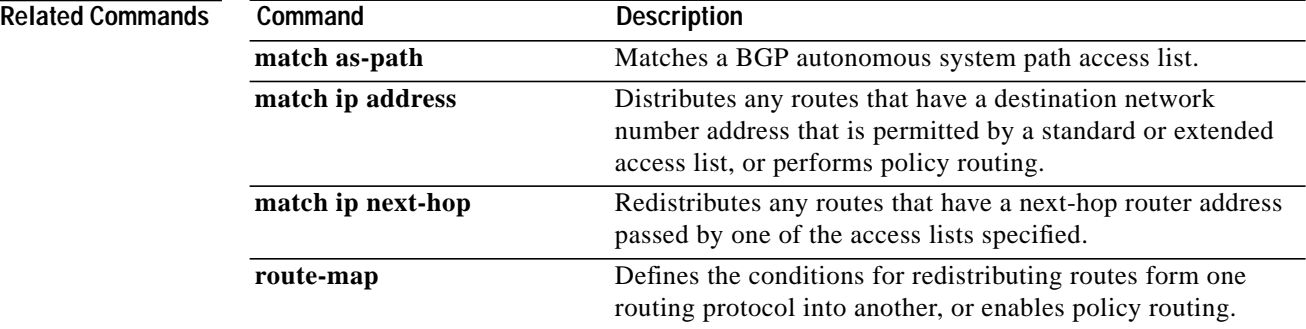

۳

# **timers bgp**

To adjust BGP network timers, use the **timers bgp** command in router configuration mode. To reset the BGP timing defaults, use the **no** form of this command.

#### **timers bgp** *keepalive holdtime*

**no timers bgp**

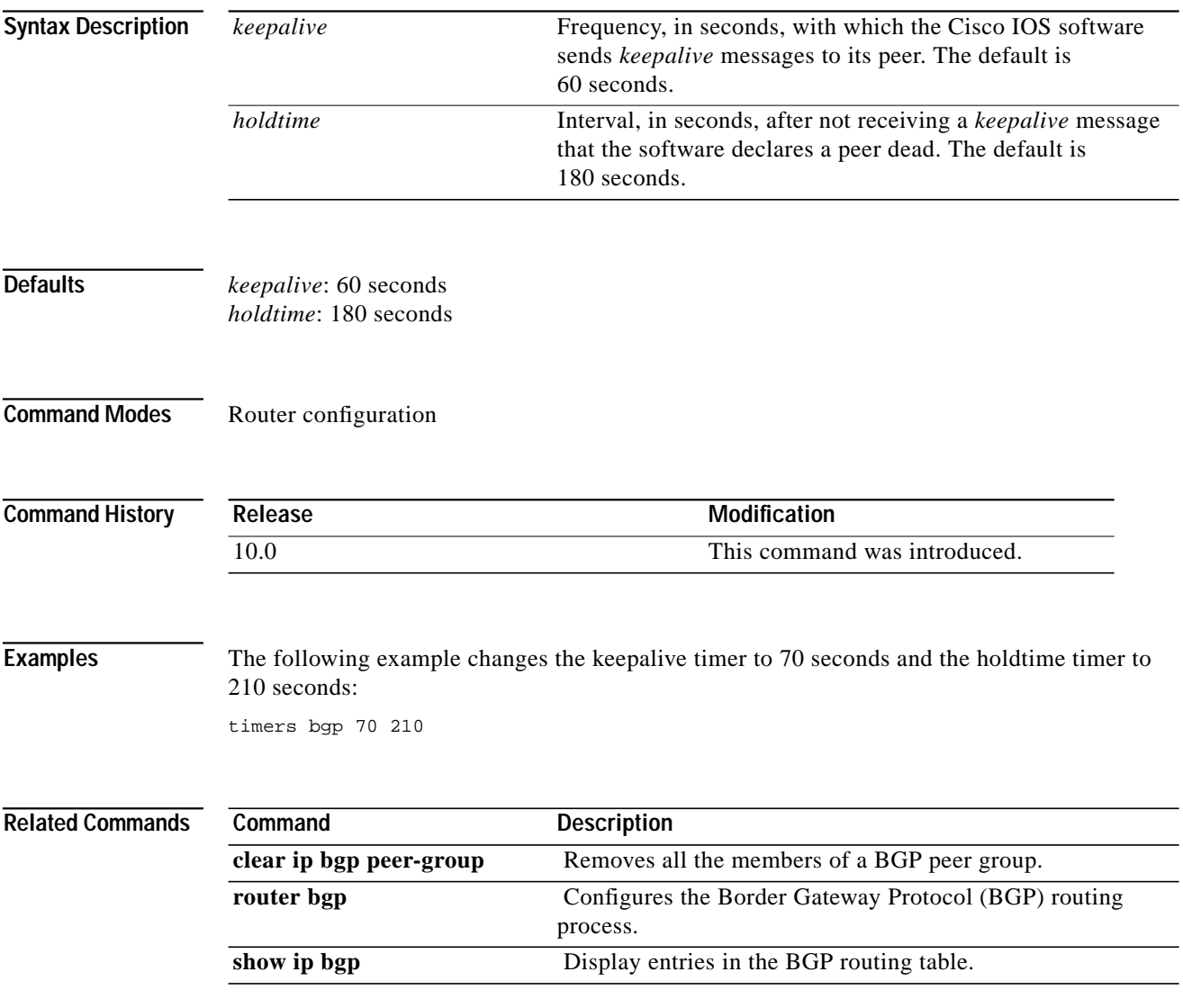

**timers bgp**

 $\mathbf I$